# **COMISIONAMIENTO Y AUTOMATIZACIÓN DE LA TORRE DE ENFRIAMIENTO DIDÁCTICA, UBICADA EN EL LABORATORIO DE TRASFERENCIA DE CALOR.**

# **NICOLAS MORALES GARCIA ALVARO IVAN SANCHEZ MALDONADO**

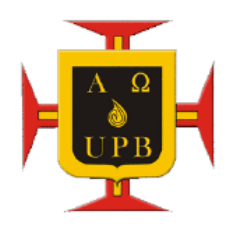

**UNIVERSIDAD PONTIFICIA BOLIVARIANA FACULTAD DE INGENIERÍA ESCUELA DE INGENIERÍA MECÁNICA BUCARAMANGA**

# **COMISIONAMIENTO Y AUTOMATIZACIÓN DE LA TORRE DE ENFRIAMIENTO DIDÁCTICA, UBICADA EN EL LABORATORIO DE TRASFERENCIA DE CALOR.**

# **NICOLAS MORALES GARCIA ALVARO IVAN SANCHEZ MALDONADO**

**Proyecto de grado para optar por el título de Ingenieros Mecánicos**

**Director: M. Sc. JAVIER MAURICIO CASTELLANOS OLARTE**

**UNIVERSIDAD PONTIFICIA BOLIVARIANA FACULTAD DE INGENIERÍA ESCUELA DE INGENIERÍA MECÁNICA BUCARAMANGA**

**PAGINA DE ACEPTACIÓN**

 **\_\_\_\_\_\_\_\_\_\_\_\_\_\_\_\_\_\_\_\_\_\_\_\_\_\_\_\_\_\_**

**\_\_\_\_\_\_\_\_\_\_\_\_\_\_\_\_\_\_\_\_\_\_\_\_\_\_\_\_\_\_**

**\_\_\_\_\_\_\_\_\_\_\_\_\_\_\_\_\_\_\_\_\_\_\_\_\_\_\_\_\_\_**

**Firma del Presidente del Jurado**

**\_\_\_\_\_\_\_\_\_\_\_\_\_\_\_\_\_\_\_\_\_\_\_\_\_\_\_\_\_\_**

**Firma del Jurado**

**\_\_\_\_\_\_\_\_\_\_\_\_\_\_\_\_\_\_\_\_\_\_\_\_\_\_\_\_\_**

**Firma del Jurado**

**\_\_\_\_\_\_\_\_\_\_\_\_\_\_\_\_\_\_\_\_\_\_\_\_\_\_\_\_\_**

**Bucaramanga, 18 de enero de 2011**

### **PAGINA DEDICATORIA**

A Dios.

A mí madre, mujer de carácter recio y de claros principios éticos quien siempre me apoyó y motivó en el transcurso de mis estudios.

A mis hermanos, Javier Alberto y Yuli Andrea Sánchez Maldonado, a mi familia y amigos por la motivación durante toda la carrera.

### **ALVARO IVAN SANCHEZ MALDONADO**

A Dios.

A mis padres por su fe, dedicación y paciencia.

A mis Hermanos Giovanny y Daniela Morales García, por su apoyo y consejo acertado en el momento oportuno.

A mi familia, mis amigos y compañeros de estudios, por su motivación en todo momento.

**NICOLAS MORALES GARCÍA**

### **PAGINA DE AGRADECIMIENTOS**

Los autores de éste proyecto expresan sus agradecimientos a: Javier Mauricio Castellanos**,** Msc. Térmicas y Energía, y Director del trabajo de grado, por su valiosa orientación; a los profesores de la Facultada de Ingeniería Mecánica de la Universidad Pontificia Bolivariana – seccional Bucaramanga, por sus enseñanzas y motivación en el transcurso de la carrera. A todas aquellas personas; por compartir sus experiencias y conocimientos con nosotros para la realización de éste proyecto.

Al Ingeniero Edwin Córdoba Tuta por brindar sus conocimientos para la realización de este proyecto.

Al Ingeniero Juan Carlos Villamizar por su valiosa asesoría en la comunicación del sistema de Supervisión y Control con el PLC.

A la Corporación CDT del Gas, quien por medio de Edinson Rueda facilitó el equipo de calibración para los sensores de temperatura.

A la empresa ARM LTDA (Asesoría en Reingeniería de Mantenimiento Industrial Limitada), por prestar el Higrómetro portátil para calibrar los sensores de humedad.

## **GLOSARIO**

**TORRE DE ENFRIAMIENTO:** Las torres de enfriamientos son equipos utilizados para disminuir la temperatura del agua caliente proveniente de algún circuito de refrigeración y poder usarla de nuevo en el proceso; se lleva a cabo mediante un intercambio de calor sensible y latente con una corriente de aire seco y frio que circula por la torre.

**TEMPERATURA:** Es una magnitud escalar que representa la cantidad de energía interna en un sistema definido.

**PRESIÓN:** Es la relación de la fuerza por unidad de área.

**TEMPERATURA DE PUNTO DE ROCIO:** es aquella a la cual el aire húmedo se satura como consecuencia de un enfriamiento isobárico, es decir; es la temperatura a la cual comienza la condensación del vapor, si la mezcla se enfría a presión constante.

**HUMEDAD RELATIVA:** es la razón entre la masa de vapor que hay en un volumen dado de la mezcla y la masa de vapor que habría en ese mismo volumen, si la mezcla estuviera saturada en la misma temperatura.

**COMISIONAMIENTO:** Es un proceso sistemático para garantizar que todos los elementos que conforman un sistema, interactúen entre sí, de acuerdo a las condiciones de operación.

**AUTOMATIZACIÓN:** Es un sistema mediante el cual se integran accionamientos mecánicos, hidráulicos, eléctricos y neumáticos, logrando un aumento en calidad, producción, confiabilidad y de los procesos.

**SENSOR:** Es un dispositivo que a partir de la energía del medio donde se mide, da una señal de salida en función de la variable medida.

**SCADA:** Es un software diseñado para supervisar, controlar y adquirir datos análogos y digitales.

**OPC SERVER:** Es un medio que permite la comunicación y la interacción de dos plataformas completamente no compatibles.

**MICROWIN:** Es un programa diseñado para la programación de PLC siemens en distintos lenguajes.

**SISTEMA DE CONTROL:** Es una estrategia computacional que permite modificar o leer distintas variables involucradas en un proceso.

**LAZO ABIERTO:** Son sistemas en los cuales la salida no afecta la acción de control. En otras palabras, en un sistema de control de lazo abierto no se mide la salida, ni se realimenta para compararla con la entrada.

**LAZO CERRARO:** Son sistemas de control con retroalimentación. En estos sistemas, se alimenta al controlado la señal de error de actuación, que es la diferencia entre la señal de entrada y la señal de retroalimentación.

**ROUTER:** Es un instrumento electrónico el cual permite enrutar los diferentes tipos de datos a diferentes ordenadores de la red, este solo reconoce el que se identifica como destinatario.

# **Contenido**

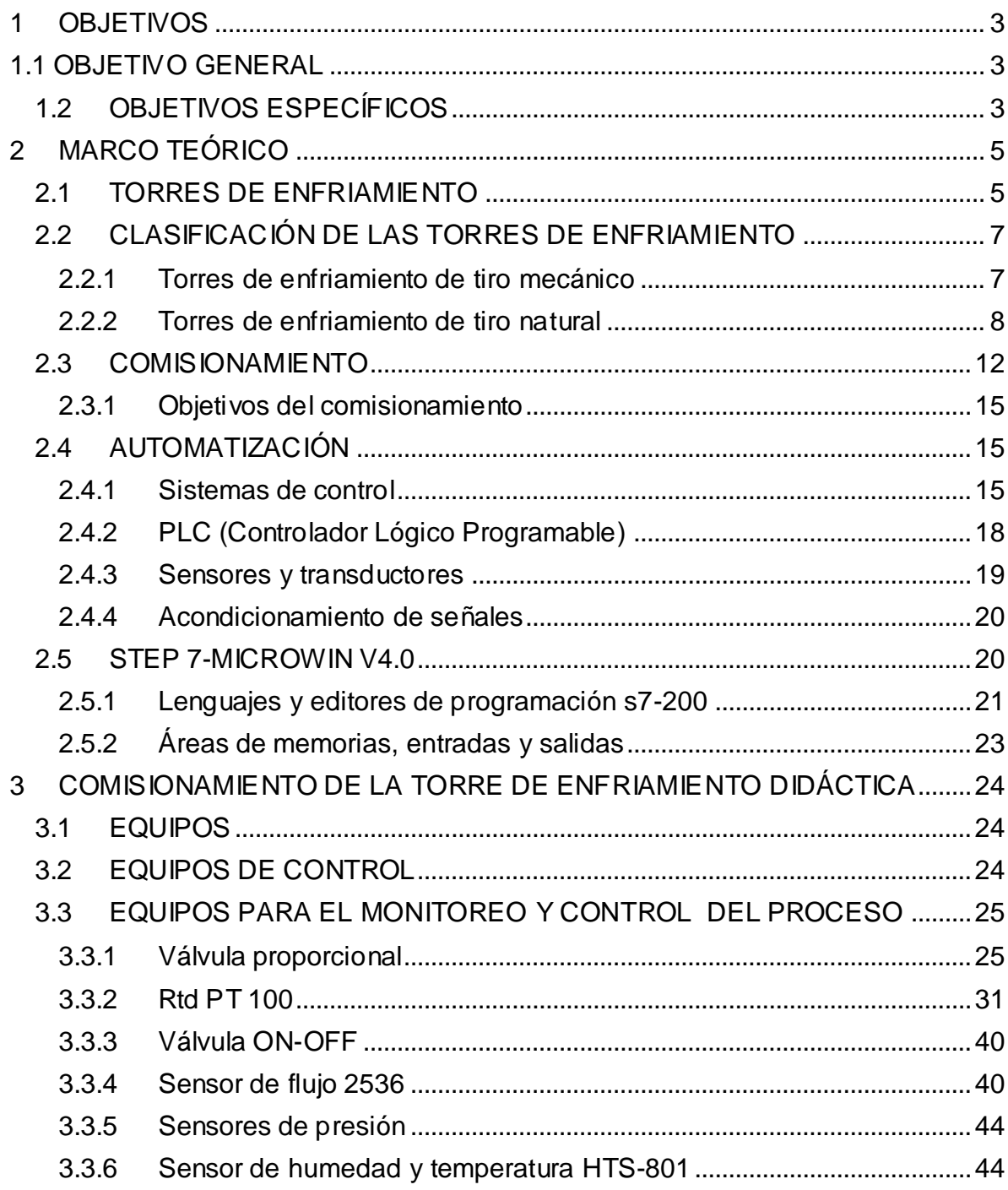

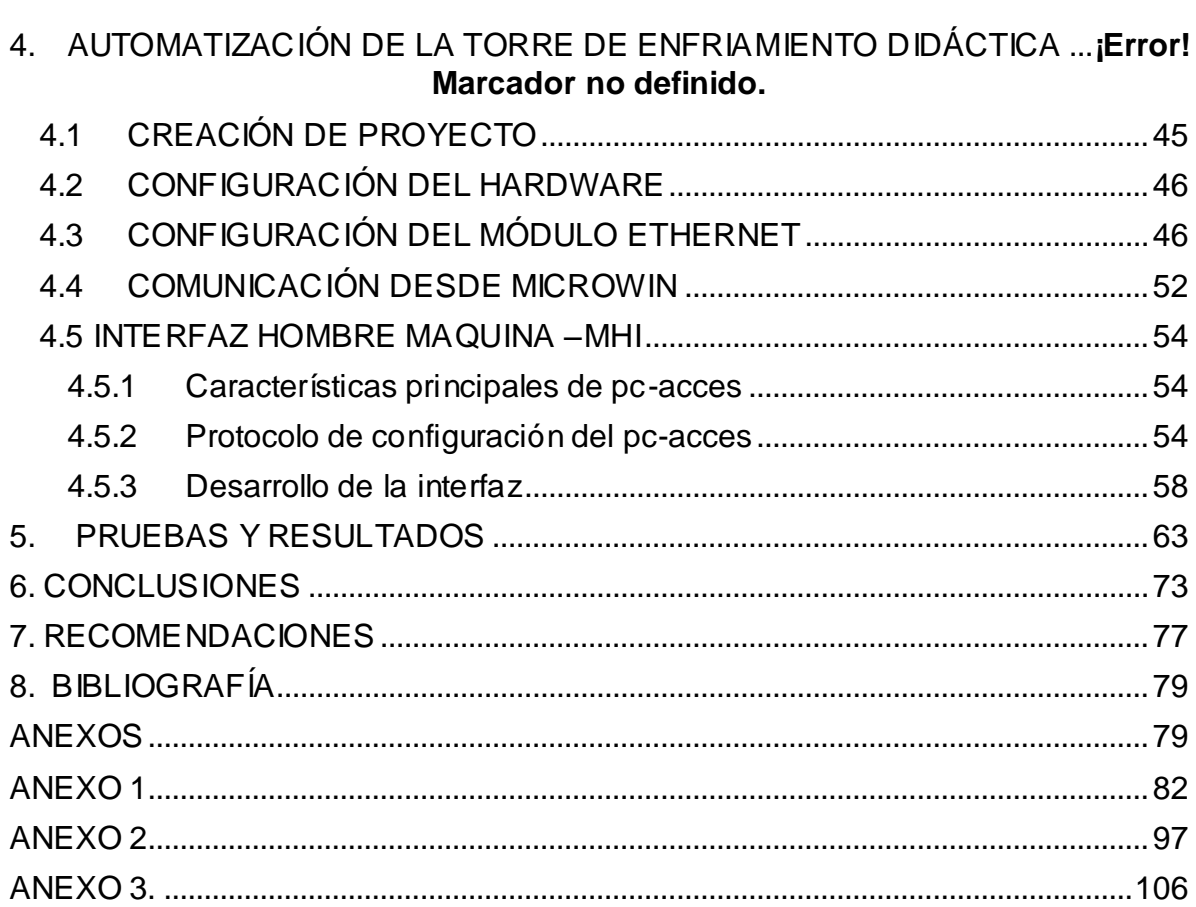

## **LISTA DE FIGURAS**

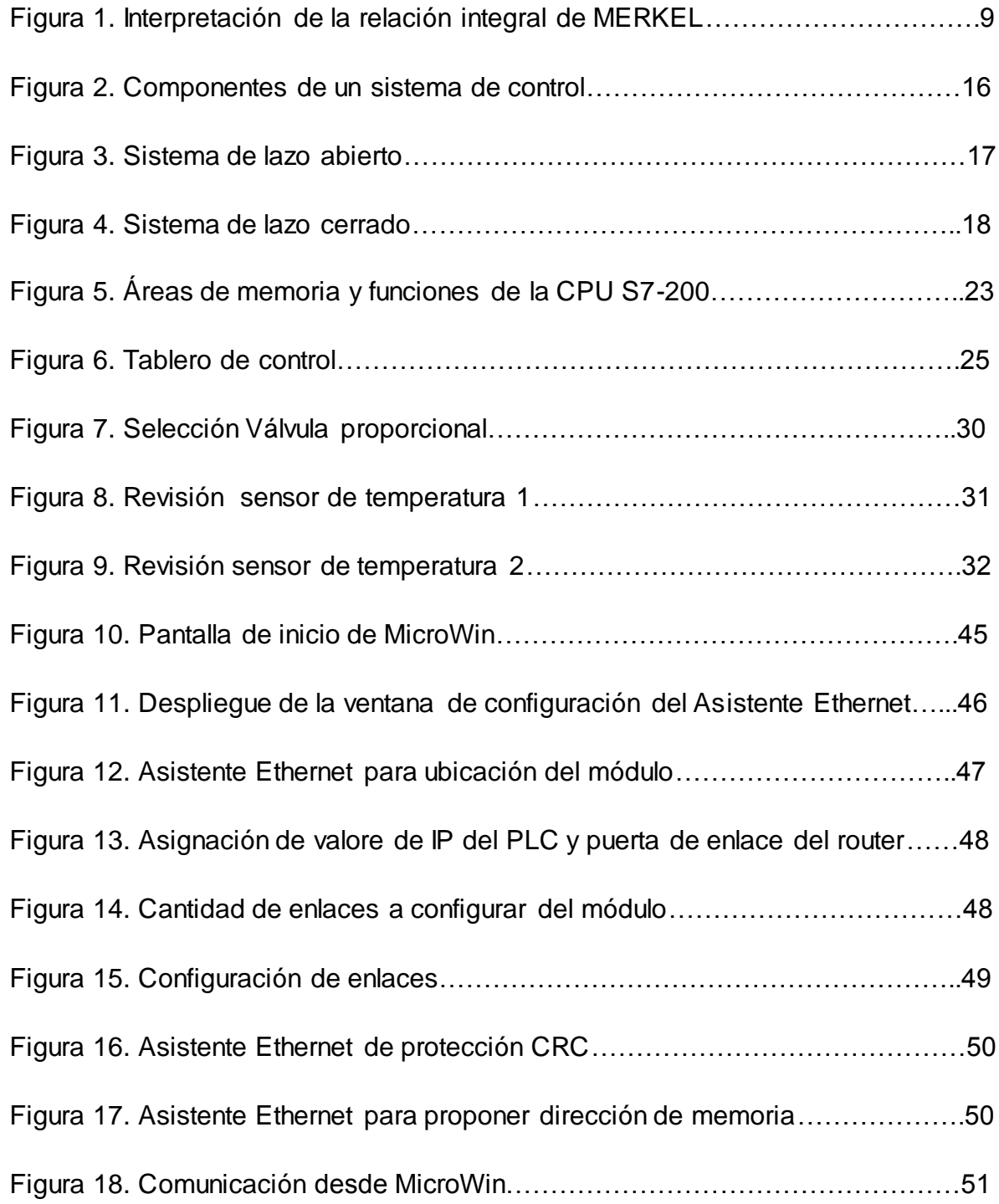

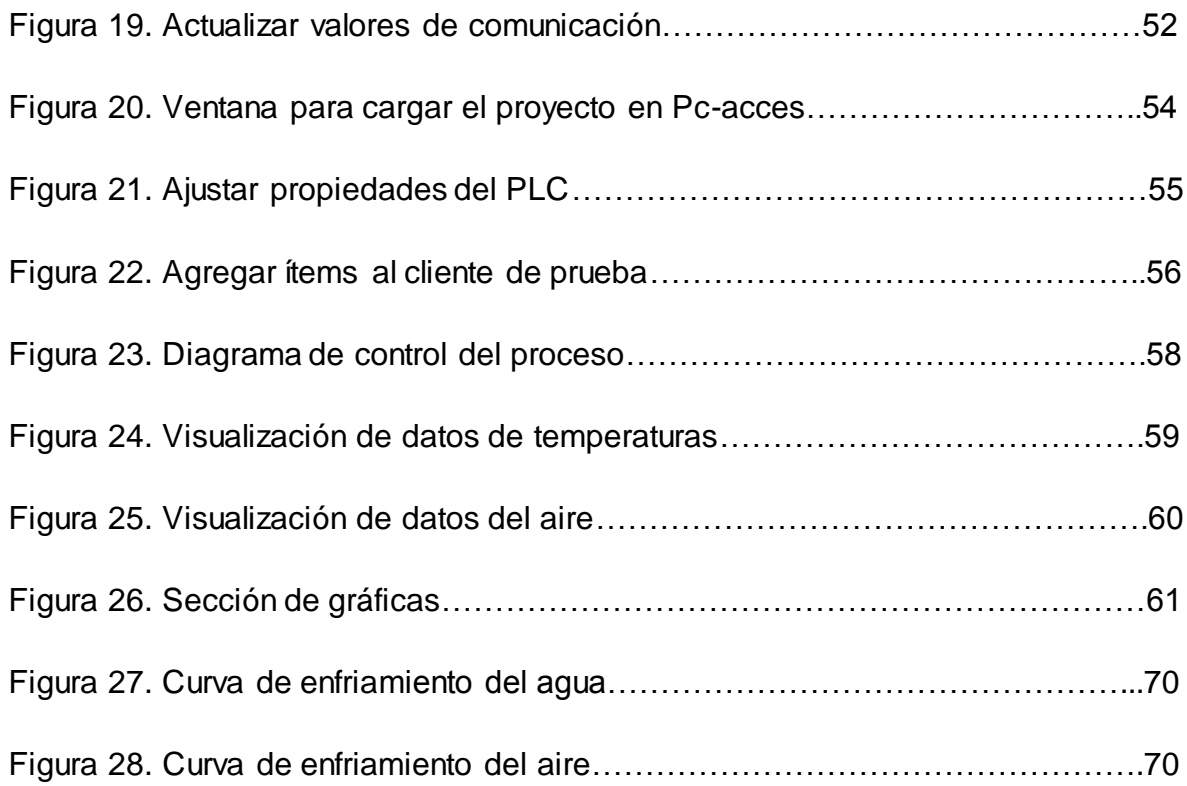

### **RESUMEN GENERAL DEL TRABAJO DE GRADO**

- **TITULO:** Comisionamiento y automatización de la torre de enfriamiento didáctica, ubicada en laboratorio de transferencia de calor.
- **AUTOR:** Álvaro Iván Sánchez Maldonado.

Nicolás Morales García.

**FACULTAD:** Facultad de Ingeniería Mecánica.

**DIRECTOR**: Javier M Castellanos.

### **RESUMEN**

En este documento se presenta el proyecto para realizar el comisionamiento y automatización de la torre de enfriamiento didáctica ubicada en el laboratorio de transferencia de calor de la Universidad Pontifica Bolivariana. La metodología involucra la verificación del correcto funcionamiento de los instrumentos de medición y diseño de la estrategia de supervisión de las variables a controlar, a través de un software de supervisión y control que se realizará mediante la programación de un PLC con las normas y parámetros para la operación desde la red local de la Universidad.

### **PALABRAS CLAVE:**

Comisionamiento, automatización, PLC, torre de

Enfriamiento, supervisión.

### **GENERAL SUMMARY**

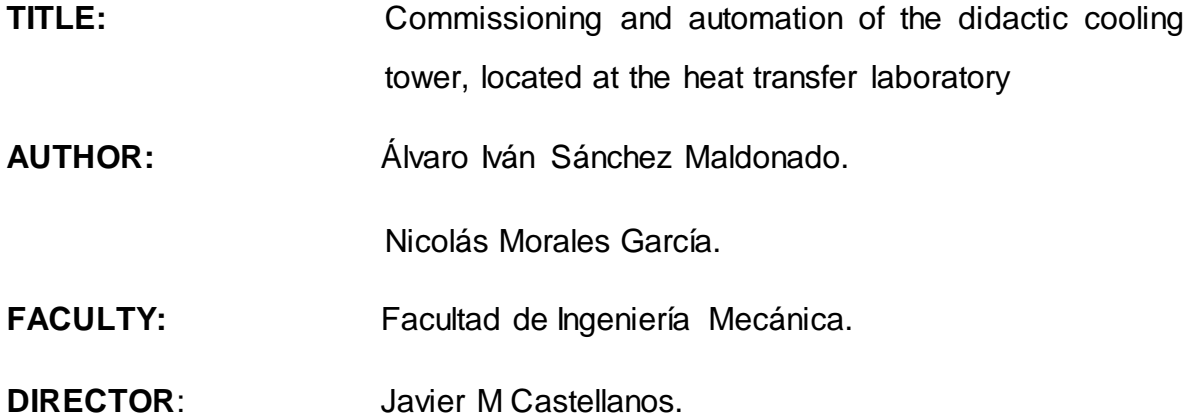

### **SUMARY:**

This document presents a project looking forward to commissioning and controlling an atmospheric air cooled tower located at the heat transfer laboratory of UPB. The basic methodology deals with checking instrumentation already on place and developing a supervision strategy for controlled variables using a software to monitoring and control a programming logic control (PLC). In addition, it will be used standards to allow operation viaz intranet.

### **KEY WORDS:**

Commissioning, controlling, supervision, PLC,

Cooled tower.

## **INTRODUCCIÓN**

Debido a la importancia de la tecnología en el siglo XXI se han llevado a cabo estudios e investigaciones en ramas de la ingeniería como son la electrónica y la mecánica, las cuales contribuyen al mejoramiento, aumento de la eficiencia y confiabilidad de los distintos procesos industriales; de esta manera la automatización de las torres de enfriamiento, permite alcanzar un mejor aprovechamiento energético, es una herramienta que aporta medios para lograr el consecuente ahorro económico de energía, mejoramiento de la productividad, cumplimiento de tareas repetitivas y rutinarias de los equipos utilizados para su funcionamiento.

El siguiente informe documentará todo el procedimiento y realización del proyecto: Comisionamiento y automatización de la torre de enfriamiento didáctica, ubicada en el laboratorio de trasferencia de calor. El desarrollo de este proyecto, busca asegurar el correcto funcionamiento de los equipos de medición instalados en la torre, y desarrollar un sistema de supervisión y control el cual permitirá al usuario manipular, leer y escribir las diferentes variables involucradas en el proceso pasando por un control desde un PC con capacidad de comunicación OPC hasta un PLC que comande el funcionamiento de la torre y hacer el proceso más eficiente, por otra lado busca atender las necesidades en materia de equipos de laboratorio de la facultad de Ingeniería Mecánica, en las asignaturas involucradas en los programas de termo fluidos, automatización y control; también logrará que el estudiante tenga una visión más clara de la aplicación de los conocimientos de la ingeniería en los procesos industriales, ya que una de las principales características del desarrollo tecnológico, es buscar un funcionamiento cada vez más automatizado.

Es importante notar que el PLC integra tecnologías tales como la mecánica, la neumática y la hidráulica. Esto indica que el conocimiento de PLC involucra a diferentes disciplinas.

## **1 OBJETIVOS**

### <span id="page-16-1"></span><span id="page-16-0"></span>**1.1 OBJETIVO GENERAL**

Comisionar y automatizar la torre de enfriamiento didáctica, ubicada en el laboratorio de transferencia de calor, a través de la programación de un PLC que permitirá al sistema cumplir con la capacidad de frío de la torre, y servirá como una herramienta académica para la asignatura de transferencia de calor.

### <span id="page-16-2"></span>**1.2 OBJETIVOS ESPECÍFICOS**

Asegurar el correcto funcionamiento de los instrumentos de medición y control de las variables involucradas en el proceso. **Resultado:** conseguir mediciones aproximadas a las teóricas. **Indicador:** se seguirán protocolos generalizados para la medición de variables físicas y guías técnicas para la instalación de sensores.

Diseñar la estrategia de supervisión de las variables a controlar en el proceso de la torre de enfriamiento del laboratorio de transferencia de calor, a través de un software de supervisión y control. **Resultado:** sistema de supervisión elaborado en la plataforma seleccionada. **Indicador:** se utilizarán como referencia los métodos para elaboración de estrategias de supervisión en software SCADA, consignados en manuales de usuario y bibliografía técnica disponible.

Programar el PLC que realizará el control del flujo de agua, dependiendo de la variable de control seleccionada. **Resultado:** programa de control con las normas y parámetros para la operación desde la red local de la Universidad Pontificia Bolivariana. **Indicador:** se usaran criterios de programación para el control

estandarizados en literatura técnica, científica y recomendaciones de la casa del fabricante para el programa de supervisión y control.

Realizar la supervisión y pruebas de funcionamiento de la torre de enfriamiento, para verificar condiciones de operación normal del equipo en prácticas realizadas en el laboratorio de trasferencia de calor. **Resultado:** registro de variables, curvas comparativas de las variables físicas de la proporción de circulación de aire, la medida de circulación de agua, la temperatura del agua y la carga de enfriamiento. **Indicador:** los resultados de las pruebas se correlacionaran con los resultados teóricos de los modelos de torres de enfriamiento didácticos.

## **2 MARCO TEÓRICO**

### <span id="page-18-1"></span><span id="page-18-0"></span>**2.1 TORRES DE ENFRIAMIENTO**

Las torres de enfriamiento son equipos utilizados para disminuir la temperatura del agua caliente proveniente de algún circuito de refrigeración y poder usarla de nuevo en el proceso; se lleva a cabo mediante un intercambio de calor sensible y latente con una corriente de aire seco y frio que circula por la torre, esto se logra cuando la gota se mantiene en contacto el mayor tiempo posible con el aire que circula en contraflujo por el interior de la torre, se le evapora la película exterior, enfriándola consecuentemente. Es decir, el enfriamiento se realiza tanto por calor sensible (diferencia de temperatura entre el aire y el agua), como por calor latente (cambio de estado físico del agua a vapor). Se deben tener en cuenta las variables involucradas que son: temperatura de entrada y salida del agua, presión, caudal, temperatura de bulbo húmedo y humedad relativa.

El objeto que se persigue en la torre es que la gota permanezca el mayor tiempo posible en contacto con el aire, lo cual se logra con la altura de la misma y además interponiendo obstáculos (el relleno), que la van deteniendo y la van fragmentando facilitando más el proceso evaporativo. [2]

Uno de los factores que más influye es la temperatura de bulbo húmedo del aire a la entrada del relleno; en consecuencia si no se tiene control de los parámetros físicos del aire que ingresa a él, los resultados de los ensayos pueden ser poco representativos, ya que las condiciones climáticas de la zona donde se utilizará el relleno que se desea simular, pueden diferir mucho en el funcionamiento del equipo. La temperatura y la presión barométrica del aire atmosférico varían considerablemente con la altitud, así como con las condiciones locales del clima y geográficas.

Es importante notar que, como el proceso es evaporativo, existe una pérdida de agua de enfriamiento. En otras palabras, del agua caliente que entra a la torre, un porcentaje se convierte en fría y el restante en vapor que se mezcla con el aire que sale de la torre. Este último porcentaje trasformado es el que representa una pérdida en el agua de enfriamiento, la cual debe reponerse con el fin de mantener un caudal de refrigeración. Finalmente, ésta se considera como agua consumida en el proceso de enfriamiento, cuya cantidad debe ser reducida, puesto que proviene de un recurso natural básico para la vida.

Cuando entra en contacto el aire con el agua se forma una película muy fina de aire saturado sobre la película exterior de agua que desciende por el relleno. Esto es debido a que la presión parcial de vapor de agua en la película de aire es superior a la del aire saturado que circula por la torre, produciendo una cesión de vapor de agua. Esta masa de agua evaporada extrae el calor latente de vaporización del propio líquido. Este calor latente es cedido al aire, obteniéndose un enfriamiento del agua y un aumento de la temperatura del aire. La diferencia de temperaturas del agua a la salida y la temperatura húmeda del aire se llama «acercamiento» o "aproximación", ya que representa el límite termodinámico de enfriamiento al que puede llegar el agua

Es importante resaltar que el aire excesivamente húmedo que sale de la torre puede transformarse en un medio ideal para la proliferación y transporte de microorganismos patógenos, que pueden afectar la calidad de la vida vegetal, animal y humana.

El aire entra a la torre por el fondo y sale por la parte superior, el agua caliente se bombea hacia la parte superior de la torre y se rocía en esta corriente de aire; el propósito del rociado es exponer una gran área superficial de agua al aire. Cuando las gotas de agua caen bajo la influencia de la gravedad, una pequeña fracción del agua se evapora y enfría el agua restante. La temperatura y el contenido de humedad del aire aumentan durante el proceso. El agua enfriada se acumula en el fondo de la torre y se reutiliza en su respectivo proceso; el agua de reemplazo debe añadirse al ciclo para sustituir el agua perdida por la evaporación y por el arrastre de agua. Para reducir la cantidad de agua transportada por el aire, se instalan mamparas deflectoras en las torres de enfriamiento húmedas encima de la sección de rociado. [1]

### <span id="page-20-0"></span>**2.2 CLASIFICACIÓN DE LAS TORRES DE ENFRIAMIENTO**

La forma más simple de clasificar estos equipos es dependiendo del medio utilizado para suministrar el aire. Siguiendo este método se obtienen torres de tiro mecánico y torres de tiro natural.

### <span id="page-20-1"></span>**2.2.1 Torres de enfriamiento de tiro mecánico**

Se emplean dos tipos de torres de tiro mecánico, las de tiro forzado y las de tiro inducido, estas a su vez proporcionan un control sobre el flujo de aire suministrado, una sección transversal y altura pequeña en comparación con las de tiro natural. También se puede controlar de forma precisa la temperatura del agua de salida, y se pueden lograr valores de acercamiento muy pequeños (hasta de 1 o 2 ºC, aunque en la práctica realmente es de 3 o 4 ºC).

En la torres de tiro forzado, la circulación del aire en la torre descrita, la proporciona un ventilador que se ubica en la parte inferior de la torre, el cual

permite un control, manipulación y fácil mantenimiento. Igualmente se evita la exposición del ventilador a ambientes corrosivos.

En la torre de tiro inducido, el ventilador se ubica en la parte superior de la torre, donde se obtienen problemas de corrosión, ya que los elementos están expuestos al aire húmedo que circula al final de la torre, se hace complejo realizar un control, manipulación y mantenimiento.

### <span id="page-21-0"></span>**2.2.2 Torres de enfriamiento de tiro natural**

Se asemeja a una chimenea y trabaja como ella. Son de gran altura y deben instalarse en un lugar despejado para evitar interrupción del flujo de aire a su interior. La diferencia de densidades entre el aire húmedo caliente y el aire atmosférico es el principal motivo por el cual se crea el tiro de aire a través de la torre. La diferencia de velocidades entre el viento que circula a nivel del suelo y el viento que circula por la parte superior de la chimenea también ayuda a establecer el flujo de aire. Por ambos motivos, las torres de tiro natural han de ser altas y, además, deben tener una sección transversal grande para facilitar el movimiento del aire ascendente. La tasa de flujo de aire es controlada por las condiciones de aire atmosférico; las torres de enfriamiento de tiro natural no necesitan ninguna fuente de potencia externa para inducir el aire, pero su construcción resulta un poco más costosa que las torres de enfriamiento de tiro mecánico. El perfil de estas torres es hiperbólico y algunas tienen más de 100 metros de altura. La función del perfil hiperbólico es lograr una mayor resistencia estructural y no tiene nada que ver con las condiciones termodinámicas.

La teoría del proceso de transferencia de calor en una torre de enfriamiento, es la que desarrolló MERKEL. Este [análisis](http://www.monografias.com/trabajos11/metods/metods.shtml#ANALIT) se basa en la diferencia del potencial de entalpía como [fuerza](http://www.monografias.com/trabajos12/eleynewt/eleynewt.shtml) impulsora. Se supone que cada partícula de agua está rodeada por una película de aire y que la diferencia de entalpía entre la misma y el

aire circundante proporciona la fuerza impulsora para el proceso de enfriamiento. En la figura 1, se ilustran las relaciones del agua y el aire y el potencial impulsor que existe en una torre de contraflujo, en donde el aire fluye en sentido paralelo, pero siguiendo una [dirección](http://www.monografias.com/trabajos15/direccion/direccion.shtml) opuesta al flujo del agua.

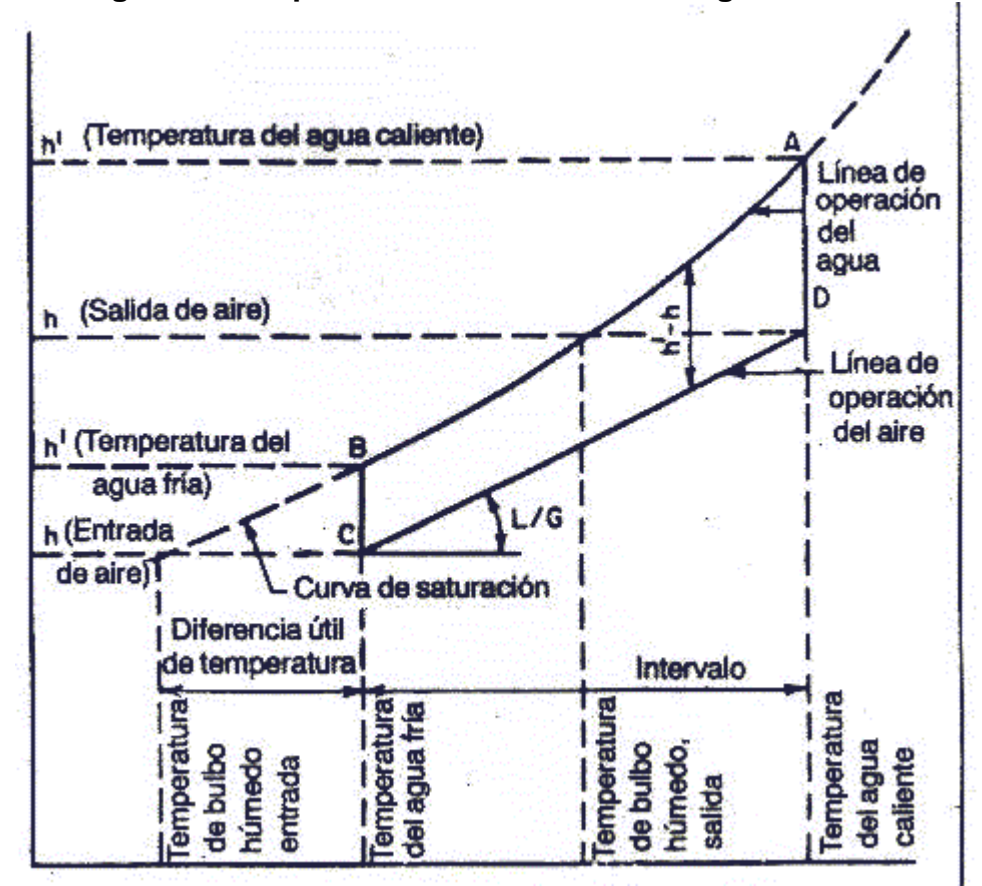

**Figura 1. Interpretación de la relación integral de MERKEL**

Fuente: DONAL Q., Kern, "*Transferencia por contacto directo: Torres de enfriamiento*", Procesos de Transferencia de Calor

La línea de operación del agua está representada por la línea AB y se especifica por medio de las temperaturas del agua de la torre en la entrada y salida. La línea

de operación del aire inicia en C, verticalmente por debajo de B, y en un punto que tiene una entalpía correspondiente a la temperatura de entrada de bulbo húmedo. La línea BC, representa la fuerza impulsora inicial (h'- h). El aire que sale de la torre se representa por medio del punto D y la gama de enfriamiento es la longitud proyectada de la línea [CD](http://www.monografias.com/trabajos/multimediaycd/multimediaycd.shtml) sobre la [escala](http://www.monografias.com/trabajos6/dige/dige.shtml#evo) de temperaturas.

La temperatura mínima que puede alcanzar el agua, en teoría, es la temperatura de bulbo seco del aire de entrada para intercambiadores de calor. En torres de enfriamiento donde hay contacto directo entre el aire y el agua, la temperatura del agua, en teoría, puede descender hasta la temperatura de bulbo húmedo del aire. Por tanto las fuerzas que provocan la transferencia de calor desde el agua caliente, hasta el aire frió no saturado son: la diferencia de temperatura de bulbo seco y la diferencia de presiones del vapor.

La principal desventaja de una torre de enfriamiento es la pérdida de agua por evaporación. El análisis de lo que ocurre al interior de una torre de enfriamiento, requiere conocimientos de transferencia de calor y de masa, de igual forma si se conocen los estados iniciales y finales se puede aplicar la primer ley de la termodinámica y la ley de la conservación de la energía. El agua de reposición puede suministrarse directamente en la cisterna; por lo cual se cumple que  $\dot{m}w1 = \dot{m}w2 = \dot{m}w$  y entonces el balance de humedad para la torre es  $\dot{m}r = \dot{m}a \omega^2 - \omega^1$ , esta ecuación indica el agua a reponer en el proceso. [7]

La humedad específica del aire es la razón entre la masa de vapor de agua mv y la masa de aire seco ma, presentes en un volumen dado de la mezcla. La humedad del aire es determinante en el grado de comodidad de un ambiente, por ejemplo: cuando el aire está completamente seco, el ser humano tolera

temperaturas altas durante tiempos prolongados, mientras que el aire saturado le resulta insoportable a la temperatura del cuerpo, aun por pocos minutos. [7]

La ecuación que relaciona este parámetro viene dado por:

$$
\omega = \frac{\mathbf{m}\mathbf{v}}{\mathbf{m}\mathbf{a}} \qquad \qquad \text{Ec. 1 [7]}
$$

La humedad relativa es la razón entre la masa de vapor que hay en un volumen dado de la mezcla y la masa de vapor que habría en ese mismo volumen, si la mezcla estuviera saturada en la misma temperatura **(mv\*)** y viene dada por la ecuación: [7]

$$
\Phi = \frac{\mathbf{m}\mathbf{v}}{\mathbf{m}\mathbf{v}^*} \qquad \qquad \text{Ec. 2 [7]}
$$

La humedad relativa es independiente de la presión parcial del aire y por consiguiente de la presión total. Para una temperatura dada, la Φ varía entre 0 (aire seco) y 1 (aire saturado). La humedad específica nos da el contenido de humedad con relación al aire seco presente. [7]

La temperatura de punto de rocío, es aquella a la cual el aire húmedo se satura como consecuencia de un enfriamiento isobárico, es decir; es la temperatura a la cual comienza la condensación del vapor, si la mezcla se enfría a presión constante. [7]

Comercialmente existen empresas como EDIBON (Equipamiento Didáctico Técnico), la cual se encarga de fabricar torres de enfriamiento de sobremesa controladas desde un PC, con un sistema SCADA que incluye el equipo, cajainterface, tarjeta de adquisición de datos, software para la supervisión y control, cables, accesorios y manuales. Esta torre permite a los estudiantes apreciar las características de operación de las torres industriales a nivel didáctico. También cuentan con una torre de enfriamiento básica la cual es controlada desde una consola electrónica. Las especificaciones de estos dos prototipos de torres se encuentran consignadas en el **ANEXO 4.**

Otra de las empresas encargadas de la fabricación de estos equipos es G.U.N.T HAMBURG, la cual cuenta con una Torre de Refrigeración por Vía Húmeda WL 320, en la que el agua a enfriar es rociada por instalaciones de rociado. El agua y el aire entran en contacto directo en contra corriente. El equipo WL 320 estudia los componentes principales y el principio de una torre de refrigeración ventilada forzadamente. En un deposito se calienta el agua y se trasporta hacia un pulverizador por medio de una bomba. Este equipo cuenta con una columna de refrigeración, un CD con el software LABVIEW, cable USB y material didáctico. Las especificaciones de este prototipo se encuentran consignadas en el **ANEXO 5.**

### <span id="page-25-0"></span>**2.3 COMISIONAMIENTO**

El desarrollo del comisionamiento, no solo es un proceso de pruebas y puesta en marcha de un equipo; es un proceso sistemático para garantizar que el conjunto de elementos que conforman un proyecto, interactúen en sí, de acuerdo con la documentación originada en la planeación, diseño, construcción y las necesidades de operación del cliente. Por tal motivo, el comisionamiento debe ejecutarse con la planeación del proyecto, desarrollar las etapas de diseño y construcción; teniendo en cuenta la normatividad vigente y las normas de seguridad pertinentes para

evitar accidentes que puedan ocasionar lesiones graves o leves al personal involucrado en el proceso.

Las torres de enfriamiento didácticas, cuentan con equipos para el monitoreo del proceso, sistemas de control e instrumentación, que van cambiando a medida que las tecnologías avanzan, con un PLC e instrumentación adecuada para el tipo de proceso que se lleva a cabo, realizando una documentación estructurada con las normas y sistemas de información que apoyen el desarrollo del proceso y posibles construcciones futuras de nuevas torres de enfriamiento didácticas.

El comisionamiento de un elemento de medición, por ejemplo, debe verificar el desempeño del equipo correspondiente a las características de operación y los demás factores físicos involucrados para su correcto funcionamiento, igualmente demostrar la capacidad de realizar el trabajo para el cual fue diseñado. Los parámetros operacionales del instrumento deben ser medidos para tener información completa de su comportamiento y hacer una retroalimentación con la información obtenida, para realizar las respectivas conclusiones y decisiones de los requerimientos del cliente. Continuamente se deberán realizar rutinas de inspección y mantenimiento, teniendo como base la información obtenida en el comisionamiento para realizar los ajustes necesarios de los elementos involucrados, optimizar el proceso y lograr mejores rendimientos. Igualmente la documentación obtenida deberá ser anexada a los diferentes manuales de operación y mantenimiento que se elaboren durante las posteriores o siguientes etapas del mismo. El proceso de comisionamiento puede ser aplicado a equipos nuevos y para reacondicionar equipos que hayan cumplido su vida útil. Luego de la etapa de pruebas y puesta en marcha del equipo, se realiza la entrega con la documentación necesaria para su posterior utilización. Este desarrollo permite realizar nuevas modificaciones al sistema, actualizarlo con nuevas técnicas e

instrumentos disponibles en el mercado, que va avanzando continuamente; obteniendo mejores rendimientos y aumentando la vida útil del equipo.

Existen empresas a nivel industrial que cuentan con "*Sistemas de optimización de torres de enfriamiento de agua",* como lo es Real time service S.A, "*Automatización de torres de enfriamiento y chillers",* realizado por IIPSA (Ingeniería y Proyectos S.A), donde se encargan de realizar un análisis de los equipos y posteriormente hacer un mejoramiento de éstos y de los sistemas de control existentes; logrando un sistema que permite alcanzar ahorros en el consumo energético y reducir el impacto ambiental. Cada planta tiene sus propias particularidades en cuanto a instrumentación, automatización y control, por tal motivo los beneficios que se quieran lograr dependerán de la disposición que el cliente tiene para obtener un mejor aprovechamiento energético, teniendo en cuenta, que el éxito económico de cualquier empresa se basa en el uso eficiente de la energía consumida en los procesos. [2]

Las torres de enfriamiento didácticas, son una herramienta académica que permite a los estudiantes observar todo el proceso que se requiere para su planeación, diseño y construcción, de acuerdo a las condiciones operacionales que se requiera, observar las características de operación del sistema, conocer el funcionamiento del sistema de control e instrumentación y hacer una interacción del estudiante con el equipo, para hacer de este, una experiencia casi real de los procesos que se llevan a cabo en la industrial donde son utilizadas las torres de enfriamiento. Estos equipos sirven como ejemplo para analizar el proceso de transferencia de calor entre un fluido caliente y un fluido frio o a temperatura ambiente, ya que éste sede calor mediante un intercambio de calor sensible (diferencia de temperatura entre el aire y el agua) y latente (cambio de estado físico del agua a vapor), con una corriente de aire seco y frio que circula por la

torre; logrando exponer las gotas de agua el mayor tiempo posible con el aire que circula en contraflujo por el interior de la chimenea, se evapora la película exterior, enfriándola consecuentemente.

### <span id="page-28-0"></span>**2.3.1 Objetivos del comisionamiento**

Plantear la creación de un proceso sistemático para asegurar que los elementos que conforman una torre de enfriamiento didáctica, interactúen de acuerdo con los documentos de planeación, diseño, montaje y puesta en marcha del equipo y que cumplan con las necesidades operacionales del sistema. Se utilizará la documentación entregada por los fabricantes y la recopilada en la etapa de puesta en marcha y pruebas para construir una adecuada base de datos de los equipos, que contenga información que sirva como guía de capacitación para el usuario.

### <span id="page-28-1"></span>**2.4 AUTOMATIZACIÓN**

La industria cada día presenta diferentes alternativas para lograr el mejoramiento continuo de los procesos y la seguridad de los operadores, entre éstas se encuentra la automatización, donde se obtienen beneficios como aumento de la velocidad, la calidad y el nivel de producción; todos estos dependiendo del grado de automatización.

### <span id="page-28-2"></span>**2.4.1 Sistemas de control**

El control automático, ha desempeñado una función vital en el avance de la ingeniería y la ciencia, se ha vuelto una parte importante e integral de los procesos industriales modernos y de manufactura; también es esencial en las operaciones industriales como el control de presión, temperatura, humedad, viscosidad y flujo en las industrias de procesos. [3]

Debido a que los avances en la teoría y la práctica del control automático aportan los medios para obtener un desempeño óptimo de los sistemas dinámicos, mejorar la productividad, aligerar la carga de muchas operaciones manuales repetitivas y rutinarias, así como de otras actividades, casi todos los ingenieros y científicos deben tener un buen conocimiento de este campo. [3]

La capacidad del sistema de supervisión para monitorear las variables a controlar, tiene como resultado una operación más eficiente que la sencilla operación manual. En este esquema la simple medición de la temperatura de agua fría, y su comparación con un valor de SETPOINT establecido, determina si se necesita más o menos caudal de agua. El modo de control puede ser eficiente o ineficiente, dependiendo de los elementos finales que se posea para regular el caudal de aire. La estrategia de control podría implementarse en varios niveles desde un software asesor para el operador, pasando por un control por PC, hasta un PLC que comande el funcionamiento de la torre. [2]

En la figura 2, se relacionan los componentes básicos para implementar un sistema de control.

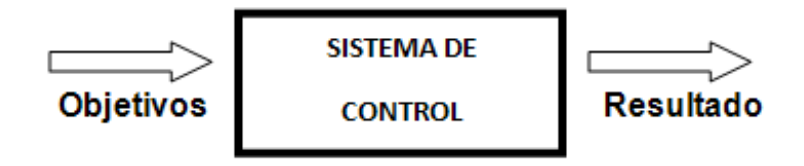

**Figura 2. Componentes de un sistema de control**

Fuente: Autores del proyecto

### **2.4.1.1 Sistemas de control de lazo abierto**

Son sistemas en los cuales la salida no afecta la acción de control. En otras palabras, en un sistema de control de lazo abierto no se mide la salida, ni se realimenta para compararla con la entrada. Por tanto, a cada entrada de referencia

le corresponde una condición operativa fija; como resultado, la precisión del sistema depende de la calibración. Ante la presencia de perturbaciones, un sistema de control en lazo abierto no realiza la tarea deseada. En la práctica, el control en lazo abierto solo se usa si se conoce la relación entre la entrada y la salida y si no hay perturbaciones internas ni externas. Es evidente que estos sistemas no son de control realimentado. Estos sistemas de control operan en base al tiempo. [3]

Un ejemplo básico seria un sistema calentador de agua (véase figura 3), el cual está conformado por resistencias eléctricas, estas se desactivaran en un tiempo determinado, sin importar cuál sea la temperatura final del liquido, en este ejemplo se observa que la entrada es indiferente a la señal que arroja el sistema en la salida del proceso.

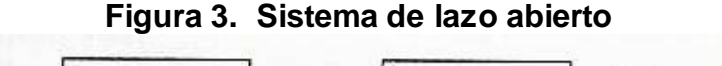

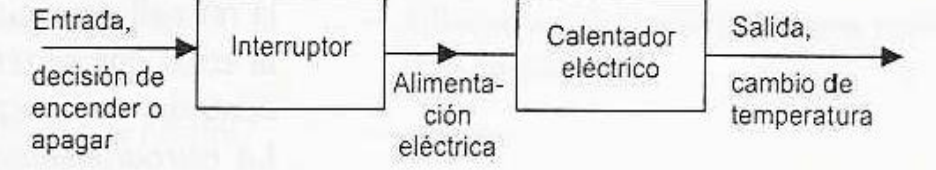

Fuente: W. Bolton. Mecatrónica

### **2.4.1.2 Sistemas de control de lazo cerrado**

Son sistemas de control con retroalimentación (véase figura 4). En éstos sistemas, se alimenta al controlador la señal de error de actuación, que es la diferencia entre la señal de entrada y la señal de retroalimentación (que puede ser la señal de salida misma o una función de la señal de salida y sus derivadas y/o integrales), a fin de reducir el error y llevar la salida del sistema a un valor conveniente. [3]

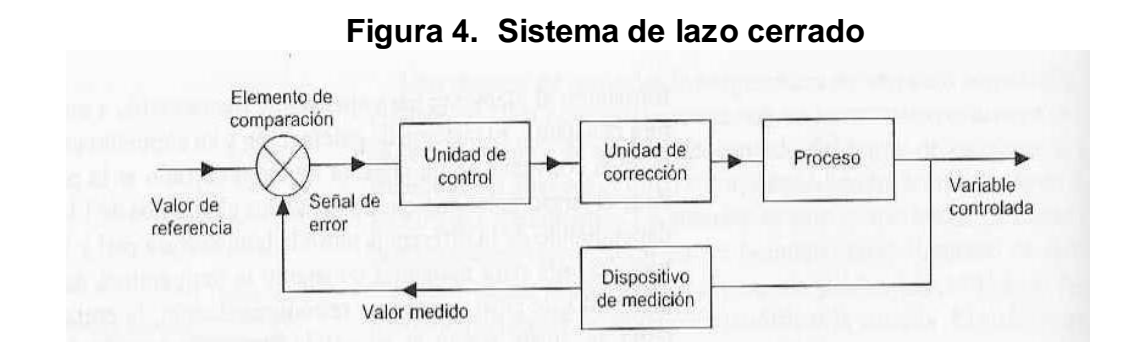

Fuente: W. Bolton. Mecatrónica

### **2.4.1.3 Comparación de los sistemas de control**

Los sistemas en lazo abierto tienen la ventaja de ser relativamente sencillos, por lo que su costo es bajo y en general su confiabilidad es buena. Sin embargo, con frecuencia son imprecisos ya que no hay corrección de errores. Los sistemas de lazo cerrado, por el contrario, tienen la ventaja de ser bastante precisos para igualar el valor real y el deseado; pero son más complejos y, por lo tanto, más costosos y con mayor probabilidad de descomponerse debido a la gran cantidad de elementos que lo integran. [5]

### <span id="page-31-0"></span>**2.4.2 PLC (Controlador Lógico Programable)**

Es un dispositivo electrónico digital que usa una memoria programable para guardar instrucciones y llevar a cabo funciones lógicas, de configuración de secuencia, de sincronización, de conteo y de aritméticas, para el control de maquinaria y procesos.

Este tipo de procesadores se denomina lógico debido a que su programación básicamente tiene que ver con la ejecución de operaciones lógicas y de conmutación. Los dispositivos de entrada y los dispositivos de salida, que están bajo control se conectan al PLC; de esta manera el controlador monitorea las

entradas y salidas, de acuerdo con el programa diseñado por el operador para el PLC y que este conserva en memoria, y de esta manera se controlan maquinas y procesos.

Un PLC tiene la ventaja que permite modificar un sistema de control sin tener que volver a cablear las conexiones de los dispositivos de entrada y salida; basta con que el operador digite en un teclado las instrucciones correspondientes.

Si bien los PLC son similares a las computadoras, tienen características específicas que permiten su empleo como controladores.

Estas son:

- Son robustos y están diseñados para resistir vibraciones, temperatura, humedad y ruido.
- La interfaz para las entradas y las salidas están dentro del controlador.
- Es muy fácil programarlos, así como entender el lenguaje de programación. La programación básicamente consiste en operaciones lógicas y conmutación.

Los primeros PLC fueron concebidos en 1968. Hoy en día su empleo está muy generalizado, habiendo una gran variedad de ellos, desde pequeñas unidades autónomas que cuentan con apenas 20 entradas y salidas, hasta sistemas modulares que manejan grandes cantidades de entradas/salidas y llevar acabo modos de control PID.

#### <span id="page-32-0"></span>**2.4.3 Sensores y transductores**

El término sensor se refiere a un elemento que produce una señal relacionada con la cantidad que se está midiendo. Por ejemplo, en el caso de un elemento para medir mediante resistencia eléctrica, la cantidad que se mide es la temperatura y el sensor transforma una entrada de temperatura en un cambio en la resistencia. Con frecuencia se utiliza el término transductor en vez de sensor. Los transductores se definen como el elemento que al someterlo a un cambio físico experimenta un cambio relacionado. Es decir, los sensores son transductores. Sin embargo, en un sistema de medición se pueden utilizar transductores, además de sensores, en otras partes del sistema para convertir señales en una forma dada en otra distinta. [5]

### <span id="page-33-0"></span>**2.4.4 Acondicionamiento de señales**

La señal de salida del sensor de un sistema de medición en general se debe procesar de una forma adecuada para la siguiente etapa de la operación. La señal puede ser, por ejemplo, demasiado pequeña, y sería necesario amplificarla; podría contener interferencias que eliminar; ser no lineal y requerir su linealización; ser analógica; ser un valor de resistencia y convertirla en un cambio en corriente; consistir en un cambio de voltaje y convertirla en un cambio de corriente de magnitud adecuada. A todas estas modificaciones se les designa en general con el término de Acondicionamiento de Señal. Por ejemplo, la salida de un termopar es un pequeño voltaje de unos cuantos mili voltios. Por lo tanto, es necesario utilizar un modulo de acondicionamiento de señal para modificar dicha salida y convertirla en una señal de corriente de tamaño adecuado, contar con un medio para rechazar ruido, lograr una linealización, y una compensación por unión fría( es decir, la compensación cuando la unión fría no está a 0 ºC) [5]

### <span id="page-33-1"></span>**2.5 STEP 7-MICROWIN V4.0**

El software de programación STEP 7-MicroWIN V4.0 ofrece potentes herramientas que permiten ahorrar mucho tiempo, lo que redunda en un enorme ahorro de costos durante el trabajo cotidiano. El software de programación se maneja de forma análoga a las aplicaciones estándar de Windows. MicroWIN está dotado de

todas las herramientas necesarias para programar la serie completa de PLCs S7- 200. Para ello, se dispone de un repertorio de instrucciones de gran rendimiento como la programación conforme a la norma IEC 1131. [9]

### <span id="page-34-0"></span>**2.5.1 Lenguajes y editores de programación s7-200**

Debido a la globalización se están intentando estandarizar los diferentes tipos de lenguaje de programación con el fin integrar las todas tecnologías que rigen en cada continente. Los S7-200 ofrecen números tipos de operaciones que permiten solucionar una gran variedad de tareas de automatización

Hay que tener en cuenta que el lenguaje de programación de los equipos siemens (tecnología SIMATIC) difieren de la norma IEC donde cambia el nombre de las operaciones y el de los lenguajes, igualmente el software de programación MicroWIN v4.0 permite elegir entre diferentes editores para crear programas de control dependiendo de la facilidad que tenga el programador, ya sea en entorno de programación gráfico, mientras que otros programadores utilizan un editor textual.

En SIMATIC se habla del lenguaje AWL (Lista de instrucciones), el lenguaje KOP (Esquema de contactos) que equivale en IEC 1131-3 al lenguaje LD (Diagrama de escalera). Igualmente, el lenguaje FUP (Diagrama de funciones) de SIMATIC se denomina FBD (Diagrama de bloques funcionales) en IEC 1131-3.

**KOP:** Es probablemente el lenguaje predilecto de numerosos programadores y encargados del mantenimiento de sistemas de automatización. Básicamente, los programas KOP hacen que la CPU emule la circulación de corriente eléctrica desde una fuente de alimentación, a través de una serie de condiciones lógicas de entrada que, a su vez, habilitan condiciones lógicas de salida. Por lo general, la lógica se divide en unidades pequeñas y de fácil comprensión llamadas "segmentos" o "networks". El programa se ejecuta segmento por segmento, de izquierda a derecha y luego de arriba a abajo. Tras alcanzar la CPU el final del programa, comienza nuevamente en la primera operación del mismo. [10].

- **AWL:** El editor AWL (Lista de instrucciones) de STEP 7-MicroWINpermite crear programas de control, el editor AWL se adecúa especialmente para los programadores expertos ya familiarizados con los sistemas de automatización (PLCs) y con la programación lógica. También sirve para crear ciertos programas que, de otra forma, no se podrían programar con los editores KOP ni FUP. Ello se debe a que AWL es el lenguaje nativo de la CPU, a diferencia de los editores gráficos en los que son aplicables ciertas restricciones para poder dibujar los diagramas correctamente. [10]
- **FUP:** El editor FUP (Diagrama de funciones) de STEP 7-MicroWIN permite visualizar las operaciones en forma de cuadros lógicos similares a los circuitos de puertas lógicas. En FUP no existen contactos ni bobinas como en el editor KOP, pero sí hay operaciones equivalentes que se representan en forma de cuadros. La lógica del programa se deriva de las conexiones entre las operaciones de cuadro. Ello significa que la salida de una operación (p.ej. un cuadro AND) se puede utilizar para habilitar otra operación (p.ej. un temporizador), con objeto de crear la lógica de control necesaria. Dichas conexiones permiten solucionar numerosos problemas lógicos. [10]
## **2.5.2 Áreas de memorias, entradas y salidas**

Las memorias, entradas y salidas, utilizadas en los PLC SIMENS y utilizadas en el proyecto para registrar, guardar y operar los diferentes datos tomados de las distintas variables se observan en la siguiente tabla:

| <b>Descripción</b>                                          |                  | <b>CPU 221</b>             | CPU 222                    | <b>CPU 224</b>             | <b>CPU 224XP.</b><br>CPU 224XPsi | CPU 226                    |
|-------------------------------------------------------------|------------------|----------------------------|----------------------------|----------------------------|----------------------------------|----------------------------|
| Tamaño del programa de                                      |                  |                            |                            |                            |                                  |                            |
| usuario<br>con edición en runtime<br>sin edición en runtime |                  | 4096 bytes<br>4096 bytes   | 4096 bytes<br>4096 bytes   | 8192 bytes<br>12288 bytes  | 12288 bytes<br>16384 bytes       | 16384 bytes<br>24576 bytes |
| Tamaño de los datos de<br>usuario                           |                  | 2048 bytes                 | 2048 bytes                 | 8192 bytes                 | 10240 bytes                      | 10240 bytes                |
| Imagen de proceso de las<br>entradas                        |                  | 10.0 a 115.7               | 10.0 a 115.7               | 10.0 a 115.7               | 10.0 a 115.7                     | 10.0 a 115.7               |
| Imagen de proceso de las<br>salidas                         |                  | Q0.0 a Q15.7               | Q0.0 a Q15.7               | Q0.0 a Q15.7               | Q0.0 a Q15.7                     | Q0.0 a Q15.7               |
| Entradas analógicas<br>(sólo lectura)                       |                  | AIWO a AIW30               | AIW0 a AIW30               | AIWO a AIW62               | AIW0 a AIW62                     | AIW0 a AIW62               |
| Salidas analógicas<br>(sólo escritura)                      |                  | AQW0 a AQW30               | AQW0 a AQW30               | AQW0 a AQW62               | AQW0 a AQW62                     | AQW0 a AQW62               |
| Memoria de variables (V)                                    |                  | VB0 a VB2047               | VB0 a VB2047               | VB0 a VB8191               | VB0 a VB10239                    | VB0 a VB10239              |
| Memoria local (L) <sup>1</sup>                              |                  | LBO a LB63                 | LBO a LB63                 | LB0 a LB63                 | LB0 a LB63                       | LB0 a LB63                 |
| Area de marcas (M)                                          |                  | M0.0 a M31.7               | M0.0 a M31.7               | M0.0 a M31.7               | MO.O a M31.7                     | M0.0 a M31.7               |
| Marcas especiales (SM)                                      |                  | SM0.0 a SM179.7            | SM0.0 a SM299.7            | SM0.0 a SM549.7            | SM0.0 a SM549.7                  | SM0.0 a SM549.7            |
| Sólo lectura                                                |                  | SM0.0 a SM29.7             | SM0.0 a SM29.7             | SM0.0 a SM29.7             | SM0.0 a SM29.7                   | SM0.0 a SM29.7             |
| Temporizadores                                              |                  | 256 (T0 a T255)            | 256 (TO a T255)            | 256 (TO a T255)            | 256 (TO a T255)                  | 256 (T0 a T255)            |
| Retardo a la conexión                                       |                  |                            |                            |                            |                                  |                            |
| con memoria                                                 | 1 <sub>ms</sub>  | T0. T64                    | T0. T64                    | T0. T64                    | T0. T64                          | T0. T64                    |
|                                                             | 10 <sub>ms</sub> | T1 a T4 v<br>T65 a T68     | T1 a T4 v<br>T65 a T68     | T1 a T4 v<br>T65 a T68     | T1 a T4 v<br>T65 a T68           | T1 a T4 v<br>T65 a T68     |
|                                                             | 100 ms           | T5 a T31 v<br>T69 a T95    | T5 a T31 v<br>T69 a T95    | T5 a T31 v<br>T69 a T95    | T5 a T31 v<br>T69 a T95          | T5 a T31 v<br>T69 a T95    |
| Retardo a la                                                |                  |                            |                            |                            |                                  |                            |
| conexión/desconexión 1 ms                                   | 10 <sub>ms</sub> | T32, T96<br>T33 a T36 v    | T32, T96<br>T33 a T36 v    | T32, T96<br>T33 a T36 v    | T32, T96<br>T33 a T36 v          | T32, T96<br>T33 a T36 v    |
|                                                             |                  | T97 a T100                 | T97 a T100                 | T97 a T100                 | T97 a T100                       | T97 a T100                 |
|                                                             | $100$ ms         | T37 a T63 v<br>T101 a T255 | T37 a T63 v<br>T101 a T255 | T37 a T63 v<br>T101 a T255 | T37 a T63 v<br>T101 a T255       | T37 a T63 v<br>T101 a T255 |
| Contadores                                                  |                  | C0 a C255                  | C0 a C255                  | C0 a C255                  | C0 a C255                        | C0 a C255                  |
| Contadores rápidos                                          |                  | HCO a HC5                  | HCO a HC5                  | HCO a HC5                  | HCO a HC5                        | HCO a HC5                  |
| Relés de control<br>secuencial (S)                          |                  | S0.0 a S31.7               | S0.0 a S31.7               | S0.0 a S31.7               | S0.0 a S31.7                     | S0.0 a S31.7               |
| Acumuladores                                                |                  | ACO a AC3                  | ACO a AC3                  | ACO a AC3                  | ACO a AC3                        | ACO a AC3                  |
| Saltos a metas                                              |                  | 0a255                      | 0a255                      | 0a255                      | 0a255                            | 0a255                      |
| Llamadas a subrutinas                                       |                  | 0a63                       | 0a63                       | 0a63                       | 0a63                             | 0a127                      |
| Rutinas de interrupción                                     |                  | 0a127                      | 0a127                      | 0a127                      | 0a127                            | 0a127                      |
| Detectar flanco<br>positivo/negativo                        |                  | 256                        | 256                        | 256                        | 256                              | 256                        |
| Lazos PID                                                   |                  | 0a7                        | 0a7                        | 0a7                        | 0a7                              | 0a7                        |
| Puertos                                                     |                  | Puerto 0                   | Puerto 0                   | Puerto 0                   | Puerto 0, puerto 1               | Puerto 0, puerto 1         |

**Figura 5. Áreas de memoria y funciones de las CPUs S7—200.**

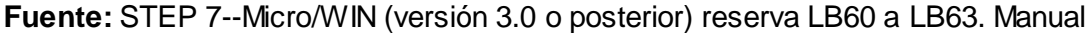

## **3 COMISIONAMIENTO DE LA TORRE DE ENFRIAMIENTO DIDÁCTICA**

### **3.1 EQUIPOS**

La torre de enfriamiento didáctica, cuenta con una bomba centrifuga PEDROLLO PUMP PKm 60, monofásica de 0.5 H.P. Con un caudal máximo de 40 L/min, H máx = 40 m., con la cual se hace recircular el agua del depósito, calentada por medio de resistencias y realizar el proceso de enfriamiento mediante la exposición del líquido a la corriente en contraflujo de aire, proveniente de un ventilador situado en la base de la torre de enfriamiento. Estos equipos electromecánicos se encuentran en correcto estado y sus manuales de operación y mantenimiento se encuentran consignados en el **ANEXO 3.**

#### **3.2 EQUIPOS DE CONTROL**

La estructura de automatización implementada para el control de la torre de enfriamiento didáctica es un sistema de automatización integrado SIEMENS S7- 200, compuesto de una CPU 224 XP, cuatro módulos de entrada y salida análogas EM 235 y un módulo de Ethernet CP 243-1.

En la figura 6, se encuentra el esquema del tablero de control, donde se evidencian las conexiones e instalación de los diferentes elementos que lo conforman.

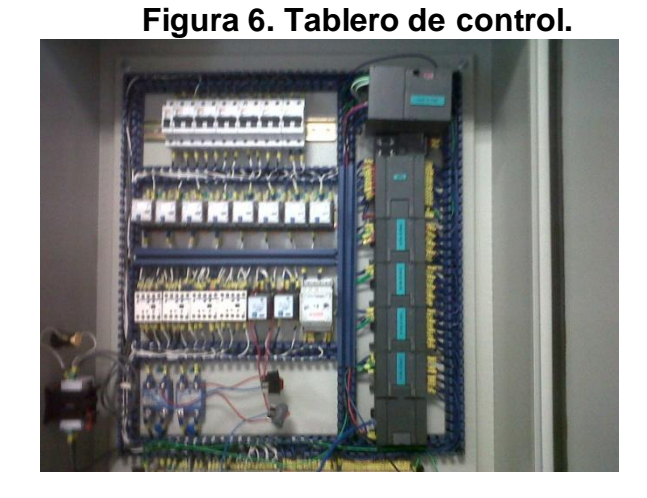

Fuente: Autores del proyecto.

### **3.3 EQUIPOS PARA EL MONITOREO Y CONTROL DEL PROCESO**

En la instrumentación utilizada para el monitoreo y control del proceso se tiene: dos RTD ´s (sensores de temperatura), una válvula proporcional DANFOSS, con la cual se realizó el control del flujo de agua, una válvula on-off marca ASCO para controlar el nivel del agua del depósito de almacenamiento; dos sensores de presión AUTONICS PSA/PSB SERIES, un sensor de flujo 2536 Rotor-X flowsensors, dos sensores de humedad modelo HS-801 HUMEDITY & TEMPERATURE TRANSMITTER.

### **3.3.1 Válvula proporcional**

Para la automatización del proceso se cambió la válvula de globo manual que tenía el equipo y se instaló la electroválvula proporcional DANFOSS, para poder hacer el control del flujo de agua, dependiendo de las condiciones de operación que requiera el estudiante. Para la selección de la válvula se tuvieron en cuenta los siguientes parámetros:

- $\triangleright$  Caudal que circula por la tubería.
- $\triangleright$  Kv [m<sup>3</sup> /h]
- El líquido utilizado en el proceso, para este caso es agua.
- $\geq$  Señal de control de 4-20 mA.
- Tensión de alimentación de 24 V cc.

Para el rango de caudal que circula por la tubería se tomó una premuestra, realizando aforos, los cuales consistía en calcular el volumen recolectado en determinado tiempo; para después hacer un análisis estadístico y determinar el número de aforos necesario para tener una muestra representativa, teniendo en cuenta las condiciones de éstas. Las pruebas se realizaron con la válvula de globo totalmente abierta para obtener el caudal máximo que circulaba en la tubería. Si bien el porcentaje de error se adoptó con base en las observaciones y recomendaciones de expertos, no se consiguieron referencias bibliográficas exactas al respecto. Los resultados fueron los siguientes:

Válvula de globo manual totalmente abierta.

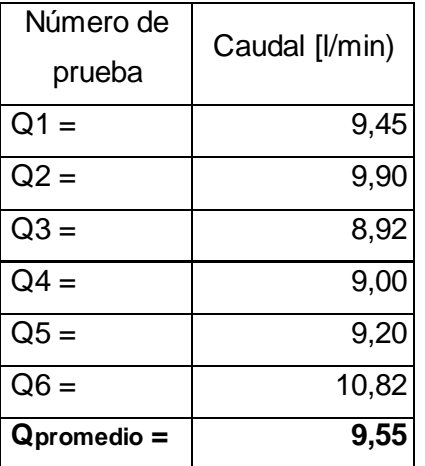

Con este valor se hace un análisis estadístico para determinar el número de pruebas para una buena muestra. La ecuación más indicada es la siguiente:

$$
n = \frac{z^2 * \sigma^2}{e^2}
$$
 Ec. 3 [13]

Donde:

- n = Número de pruebas a realizar
- $Z = 1,96$  para un nivel de confianza del 95%

σ² = Varianza

e = Margen de error en valor absoluto

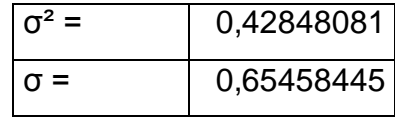

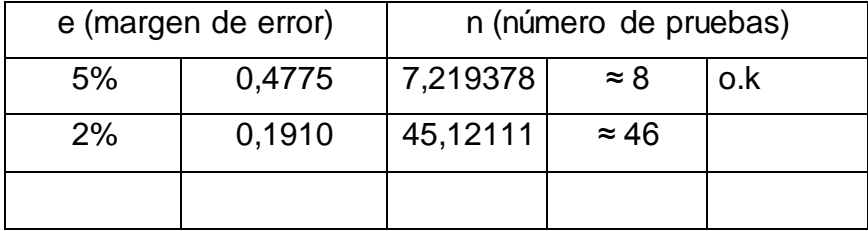

Debido que estas pruebas fueron realizadas calculando el volumen recolectado en un tiempo determinado, se tiene incertidumbre sobre la exactitud de este procedimiento y por consiguiente el valor del margen de error es del 5%, los

autores del proyecto consideran que es un valor aceptado para este tipo de procedimiento.

Se realizan las pruebas faltantes y se determina el nuevo Caudal promedio representativo.

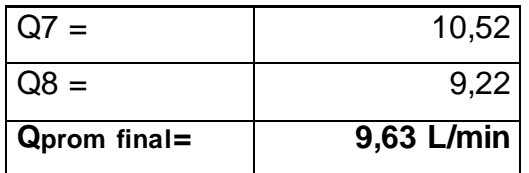

Después de realizado este cálculo se buscó en los catálogos de proveedores de válvulas proporcionales y se encontró que la que más se acercaba a las necesidades del proyecto, fue la marca DANFOSS por su costo, fácil adquisición y los caudales se ajustaban al requerido para poder hacer el control. El manual de operación y mantenimiento se encuentra consignado en el **ANEXO 3.**

Instalada la electroválvula proporcional en la tubería principal, se realizaron nuevamente pruebas para verificar que los caudales se ajustaban para el control que se realizaría.

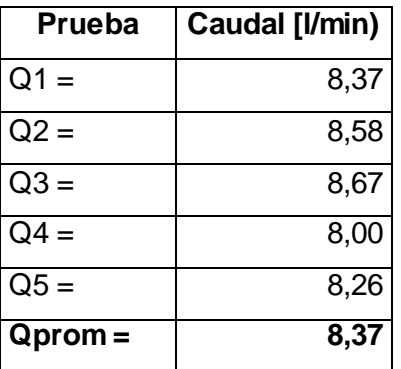

Con este valor se hace un análisis estadístico para determinar el número de pruebas para una buena muestra. La ecuación más indicada es la siguiente:

$$
n=\frac{z^2*\sigma^2}{\mathbf{e}^2}
$$

Donde:

n = Número de pruebas a realizar

 $Z = 1,96$  para un nivel de confianza del 95%

σ² = Varianza

e = Margen de error en valor absoluto

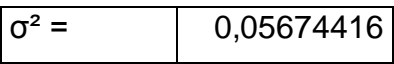

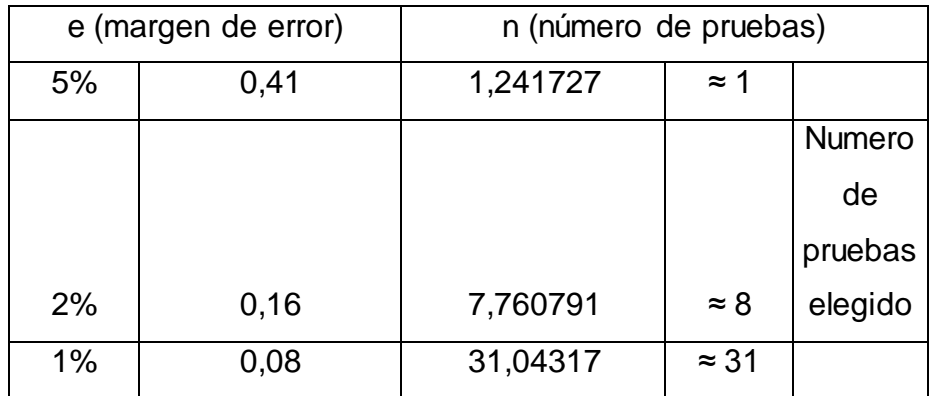

Para estas pruebas los autores del proyecto consideran un margen de error del 2%, ya que se puede tomar un valor más preciso del caudal que circula por la válvula, mediante la programación de ésta en MicroWin. Se realizan las pruebas faltantes y se determina el nuevo caudal promedio representativo.

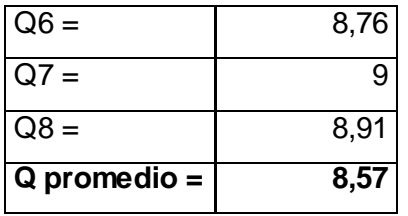

Teniendo el caudal máximo se puede definir los límites del control del flujo de agua, que serían desde 8,57 l/min hasta un valor por encima de 5 lt/min que es el mínimo caudal que suministra la bomba.

En la figura 7, se resaltan las características de la válvula seleccionada.

| Pedido | Válvula                       |                             |                              |                                      |                |                     |                     |                                                     |                 |           |                  |               |
|--------|-------------------------------|-----------------------------|------------------------------|--------------------------------------|----------------|---------------------|---------------------|-----------------------------------------------------|-----------------|-----------|------------------|---------------|
|        | $Co-$<br>nexión<br><b>ISO</b> | <b>Material</b><br>de junta | valor<br>k.,                 | Temp. de<br>fluido                   |                | Selección de modelo |                     | Presión difer. admisible(bar)<br>/ Modelo de bobina |                 |           |                  | Código<br>sin |
|        | 228/1                         |                             |                              | Mín.                                 | Máx.           | Modelo principal    | Especificación      | Mín.                                                |                 | Máx.      |                  | bobina        |
|        |                               |                             | $\left[\frac{m^3}{h}\right]$ | [°C]                                 | [°C]           |                     |                     |                                                     | BK              | <b>BM</b> | <b>BL</b>        | Estándar      |
|        | G V <sub>a</sub>              | <b>PTFE</b>                 | 0.8                          | $-10$                                | $+80$          | <b>EV260B6B</b>     | G 14T NC000         | 0.5                                                 | 10              | 10        | 10               | 032U8052      |
|        | $G \frac{3}{8}$               | <b>PTFE</b>                 | 0.8                          | $-10$                                | $+80$          | <b>EV260B6B</b>     | G 38T NC000         | 0.5                                                 | 10              | 10        | 10               | 032U8053      |
|        | $G\%$                         | <b>PTFE</b>                 | 1.3                          | 10                                   | $\Omega$       | EVOCOR 10R          | C 20T NC000         | n E.                                                | 10 <sub>0</sub> | 10        | 10 <sup>10</sup> | 032U8054      |
|        | G 1/2                         | <b>PTFE</b>                 | 1.3                          | $-10$                                | $+80$          | EV260B 10B          | G 12T NC000         | 0,5                                                 | 10              | 10        | 10               | 032U8055      |
|        | G <sub>1/2</sub>              | <b>PTFE</b>                 | 2.1                          | $-10$                                | $+80$          | <b>EV2606 156</b>   | <b>IG 121 NC000</b> | 0,5                                                 | 10              | 10        | 10               | 032U8056      |
|        | $G_{4}$                       | <b>PTFE</b>                 | 5.0                          | $-10$                                | $+80$          | <b>EV260B 20B</b>   | C 34T NC000         | 0,5                                                 | 10              | 10        | 10               | 032U8057      |
| Pedido | <b>Bobina</b><br>Descripción  |                             |                              |                                      | Supply voltage |                     | Señal de control    |                                                     | Especificación  |           |                  | Código        |
|        |                               | Sin generador de señales    |                              | 24 V ca rectificada de onda completa |                | 300 - 600 mA        | BK024D              |                                                     | 018Z6987        |           |                  |               |
|        |                               |                             |                              |                                      |                |                     | $0 - 10V$           |                                                     | BM024D          |           |                  | 018Z0290      |
|        |                               | Con generador de señales    |                              | 21 a 30 V cc                         |                | ⊂                   | $4 - 20$ mA         | <b>BL024D</b>                                       |                 |           | 018Z0291         |               |

**Figura 7. Selección de la válvula**

Fuente: Autores del proyecto

### **3.3.2 Rtd PT 100**

Una RTD PT100 es un sensor de temperatura que basa su funcionamiento en la variación de resistencias a cambios de temperatura en el medio. El elemento consiste en un enrollamiento muy fino de platino bobinado entre capas de material aislante y protegido por un revestimiento cerámico.

Para revisar el funcionamiento de estos sensores se utilizó un bloque seco calibrado, que es usado principalmente para la calibración de RTDS y tiene la ventaja que alcanza temperaturas más altas que la de los baños líquidos; también ofrece beneficios como: exactitud, son equipos portátiles de fácil desplazamiento y soportan cambios de temperatura rápidos. Este equipo fue prestado por la Corporación CDT de Gas, en el cual se hicieron pruebas para asegurar su correcto funcionamiento.

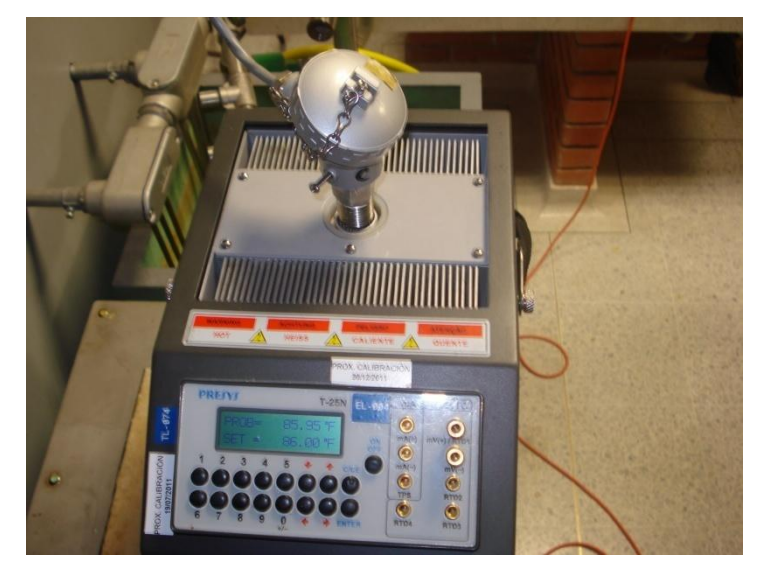

**Figura 8. Revisión de sensor de temperatura 1**

En la figura 8 y 9, se evidencia la revisión del sensor de temperatura 1 y 2 con el equipo calibrado, como primera instancia se introduce la RTD a calibrar dentro del bloque seco, se ajusta una temperatura en grados Farenheit en el patrón de referencia, se registran los datos arrojados por el PLC en formato decimal para posteriormente hacer la respectiva comparación. Se repite el mismo procedimiento para 86 °F (30 ºC), 122°F (50 ºC) y 158 ºF (70 ºC); estos puntos se toman teniendo en cuenta el rango de operación de los sensores de temperatura, que va de 0 a 100 °C.

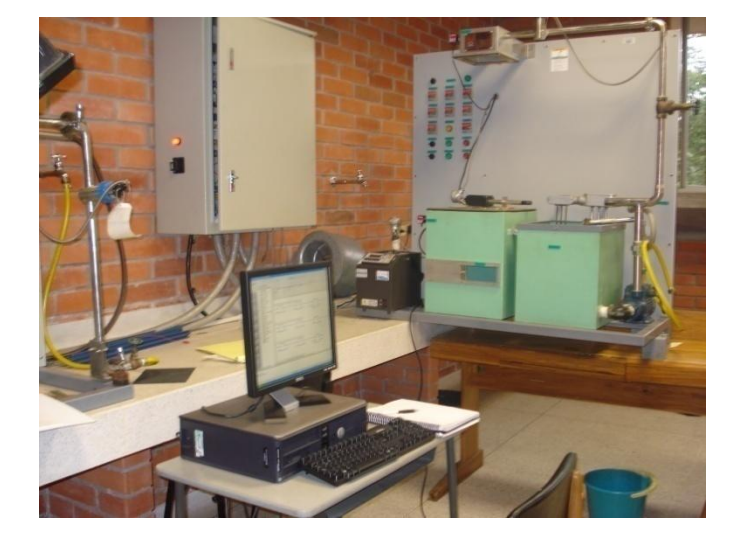

**Figura 9. Revisión del sensor de temperatura 2**

| PRUEBA 1 A 30 C $\rightarrow$ 86 F |                           |                    |                           |                 |  |  |  |
|------------------------------------|---------------------------|--------------------|---------------------------|-----------------|--|--|--|
|                                    |                           | Instrumento patrón | <b>Valores del sensor</b> |                 |  |  |  |
| Prueba                             | $\overline{\overline{F}}$ | $\overline{C}$     | <b>Decimal</b>            | $\rm ^{\circ}C$ |  |  |  |
| 1                                  | 86,02                     | 30,01              | 18228                     | 36,17           |  |  |  |
| $\overline{2}$                     | 86,01                     | 30,00              | 17971                     | 34,96           |  |  |  |
| $\overline{3}$                     | 85,99                     | 29,99              | 17957                     | 34,89           |  |  |  |
| $\overline{4}$                     | 86,04                     | 30,02              | 17904                     | 34,64           |  |  |  |
| $\overline{5}$                     | 85,95                     | 29,97              | 18008                     | 35,13           |  |  |  |
| 6                                  | 86,03                     | 30,01              | 18002                     | 35,10           |  |  |  |
| $\overline{7}$                     | 85,99                     | 29,99              | 18003                     | 35,11           |  |  |  |
| 8                                  | 85,96                     | 29,97              | 18031                     | 35,24           |  |  |  |
| 9                                  | 86,01                     | 30,00              | 18026                     | 35,22           |  |  |  |
| $\overline{10}$                    | 86,05                     | 30,02              | 18022                     | 35,20           |  |  |  |
| $\overline{11}$                    | 86,02                     | 30,01              | 18092                     | 35,53           |  |  |  |
| 12                                 | 85,95                     | 29,97              | 18048                     | 35,32           |  |  |  |
| 13                                 | 86,09                     | 30,05              | 18097                     | 35,55           |  |  |  |
| <b>Valores</b>                     | 86,00                     | 30,00              | 18029,92                  | 35,23           |  |  |  |
| promedio =                         |                           |                    |                           |                 |  |  |  |
| Varianza =                         | 0,0015                    | 0,0005             | 5740,37                   | 0,12            |  |  |  |
| Desvstandar=                       | 0,0392                    | 0,0218             | 75,7653                   | 0,3582          |  |  |  |
| Margen de<br>$error =$             | 0,0213                    | 0,0118             | 41,1865                   | 0,1947          |  |  |  |
| $\overline{\frac{9}{6}}$           | 0,0248                    | 0,0394             | 0,2284                    | 0,5525          |  |  |  |

**Tabla 1. Datos primera prueba del sensor de temperatura de entrada.**

En la tabla 1, están los valores del primer punto de referencia de la prueba realizada al sensor de temperatura de entrada, en valor decimal arrojado por el PLC, el patrón de referencia y los valores linealizados en º C. Se puede observar que hay una diferencia de temperatura en la medición de 5,23 °C aproximadamente con respecto al patrón de referencia. Lo que permite hacer un ajuste de este valor en la programación del PLC para obtener datos más confiables del proceso.

|                                |                    | PRUEBA 2 A 50 C $\rightarrow$ | 122 F                     |                 |  |
|--------------------------------|--------------------|-------------------------------|---------------------------|-----------------|--|
|                                | Instrumento patrón |                               | <b>Valores del sensor</b> |                 |  |
| Prueba                         | $\overline{\ }$    | $\rm ^{\circ}C$               | <b>Decimal</b>            | $\rm ^{\circ}C$ |  |
| 1                              | 122,02             | 50,01                         | 21574                     | 51,99           |  |
| $\overline{2}$                 | 122,01             | 50,00                         | 21699                     | 52,58           |  |
| 3                              | 122,01             | 50,00                         | 21815                     | 53,13           |  |
| 4                              | 122,01             | 50,00                         | 21840                     | 53,25           |  |
| 5                              | 122,01             | 50,00                         | 21917                     | 53,61           |  |
| 6                              | 122,01             | 50,00                         | 21973                     | 53,88           |  |
| $\overline{7}$                 | 122,01             | 50,00                         | 22009                     | 54,05           |  |
| 8                              | 122,01             | 50,00                         | 22090                     | 54,43           |  |
| 9                              | 122,01             | 50,00                         | 22123                     | 54,59           |  |
| 10                             | 122,02             | 50,01                         | 22189                     | 54,90           |  |
| 11                             | 122,02             | 50,01                         | 22222                     | 55,05           |  |
| $\overline{12}$                | 122,01             | 50,00                         | 22257                     | 55,22           |  |
| $\overline{13}$                | 122                | 50,00                         | 22300                     | 55,42           |  |
| <b>Valores</b><br>$promedio =$ | 122,01             | 50,00                         | 22000,615                 | 54,01           |  |
| Varianza =                     | 0,00003            | 0,00001                       | 46452,23                  | 1,0383          |  |

**Tabla 2. Datos segunda prueba del sensor de temperatura de entrada.**

| Desvstandar= | 0,00533 | 0,00296 | 215,5278 | 1,0189 |
|--------------|---------|---------|----------|--------|
| Margen de    | 0,00290 | 0,00161 | 117,1623 | 0,5539 |
| $error =$    |         |         |          |        |
| %            | 0.00237 | 0,00322 | 0,5325   | 1,0255 |

Fuente: Autores del proyecto

En la tabla 2, se observa que la diferencia de la medición entre el patrón y el sensor, disminuyó con respecto al punto anterior 1ºC aproximadamente. De igual forma, el porcentaje de error de la prueba es mayor para este punto que el anterior. Estos datos son tomados para hacer referencia de valores que registra el sensor del equipo, pero se debe tener en cuenta la diferencia del valor de temperatura del sensor y el patrón de referencia en la programación y los cálculos que se obtengan del proceso.

|                |                              |                 | PRUEBA 3 A 70 C $\rightarrow$ 158 F |                 |  |  |
|----------------|------------------------------|-----------------|-------------------------------------|-----------------|--|--|
|                | <b>Instrumento</b><br>patrón |                 | Valores del sensor                  |                 |  |  |
| Prueba         | $\overline{\ }$              | $\rm ^{\circ}C$ | <b>Decimal</b>                      | $\rm ^{\circ}C$ |  |  |
| 1              | 158,00                       | 70,00           | 26778                               | 76,59           |  |  |
| $\overline{2}$ | 158,01                       | 70,00           | 26802                               | 76,71           |  |  |
| 3              | 158,00                       | 70,00           | 26843                               | 76,90           |  |  |
| 4              | 158,00                       | 70,00           | 26880                               | 77,08           |  |  |
| 5              | 158,01                       | 70,00           | 26910                               | 77,22           |  |  |
| 6              | 158,00                       | 70,00           | 26930                               | 77,31           |  |  |
| $\overline{7}$ | 158,00                       | 70,00           | 26931                               | 77,32           |  |  |
| 8              | 158,00                       | 70,00           | 26944                               | 77,38           |  |  |
| 9              | 158,10                       | 70,05           | 26989                               | 77,59           |  |  |

**Tabla 3. Datos tercera prueba del sensor de temperatura de entrada.**

| 10                              | 157,99 | 69,99  | 27000      | 77,64  |
|---------------------------------|--------|--------|------------|--------|
| 11                              | 157,99 | 69,99  | 27008      | 77,68  |
| 12                              | 158,01 | 70,00  | 27013      | 77,70  |
| 13                              | 158,02 | 70,01  | 27024      | 77,76  |
| <b>Valores</b><br>$promedio =$  | 158,01 | 70,00  | 26927,0769 | 77,30  |
| $\overline{\text{Var}}$ ianza = | 0,0007 | 0,0002 | 6171,7633  | 0,1379 |
| Desystandar=                    | 0,0272 | 0,0151 | 78,5606    | 0,3714 |
| Margen de<br>$error =$          | 0,0148 | 0,0082 | 42,7060    | 0,2019 |
| $\frac{0}{0}$                   | 0,0093 | 0,0117 | 0,1586     | 0,2612 |

Fuente: Autores del proyecto

En la tabla 3, la primera columna se muestran el numero de datos que fueron tomados durante el proceso de calibración, en las columnas 2 y 3 se observa los datos arrojados por el instrumento patrón, en la columna 4 están registrados las señales adquiridas por el PLC en formato decimal, y en la columna 5 se muestra los valores decimales ya linealizados y convertidos a su equivalente en temperatura.

Se hace un promedio de los 3 valores obtenidos estadísticamente del valor de la temperatura y se determina el valor que se debe ajustar en la programación del PLC. El manual de operación y mantenimiento se encuentra consignado en el **ANEXO3.**

|                              | PRUEBA 1 A 20 °C $\rightarrow$ 68 °F |                           |                           |                       |  |  |  |  |  |
|------------------------------|--------------------------------------|---------------------------|---------------------------|-----------------------|--|--|--|--|--|
|                              |                                      | <b>Instrumento Patrón</b> | <b>Valores del sensor</b> |                       |  |  |  |  |  |
| Prueba                       | $\overline{\ }$                      | $\overline{\textbf{C}}$   | <b>Decimal</b>            | $\overline{\text{c}}$ |  |  |  |  |  |
| 1                            | 68,01                                | 20,00                     | 7487                      | 21,51                 |  |  |  |  |  |
| $\overline{2}$               | 68,02                                | 20,01                     | 7472                      | 21,44                 |  |  |  |  |  |
| 3                            | 68,04                                | 20,02                     | 7485                      | 21,50                 |  |  |  |  |  |
| 4                            | 68,01                                | 20,00                     | 7401                      | 21,14                 |  |  |  |  |  |
| 5                            | 68,01                                | 20,00                     | 7484                      | 21,49                 |  |  |  |  |  |
| 6                            | 68,04                                | 20,02                     | 7476                      | 21,46                 |  |  |  |  |  |
| $\overline{7}$               | 68,01                                | 20,00                     | 7480                      | 21,48                 |  |  |  |  |  |
| 8                            | 67,98                                | 19,98                     | 7482                      | 21,48                 |  |  |  |  |  |
| $\overline{9}$               | 68,03                                | 20,01                     | 7488                      | 21,51                 |  |  |  |  |  |
| <b>Valores</b><br>promedio = | 68,01                                | 20,00                     | 7472,7778                 | 21,45                 |  |  |  |  |  |
| $\overline{V}$ arianza =     | 0,0003                               | 0,00010                   | 667,7284                  | 0,0118                |  |  |  |  |  |
| Desvstandar=                 | 0,0176                               | 0,00980                   | 25,8404                   | 0,1088                |  |  |  |  |  |
| Margen de error              | 0,0115                               | 0,00640                   | 16,8824                   | 0,0711                |  |  |  |  |  |
| %                            | 0,0169                               | 0,03200                   | 0,2259                    | 0,3312                |  |  |  |  |  |

**Tabla 4. Datos primera prueba del sensor de temperatura de salida.**

Fuente: Autores del proyecto

En la tabla 4, están los valores del primer punto de referencia de la prueba realizada al sensor de temperatura de salida. Se puede observar que hay una diferencia de temperatura en la medición de 1,45 °C aproximadamente con respecto al patrón de referencia.

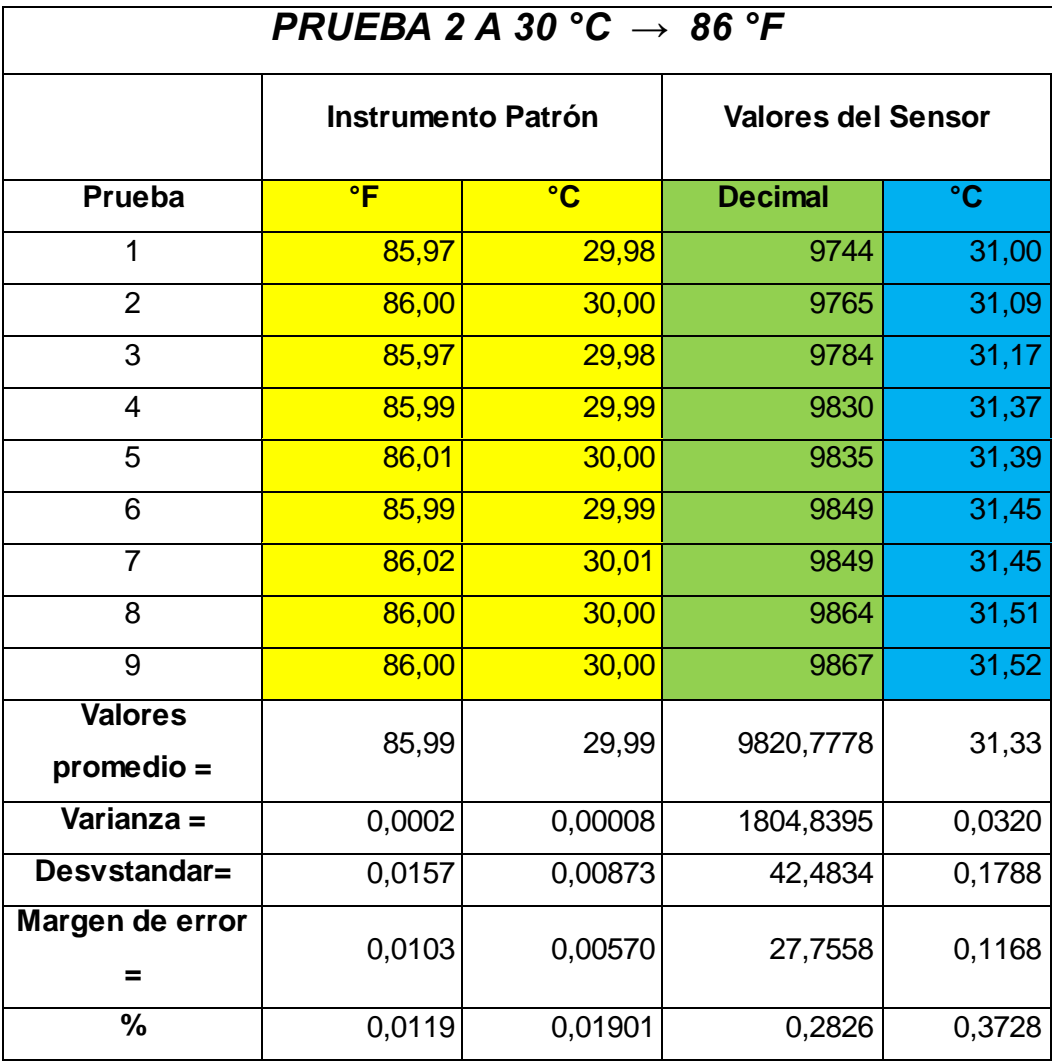

## **Tabla 5. Datos segunda prueba del sensor de temperatura de salida.**

Г

Fuente: Autores del proyecto

En la tabla 5, están los valores del segundo punto de referencia de la prueba realizada al sensor de temperatura de salida. Se puede observar que hay una diferencia de temperatura en la medición de 1,34 °C aproximadamente con respecto al patrón de referencia.

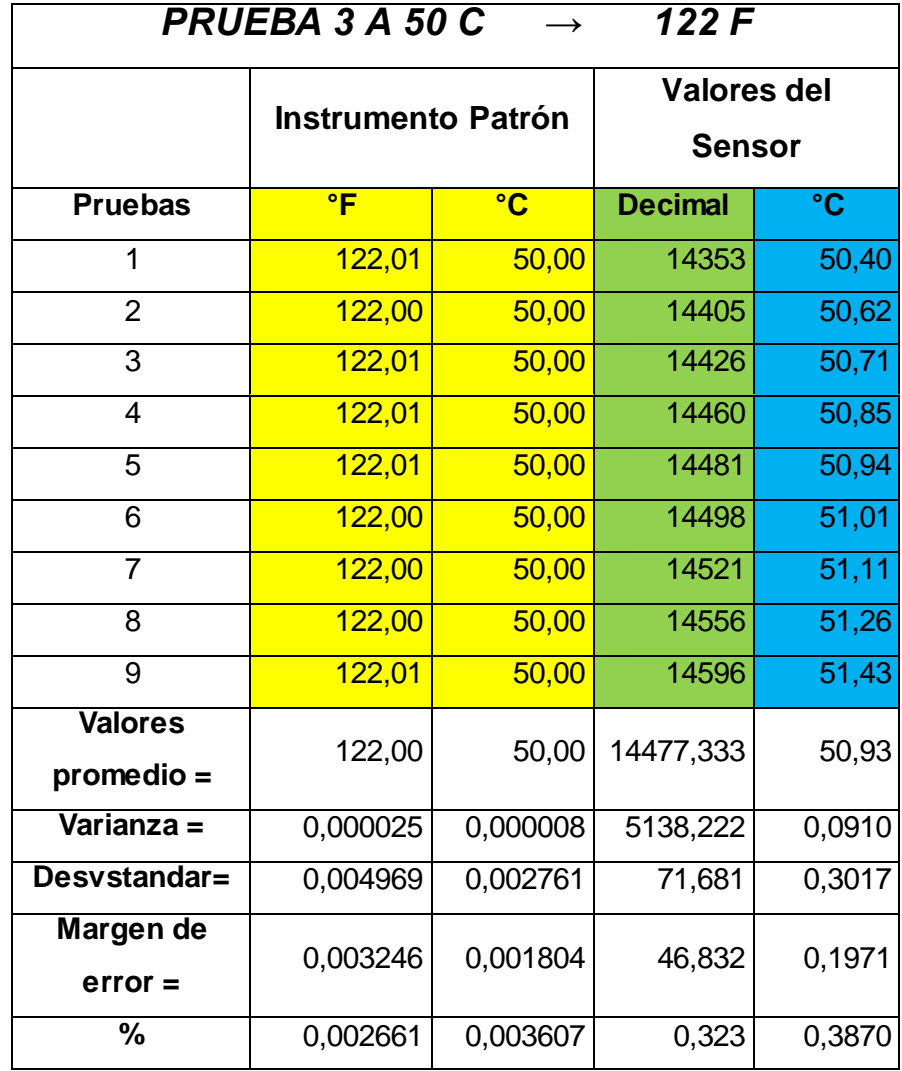

## **Tabla 6. Datos tercera prueba del sensor de temperatura de salida.**

En la tabla 6, están los valores del tercer punto de referencia de la prueba realizada al sensor de temperatura de salida. Se puede observar que hay una diferencia de temperatura en la medición de 0,93 °C aproximadamente con respecto al patrón de referencia.

Se hace un promedio de los 3 valores obtenidos estadísticamente del valor de la temperatura y se determina el valor que se debe ajustar en la programación del PLC. El manual de operación y mantenimiento se encuentra consignado en el **ANEXO3.**

#### **3.3.3 Válvula ON-OFF**

La válvula on-off se utiliza para permitir o interrumpir el flujo de fluidos. Los dos tipos de operación son "normalmente cerrado" y "normalmente abierto". Se abre o cierra dependiendo de la señal enviada por el PLC esta señal es de 110 v. Se revisó su funcionamiento, se realizaron pruebas de voltaje y se verificó que la señal procedente del PLC estuviera ajustada al rango de operación. En el **ANEXO 3** está consignado el manual de operación y mantenimiento.

#### **3.3.4 Sensor de flujo 2536**

Los sensores de flujo son dispositivos que instalados en la tubería permiten determinar cuánto caudal circula por línea, enviar la información al sistema de supervisión para realizar un control del flujo dependiendo de las condiciones de operación requeridas por el usuario. El modelo 2536 tiene un procesador para manejo de señales en un amplio rango de flujo dinámico que va de 0,1m/s a 6 m/s.

El funcionamiento del sensor es mediante pulsos, medidos por un rotor que son registrados en el programa asignado. Para la programación del sensor de flujo en MicroWin, se realizaron unos aforos (véase tabla 7), para determinar cuántos pulsos se registraban en el software, dependiendo de un caudal ajustado por la válvula proporcional en diversas posiciones.

| Válvula con apertura del 100 % |          |                     |  |  |  |  |  |
|--------------------------------|----------|---------------------|--|--|--|--|--|
| Prueba                         | Q1 L/min | Número de<br>pulsos |  |  |  |  |  |
| 1                              | 8,37     | 55                  |  |  |  |  |  |
| 2                              | 8,58     | 54                  |  |  |  |  |  |
| 3                              | 8,67     | 51                  |  |  |  |  |  |
| 4                              | 8,83     | 54                  |  |  |  |  |  |
| 5                              | 8,25     | 54                  |  |  |  |  |  |
| 6                              | 8,76     | 52                  |  |  |  |  |  |
| Promedio =                     | 8,58     | 53,33               |  |  |  |  |  |
| Varianza =                     | 0,0418   | 1,889               |  |  |  |  |  |

**Tabla 7. Prueba del sensor de flujo con apertura de válvula al 100 %**

Fuente: Autores del proyecto.

Con estos valores se realizó un análisis estadístico para determinar el número de pruebas para una buena muestra y la ecuación más indica es la siguiente:

$$
n=\frac{Z^2*\sigma^2}{e^2}
$$

Donde:

 $n = N$ úmero de pruebas a realizar

 $Z$  = 1,96 para un nivel de confianza del 95%

## **σ²** = Varianza

**e** = Margen de error en valor absoluto.

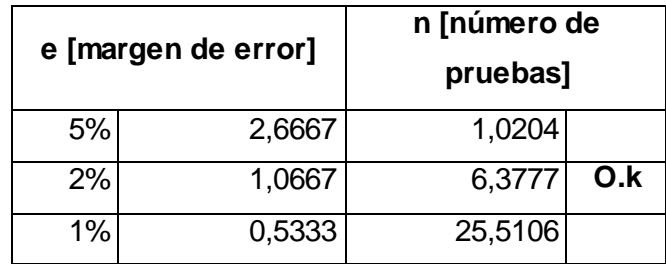

Se asigna un margen de error del 2% para ésta prueba, ya que existe incertidumbre del funcionamiento del sensor de flujo por su diseño sobredimensionado. Este análisis arrojo un número de pruebas cercano a las realizadas en la tabla 7.

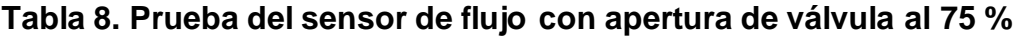

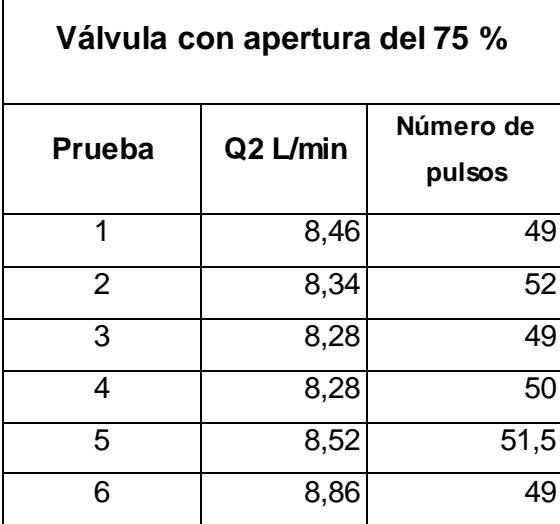

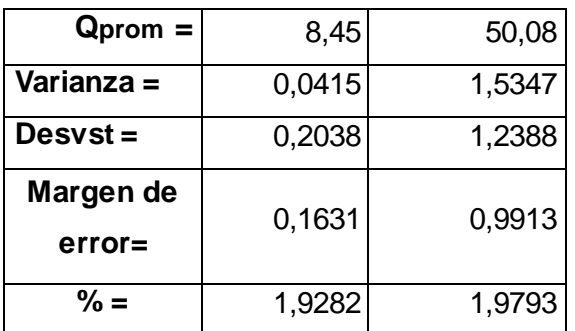

Fuente: Autores del proyecto.

Se realiza un análisis estadístico y se obtiene:

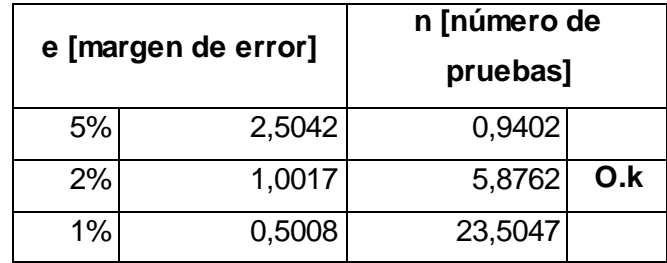

Este análisis da como resultado un número de pruebas cercano a las realizadas en la tabla 8.

En las pruebas realizadas al instrumento, se evidencia que a caudales iguales o por debajo del 50% de apertura de la válvula, éste no registra pulsos y este problema se debe a que el sensor está sobredimensionado para los tipos de mediciones que se tiene en esta torre de enfriamiento didáctica. Las curvas de operación se encuentran incluidas en el manual de operación y mantenimiento consignado en el **ANEXO 3.**

#### **3.3.5 Sensores de presión**

La función del sensor es producir una señal proporcional al valor de la presión absoluta del fluido en el medio al que se encuentra y representarlo al usuario para hacer las correlaciones necesarias. La presión es la relación de la fuerza por unidad de área, de esta relación el sensor toma los datos del proceso, hace la retroalimentación y envía una señal para el usuario. La señal de salida es de 0 – 5 V en un rango de 0 – 100 kpa, se caracteriza por medir presión absoluta. El manual de operación y mantenimiento se encuentra consignado en el **ANEXO 3.**

#### **3.3.6 Sensor de humedad y temperatura HTS-801**

El elemento de medición lo compone un sensor de humedad SA-801 que tiene un rango de medición de 0-100% de humedad relativa en una señal de 4 – 20 mA respectivamente y un sensor de temperatura TS-801 que tiene un rango de -20 a 80 °C con una Pt 100, DIN, IEC 751 y su señal de salida también es 4 – 20 mA. Para esto se realizó una medición en ohmios en diferentes condiciones de temperatura y se compararon en la tabla de la norma DIN para sus respectivos valores en grados Celsius, ajustando el rango de acuerdo con el patrón de referencia.

Para verificar los valores de humedad relativa se utilizó como patrón de referencia un higrómetro calibrado prestado por la empresa ARM LTDA (Asesoría en Reingeniería de Mantenimiento Industrial Limitada).

Debe señalarse que el sensor de humedad relativa de entrada está dañado y por consiguiente no registra valores de humedad, el problema se trató de corregir haciendo una revisión de dicho sensor por profesionales externos, pero por falta de presupuesto y confiabilidad del trabajo no se pudo concretar. Sin embargo para efectos de cálculos se puede aproximar este valor con datos de un higrómetro externo portátil o con valores suministrados por organismos como la Corporación Autónoma Regional para la Defensa de la Meseta de Bucaramanga (CDMB) o el Instituto de Hidrología, Meteorología y Estudios Ambientales (IDEAM)

# **4.AUTOMATIZACIÓN DE LA TORRE DE ENFRIAMIENTO DIDÁCTICA**

El esquema de programación se basa en una serie de pasos, que al desarrollarlos conjuntamente logró un sistema completo y práctico, para realizar funciones importantes de control de todos los elementos que conforman el Banco didáctico. Además permite adquirir datos y señales entregados por los sensores del equipo, también es posible manipular las distintas variables digitales y análogas, del ventilador, la bomba, la Válvula ON-OFF y válvula proporcional respectivamente.

### **4.1 CREACIÓN DE PROYECTO**

Se ejecuta Step 7 – MicroWin, donde aparece la ventana que indica que se puede empezar a realizar la estructura de programación dependiendo del lenguaje preferido (véase figura 10), en este caso se seleccionó el lenguaje KOP (esquema de contactos), ubicado en la barra de menús, en la opción ver y se selecciona el lenguaje KOP, éste, es el más utilizado en la mayoría de programadores; también es conocido como lenguaje Ladder.

**Figura 10. Pantalla de inicio en MicroWin**

| <b>CLSTER 7 MicroPATH - Provected</b><br>adse 6500 tw OU fed Herariettic Netwo Ande |                                                                                                    | <b>CBN</b>        |
|-------------------------------------------------------------------------------------|----------------------------------------------------------------------------------------------------|-------------------|
|                                                                                     | OWE GO XAB - REALDED > = REDERS ALLEE                                                                                                    |                   |
| にも シビ属 メタタル 黒坊 ニュート 中の日                                                             |                                                                                                    |                   |
| - Shuesh!<br>- B November<br>$^{12}$                                                | <b>PERCH (SIMATIC)</b>                                                                                                    | 同回国               |
| <b>B</b> (PU2009-RELIQUE)<br>晒<br>> 23 Board is popular                             | a las para una terra para terra para forma formadare formada en Sona formada en la calculación d<br>Too vs. Too in once<br>Conerino.<br><b>Sindsky</b> |                   |
| 3 M Talks de simboles<br>3 GD Talks de edisfe                                       | wά                                                                                                    |                   |
| : El Boardo del :<br>. El Boardo sière<br>$\overline{a}$                            | <b>TRAP</b><br>TEMP                                                                                                    |                   |
| 1 81 Referencies crucedes                                                           | <b>TEMP</b>                                                                                                    |                   |
| 3 P Convenient<br><b>California</b>                                                 | <b>CONTRACTOR OF PROGRAM</b>                                                                                                    |                   |
| 晒<br><b>B</b> Operatores                                                            | <b>Network 1 This de segments</b>                                                                                                    |                   |
| <b>B</b> Family<br>3 Gg Operationel Eigens con Mis                                  | Coventais de segueno -                                                                                                    |                   |
| 晒<br>the Call Radia<br>A Gi Conunicación                                            | ₹                                                                                                    |                   |
| * 53 Consearchiv<br>in my Convenien                                                 |                                                                                                    |                   |
| 顧<br>in the Containers                                                              | Notwork 2                                                                                                    |                   |
| 2 El Athética en cono futurie<br>+ ig Attribueroona la                              |                                                                                                    |                   |
| F<br>x as hengote<br>in the Operations Eigines                                      |                                                                                                    |                   |
| <b>C. Og Transferencia</b><br>+ an Constal popme                                    | X                                                                                                    |                   |
| > a Deplementationale                                                               |                                                                                                    |                   |
| 疆<br>C and Caderas<br>3 M Talks                                                     | <b>Muturesh 3</b>                                                                                                    |                   |
| <b>C Exposuates:</b><br>C Eberia:                                                   |                                                                                                    |                   |
| 國<br>2 EX Substitute                                                                | N                                                                                                    |                   |
|                                                                                     |                                                                                                    |                   |
|                                                                                     | <b>Notwork 4</b>                                                                                                    |                   |
|                                                                                     |                                                                                                    |                   |
|                                                                                     |                                                                                                    |                   |
|                                                                                     |                                                                                                    |                   |
|                                                                                     |                                                                                                    |                   |
|                                                                                     | <b>Midwark S</b>                                                                                                    |                   |
|                                                                                     |                                                                                                    |                   |
|                                                                                     |                                                                                                    |                   |
|                                                                                     |                                                                                                    |                   |
|                                                                                     | <b>ELER PRINCIPAL A SER CANTLE F</b><br>T + I                                                                                                    |                   |
|                                                                                     |                                                                                                    |                   |
| <b>Ferancelas</b>                                                                   | <b>Notwork 1</b><br>Fist, O.L.                                                                                                    | 26                |
| <b>R</b> Inicio<br>Photos Con - O.C.   Chairman Internal                            | FERD Housey C.<br><b>B</b> Nedesman<br>Filmout time-we.<br><b>C</b> Possibilities :<br><b>B</b> strategion is                                          | <b>B ROP BRAN</b> |

Fuente: Autores del proyecto.

## **4.2 CONFIGURACIÓN DEL HARDWARE**

El módulo de automatización está compuesto por un PLC Siemens S7-200, una CPU 224 XP, un módulo Ethernet CP 243-1, cuatro módulos de entrada y salida análogas EM 235.

# **4.3 CONFIGURACIÓN DEL MÓDULO ETHERNET**

Desde herramientas, se selecciona la opción Asistente Ethernet (véase figura 11), para iniciar con la configuración del módulo y lograr la comunicación entre el cliente y el servidor.

G STEP 7 060 40 % % % 0 0 0 0 ± = 1 % 1 0 | + = | % % | @ 0 @ 1 + 6 6 ° | ko ko | 図 || 圖 || ▲ ※ ※ ※ || 黒 盥 || || → → → → + + + + 0 1] **EEE** Proyector<br> **EEE** Proyector<br> **EEE PROyector**<br> **EEE CPU 2247P REL 02.00**<br> **EEE CPU 2247P REL 02.00**<br> **EEE T Tabla de simbolos**<br> **EEE Tabla de simbolos**<br> **EEE Tabla de simbolos**<br> **EEE Tabla de simbolos**  $\overline{\mathbf{v}}$  $\boxed{\mathbf{E}}$ 囁  $-20-$ -7 - + -8 - + -9 - + -<br>| Tipo var. | Tipo de<br>| TEMP<br>| TEMP<br>| TEMP  $\overline{18}$  $.21.$ El - Ol Tabla de estado<br>El Bloque de datos<br>El Bloque de sistema<br>El Bloque de sistema<br>El Bloque de sistema<br>El Asistentes<br>El Bloque de Herranientas 覆 COMENTARIOS DEL PRO<br>Network 1 Título de **3.**  $\frac{56}{40}$  Matteries<br> **3.**  $\frac{1}{40}$  Personientes<br> **3.**  $\frac{1}{40}$  Personientes<br> **3.**  $\frac{1}{40}$  Personientes<br> **3.**  $\frac{1}{40}$  Personientes<br> **3.**  $\frac{1}{40}$  Denotes<br> **3.**  $\frac{1}{40}$  Denotes<br> **3.**  $\frac{1}{40}$  Denotes 囁 **The Servester**<br>Asistente Ethernet Este asistente le ayudará a configurar el módulo Ethernet CP 243-1 para<br>una red Ethernet. Ethernet se basa en la noma IEEE 802.3, uliizando pro<br>conformes con ISO y TCP/IP. El módulo CP 243-1 permite transferir datos<br>100 Mb 囁  $\overline{\mathbf{z}}$ Industrial Ethernet se ha diseñado para la industria. Se puede utilizar bi<br>trenzado industrial sin interferencias (ITP), o bien con la técnica de par<br>industrial (TP), Industrial Ethernet puede implementarse para una amplia 一 etwork : especificas tales como<br>243-1, la CPU S7-200 : R ⇥ 區 letwork 3  $\Box$ N Pulse F1 para etwork · Siguiente> Cancelar ⇥

**Figura 11. Despliegue de la ventana de configuración del Asistente Ethernet**

Fuente: Autores del proyecto

La ubicación del módulo por recomendaciones del fabricante debe ser al lado de la CPU del PLC por lo tanto su valor numérico es cero "0", Después se asignan los valores de IP del PLC y la puerta de enlace del ROUTER.

En la figura 12, se observa una ventana en la cual es posible leer la cantidad de módulos y la posición de los mismos.

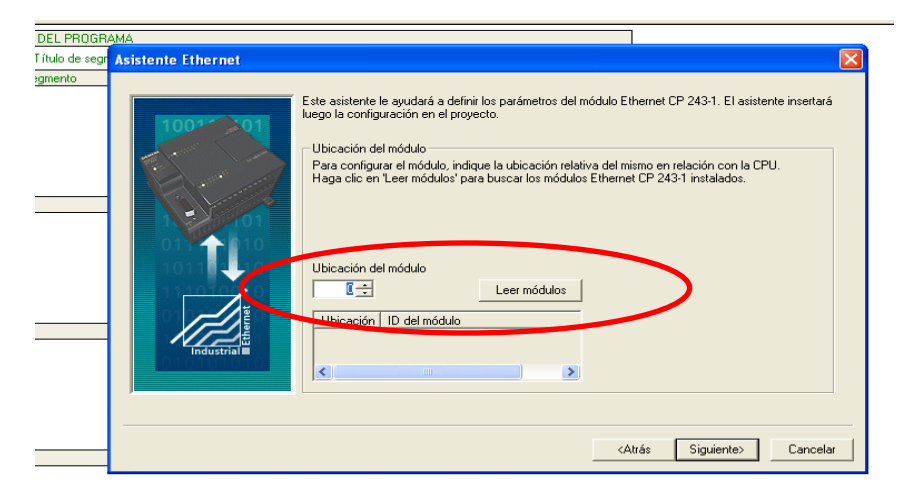

**Figura 12. Asistente Ethernet para ubicación del módulo**

Fuente: Autores del proyecto

En la figura 13, se muestra como se asignan los valores de la dirección IP del PLC y la puerta de enlace, en este caso el ROUTER y los valores de la "Mascara de Subred" para entablar la comunicación con el PC y el PLC.

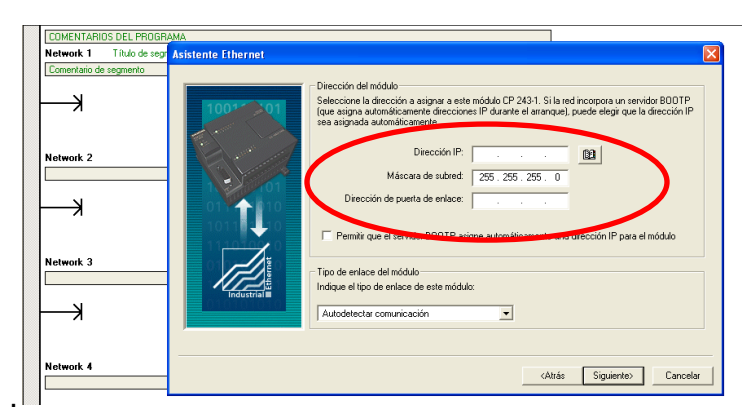

**Figura 13. Asignación de los valores de IP del PLC y puerta de enlace del router**

En la figura 14, se muestra como se asigna la cantidad de enlaces a configurar para el módulo, este valor depende de la cantidad de clientes requeridos. El cual puede ser configurado tanto para cliente como para servidor.

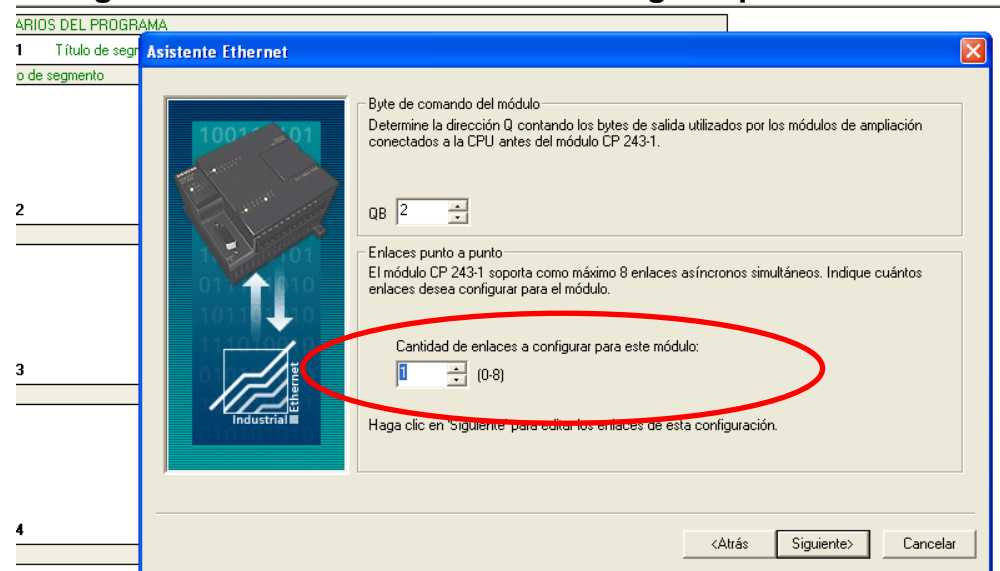

**Figura 14. Cantidad de enlaces a configurar para el módulo**

Fuente: Autores del proyecto

En la figura 15, ventana de configuración de enlaces, se selecciona el ítem "Este es un enlace servidor" y se asignan los valores para TSAP de 10.00 para los dos; propiedades locales (servidor) y propiedades remotas (cliente). Realizado estos pasos, se activa la celda de "Aceptar todas las peticiones de enlace", por recomendaciones del fabricante. Clic en aceptar.

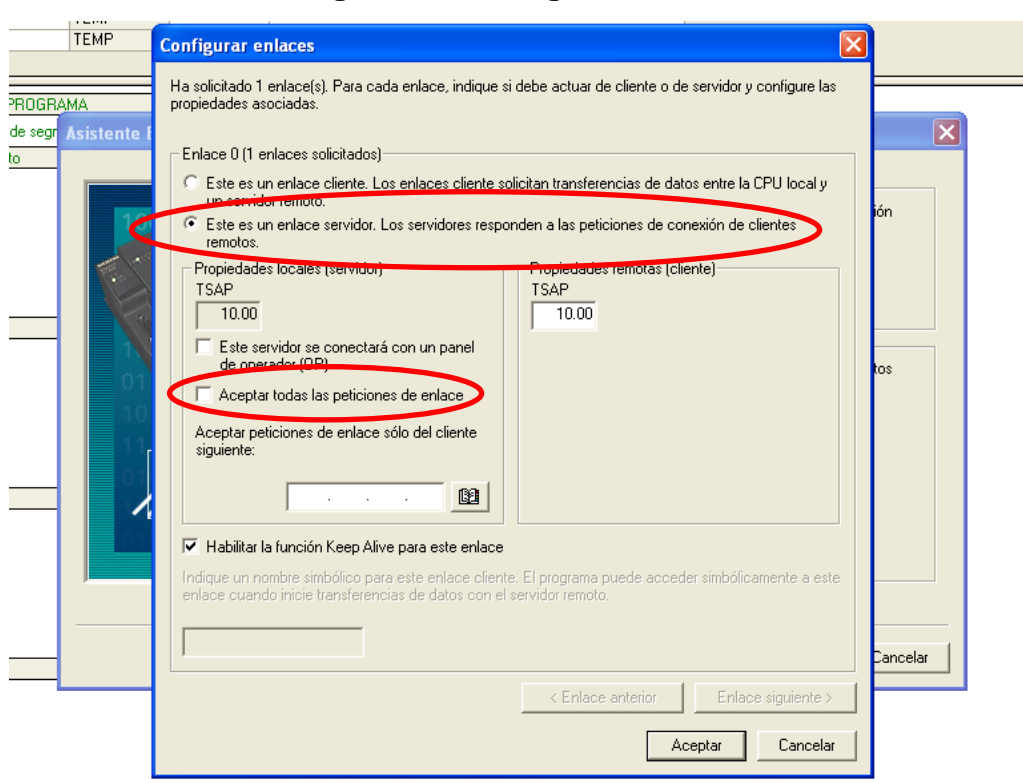

# **Figura 15. Configurar enlaces**

Fuente: autores del proyecto

En la siguiente ventana (véase figura 16), se selecciona "No generar protección CRC para esta configuración en el bloque de datos"

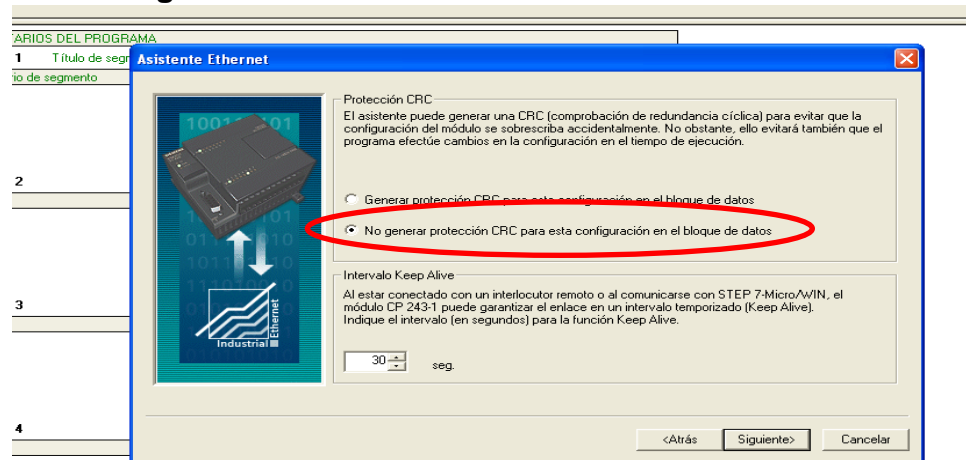

**Figura 16. Asistente Ethernet de Protección CRC**

Fuente: Autores del proyecto

A continuación aparece una ventana (véase figura 17) donde le permite al asistente de configuración Ethernet proponer una dirección automáticamente, dependiendo de la disponibilidad que tenga. Click en siguiente, hasta finalizar la configuración del Asistente Ethernet.

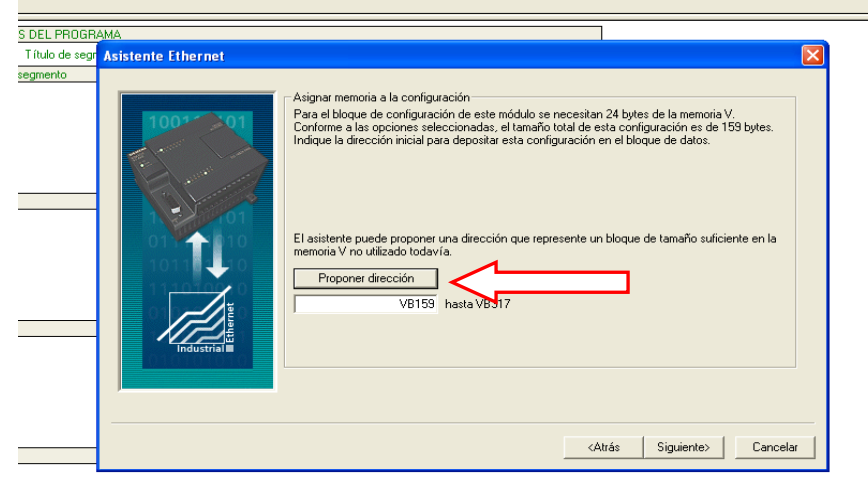

**Figura 17. Asistente Ethernet para Proponer Dirección.**

Fuente: Autores del proyecto

Realizado este procedimiento, queda configurado el módulo Ethernet y continúa el proceso de comunicación desde Step 7-Microwin.

## **4.4 COMUNICACIÓN DESDE MICROWIN**

Inicialmente se abre el software Step 7-Microwin, y a continuación, se abre y se selecciona el proyecto "torre de enfriamiento" para que quede cargada la estructura de programación.

Después se selecciona el icono de comunicación que se encuentra en el menú vertical izquierdo en la ventana principal (véase figura 18) para iniciar la configuración de este procedimiento.

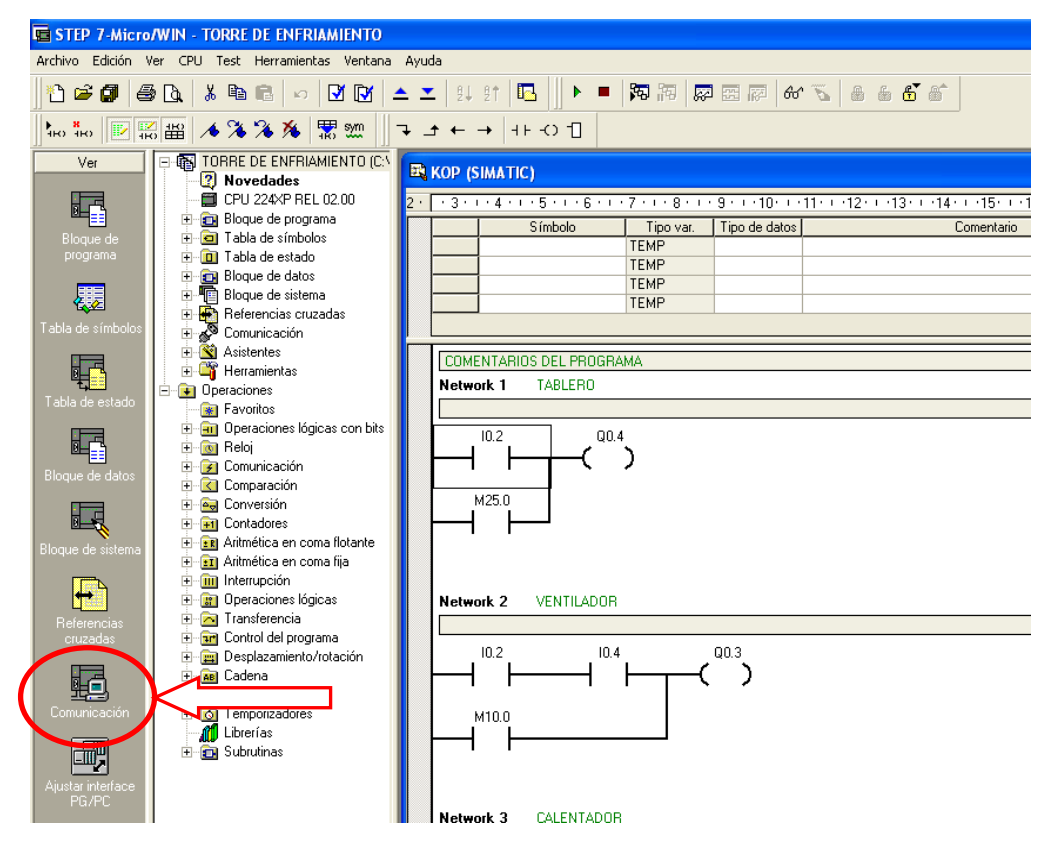

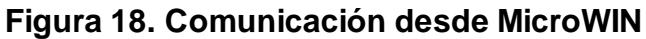

Fuente: Autores del proyecto

A continuación aparece una ventana de comunicación y como lo indica la figura 19, se selecciona actualizar para cargar automáticamente la configuración de la CPU, con sus respectivos valores de dirección remota.

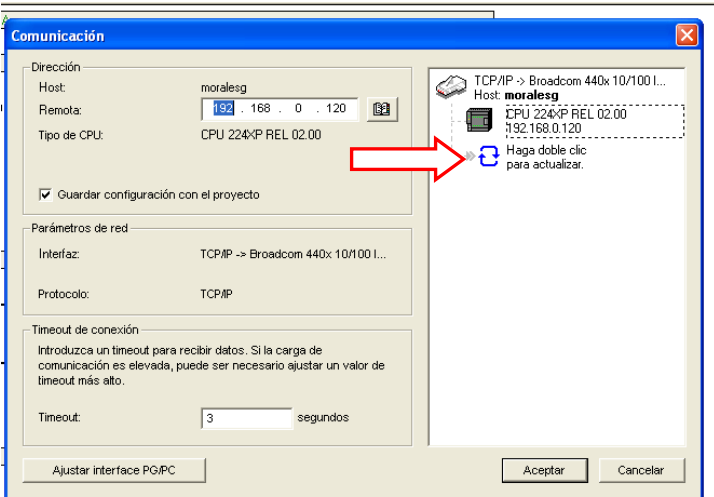

**Figura 19. Actualizar valores de comunicación**

Fuente: Autores del proyecto

Finalizado este procedimiento, se puede continuar con la ejecución de la estructura de programación; que se logra dando clic en Ejecutar o cambiar a modo Run.

En caso que la programación sea borrada de la CPU del PLC, se puede cargar nuevamente, desde la opción "cargar en CPU", en la barra de herramientas principal de programa Step 7 MicroWin..

#### **4.5 INTERFAZ HOMBRE MAQUINA –MHI**

Este proyecto cuenta con un sistema de supervisión y control que facilita al usuario su operación y puesta en marcha, tener acceso a los beneficios que componen esta interfaz y poder hacer una interpretación de los datos obtenidos en el proceso.

Esta interfaz hombre maquina establece una comunicación por medio de un módulo Ethernet y un OPC server, que actúan como cliente y servidor respectivamente para permitir la comunicación con Microsoft Excel. Como resultado de esto, se obtiene un sistema de supervisión y control desde Excel, haciendo el proceso más eficiente y amigable a los usuarios.

### **4.5.1 Características principales de pc-acces**

Por medio del Pc-acces es posible entablar una comunicación entre el software del PLC y Microsoft Excel a través de protocolo Ethernet. También cuenta con una ventana llamada cliente de prueba OPC incorporada la cual permite verificar el estado de la comunicación de las distintas señales procedentes del PLC. Igualmente permite importar símbolos de proyectos de Step 7- MicroWin (de las versiones 3.x a V4.x). Soporta todos los tipos de datos de PLC S7-200, incluyendo temporizadores, contadores, cadenas y toda la gama de protocolos de comunicación S7-200.

### **4.5.2 Protocolo de configuración del pc-acces**

En la figura 20, se observa la ventana que se despliega cuando se desea importar un proyecto de MicroWin.

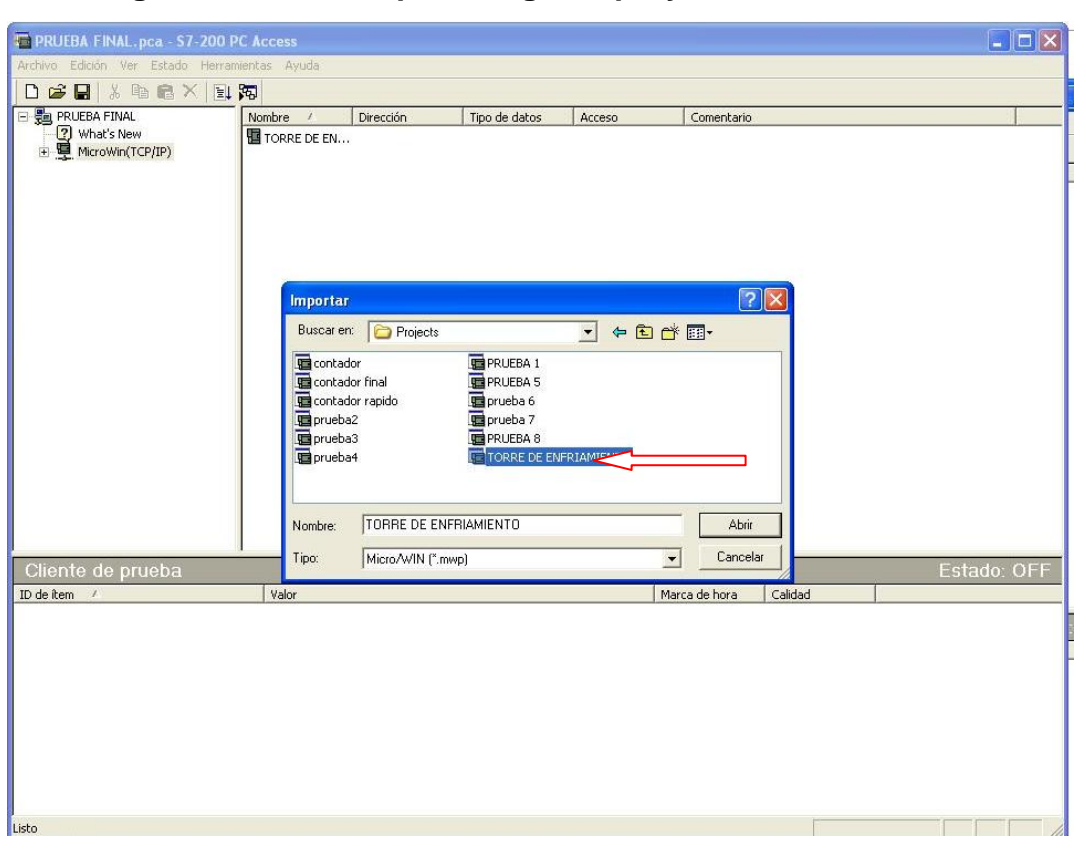

**Figura 20. Ventana para cargar el proyecto en PC-ACCES**

Fuente: Autores del proyecto

En la figura 21, se muestra la ventana para configurar los valores de IP y puertas de enlace, se ingresa a propiedades del proyecto "torre de enfriamiento" y se configuran los mismos valores que fueron asignados en MicroWin.

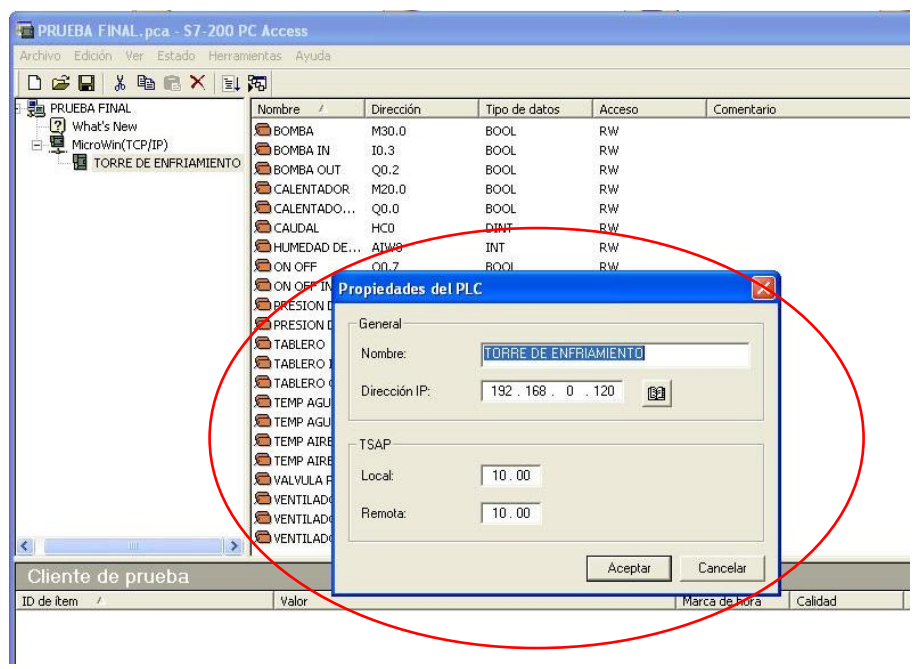

**Figura 21. Ajustar las propiedades del PLC**

Fuente: Autores del proyecto.

En la figura 22, se muestra la ventana donde se pueden agregar variables desde la opción "Agregar ítems actuales al cliente de prueba", ubicado en la barra de herramientas. Este carga automáticamente las variables previamente registradas.

| <b>PRUEBA FINAL.pca - S7-200 PC Access</b>               |                              |                |               |                |               |         |  |             | $\blacksquare$ $\blacksquare$ $\times$ |
|----------------------------------------------------------|------------------------------|----------------|---------------|----------------|---------------|---------|--|-------------|----------------------------------------|
| Archivo Edición Ver Estado Horranientas Ayuda            |                              |                |               |                |               |         |  |             |                                        |
| 人物离入<br>日同<br>cВ<br>D                                    |                              |                |               |                |               |         |  |             |                                        |
| <b>PM</b> PRUEBA FINAL                                   | Nombre                       | Dirección      | Tipo de datos | Acceso         | Comentario    |         |  |             |                                        |
| <b>2</b> What's New                                      | Estado del cliente de prueba | <b>FEDERAL</b> | <b>BOOL</b>   | <b>RW</b>      |               |         |  |             |                                        |
| MicroWin(TCP/IP)<br>Ėŀ                                   | <b>BOMBA IN</b>              | I0.3           | BOOL.         | <b>RW</b>      |               |         |  |             |                                        |
| TORRE DE ENFRIAMIENTO                                    | BOMBA OUT                    | 00.2           | <b>BOOL</b>   | <b>RW</b>      |               |         |  |             |                                        |
|                                                          | CALENTADOR                   | M20.0          | <b>BOOL</b>   | RW             |               |         |  |             |                                        |
|                                                          | CALENTADO                    | Q0.0           | BOOL          | <b>RW</b>      |               |         |  |             |                                        |
|                                                          | CAUDAL                       | HC0            | <b>DINT</b>   | <b>RW</b>      |               |         |  |             |                                        |
|                                                          | HUMEDAD DE AIW8              |                | <b>TNT</b>    | <b>RW</b>      |               |         |  |             |                                        |
|                                                          | OON OFF                      | 00.7           | <b>BOOL</b>   | <b>RW</b>      |               |         |  |             |                                        |
|                                                          | ON OFF IN                    | 10.5           | BOOL          | RW             |               |         |  |             |                                        |
|                                                          | PRESION DE  AIW28            |                | INT           | <b>RW</b>      |               |         |  |             |                                        |
|                                                          | PRESION DE  AIW30            |                | INT           | <b>RW</b>      |               |         |  |             |                                        |
|                                                          | <b>TABLERO</b>               | M25.0          | BOOL.         | RW             |               |         |  |             |                                        |
|                                                          | <b>O</b> TABLERO IN          | I0.2           | <b>BOOL</b>   | <b>RW</b>      |               |         |  |             |                                        |
|                                                          | TABLERO OUT 00.4             |                | <b>BOOL</b>   | RW             |               |         |  |             |                                        |
|                                                          | TEMP AGUA E AIW6             |                | INT           | <b>RW</b>      |               |         |  |             |                                        |
|                                                          | TEMP AGUA S AIW16            |                | INT           | RW.            |               |         |  |             |                                        |
|                                                          | TEMP AIRE E AIW14            |                | <b>TNT</b>    | <b>RW</b>      |               |         |  |             |                                        |
|                                                          | TEMP AIRE S AIW10            |                | INT           | <b>RW</b>      |               |         |  |             |                                        |
|                                                          | WALVULA PR MWS               |                | <b>WORD</b>   | RW <sub></sub> |               |         |  |             |                                        |
|                                                          | <b>OVENTILADOR</b>           | M10.0          | <b>BOOL</b>   | <b>RW</b>      |               |         |  |             |                                        |
|                                                          | VENTILADOR IN 10.4           |                | <b>BOOL</b>   | <b>RW</b>      |               |         |  |             |                                        |
| $\left\langle \cdot \right\rangle$<br>m<br>$\rightarrow$ | $\bullet$ ventilador  00.3   |                | BOOL          | <b>RW</b>      |               |         |  |             |                                        |
| Cliente de prueba                                        |                              |                |               |                |               |         |  | Estado: OFF |                                        |
| ID de item /                                             | Valor                        |                |               |                | Marca de hora | Calidad |  |             |                                        |
| MicroWin.TORRE DE ENFRIAMIENTO.B                         |                              |                |               |                | 00:00:00:000  | Bad     |  |             |                                        |
| MicroWin.TORRE DE ENFRIAMIENTO.B                         |                              |                |               |                | 00;00;00;000  | Bad     |  |             |                                        |
| MicroWin.TORRE DE ENFRIAMIENTO.B                         |                              |                |               |                | 00:00:00:000  | Bad     |  |             |                                        |
| MicroWin.TORRE DE ENFRIAMIENTO.C                         |                              |                |               |                | 00:00:00:000  | Bad     |  |             |                                        |
| MicroWin, TORRE DE ENFRIAMIENTO.C                        |                              |                |               |                | 00:00:00:000  | Bad     |  |             |                                        |
| MicroWin.TORRE DE ENFRIAMIENTO.C                         |                              |                |               |                | 00;00;00;000  | Bad     |  |             |                                        |
| MicroWin.TORRE DE ENFRIAMIENTO.H                         |                              |                |               |                | 00;00;00;000  | Bad     |  |             |                                        |
| MicroWin.TORRE DE ENFRIAMIENTO.O                         |                              |                |               |                | 00:00:00:000  | Bad     |  |             |                                        |
| MicroWin.TORRE DE ENFRIAMIENTO.O                         |                              |                |               |                | 00:00:00:000  | Bad     |  |             |                                        |
| MicroWin.TORRE DE ENFRIAMIENTO.PR -                      |                              |                |               |                | 00:00:00:000  | Bad     |  |             |                                        |
| MicroWin.TORRE DE ENFRIAMIENTO.PR -                      |                              |                |               |                | 00;00;00;000  | Bad     |  |             |                                        |
| Inicia y detiene el cliente de prueba.                   |                              |                |               |                |               |         |  |             |                                        |

**Figura 22. Agregar ítems al cliente de prueba**

Fuente: Autores del proyecto

Finalizado el proceso de configuración, se selecciona "Estado del cliente de prueba", donde deberá cambiar a estado "Good" para comprobar la comunicación entre los dos.

Este cliente OPC puede ser utilizado descargando una licencia de prueba que está disponible en la página de siemens y tiene una duración de 60 días o 100 ingresos.

Para acceder a los datos desde Microsoft Excel a través del OPC Server es requisito ingresar el siguiente código, el cual dependerá del tipo de dato, ya sea booleano, entero, palabra o cadena.

## *=OPC("MicroWin.TORRE DE ENFRIAMIENTO.TABLERO OUT")*

Donde:

OPC, es el nombre del servidor.

MicroWin, es el nombre del software donde se realizó la programación.

.TORRE DE ENFRIAMIENTO, es el nombre del proyecto.

.TABLERO OUT, es el nombre de la salida que se desea leer.

Para escribir un dato por medio de botones a través de Microsoft Excel es necesario ingresar el siguiente código en un módulo de Microsoft VisualBasic y a este asignarle un botón, este también dependerá del tipo de dato:

### *Sub Botón7\_Haga\_clic\_en()*

## *Call Excel.application.Run("OPCS7200ExcelAddin.XLA!OPCWrite",*

*"2:192.168.0.120:1000:1000,M30.0,BOOL,RW", 1, "")*

*End Sub*

### **4.5.3 Desarrollo de la interfaz**

La interfaz hombre maquina se desarrolló en el paquete de office Excel 2010, teniendo en cuenta para esta implementación un lenguaje de fácil acceso para el usuario, con información necesaria para hacer una interpretación y análisis de resultados.
Para iniciar la adquisición y manipulación de datos es necesario activar los complementos previamente instalados. Estos complementos se activan pulsando el botón de modo "PLAY" que se observa en la figura 23.

En esta pantalla el usuario puede escoger cualquiera de las siguientes opciones: revisar las gráficas disponibles, prender o apagar la bomba, el ventilador, el calentador y la torre de enfriamiento; controlar la válvula proporcional en las 4 posiciones asignadas y visualizar los datos de los diferentes sensores.

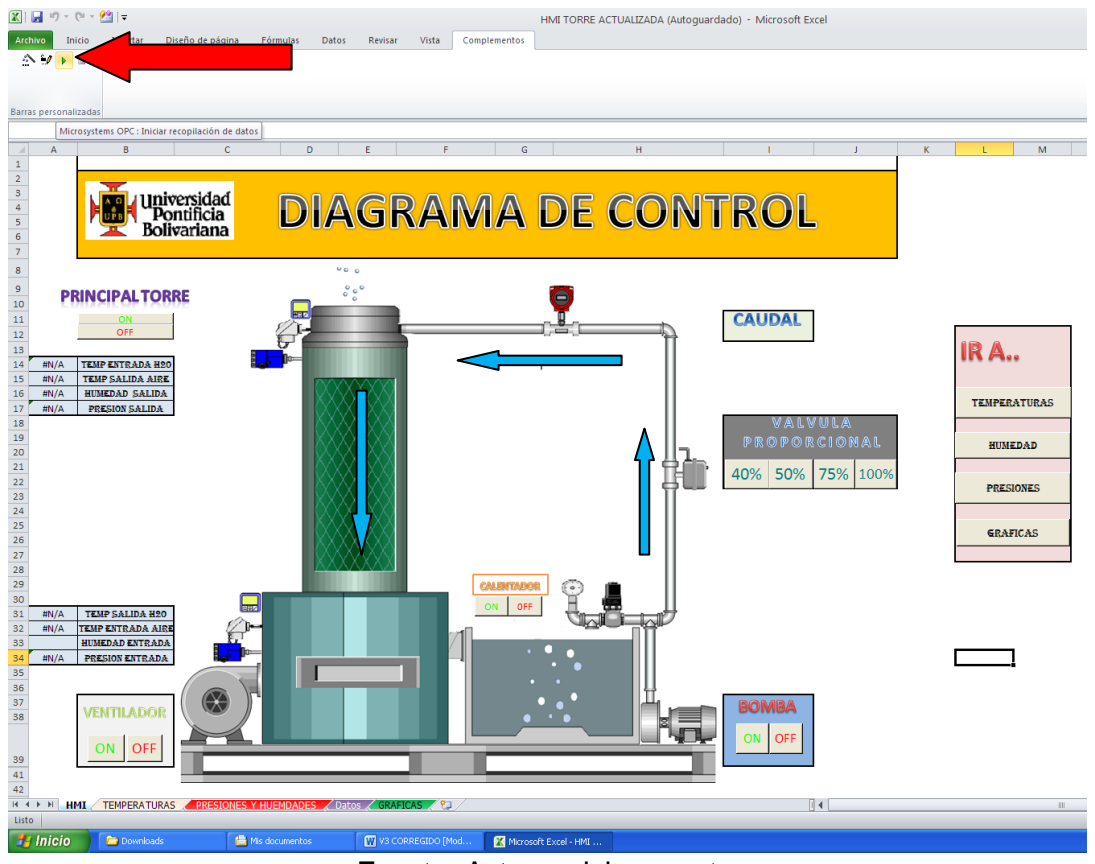

**Figura 23. Diagrama de control del proceso**

Fuente: Autores del proyecto

En la figura 24, se muestra el formulario en el que se visualizan los valores de temperaturas del agua y el aire en la entrada y salida del proceso. Estos valores están en la unidad característica de esta medición, que es grados Celsius (°C)

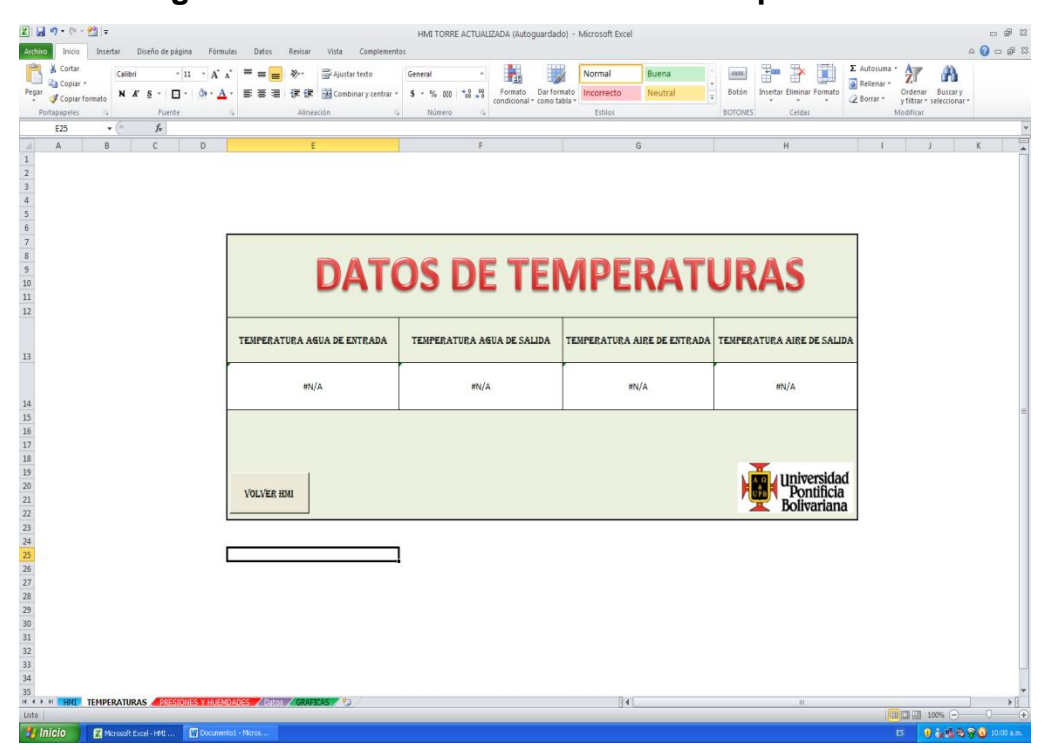

**Figura 24. Visualización de datos de temperaturas**

Fuente: Autores del proyecto

La aplicación desarrollada (véase figura 25), también permite visualizar los valores de presión en kpa y humedad relativa en porcentaje, del aire, en la entrada y salida del proceso. El valor de la humedad relativa en la entrada se tomará por defecto 67%, este valor puede ser sujeto a cambios dependiendo de las condiciones climáticas del día. El usuario puede cambiarlo si tiene acceso al dato

preciso en el momento de realizar las pruebas, se realiza ingresando normalmente el valor en la celda correspondiente.

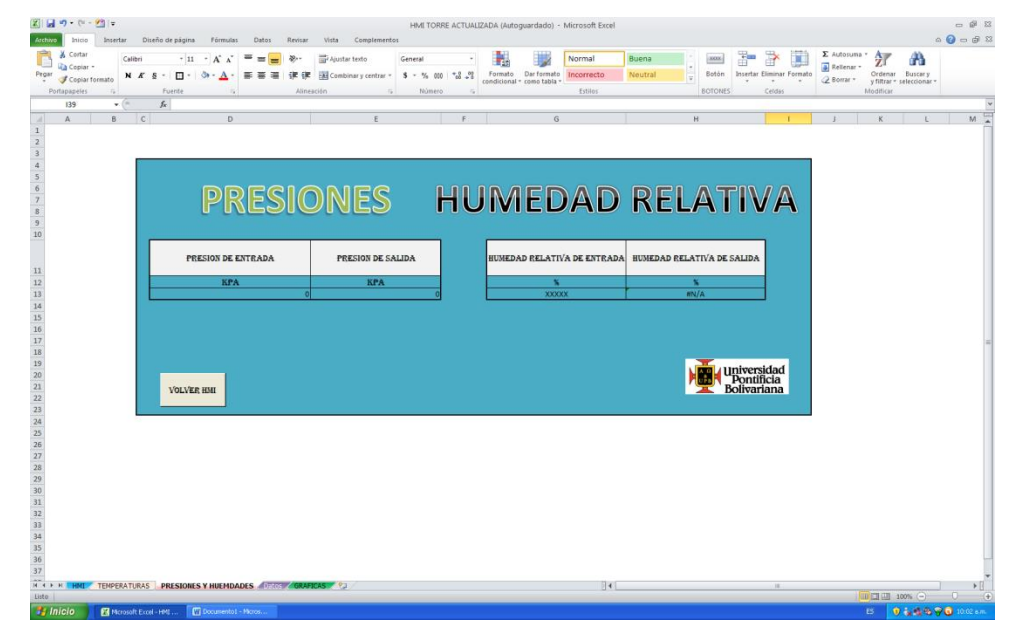

**Figura 25. Visualización de datos del aire.**

Fuente: Autores del proyecto

Para facilitar la visualización de las distintas curvas de temperaturas y humedades, se tomó como referencia una programación en VisualBasic en la que es posible iniciar o detener la adquisición de datos y posteriormente graficarlos desde Excel. Es posible observar las graficas ampliadas independientemente (véase figura 26). Existe también una opción para cambiar el tiempo de la adquisición del dato; por defecto este se encuentra en 5 segundos.

En cada grafica se dispone de un botón, que permite volver a la pantalla principal, para la selección de una nueva grafica o continuar con el proceso de supervisión y control.

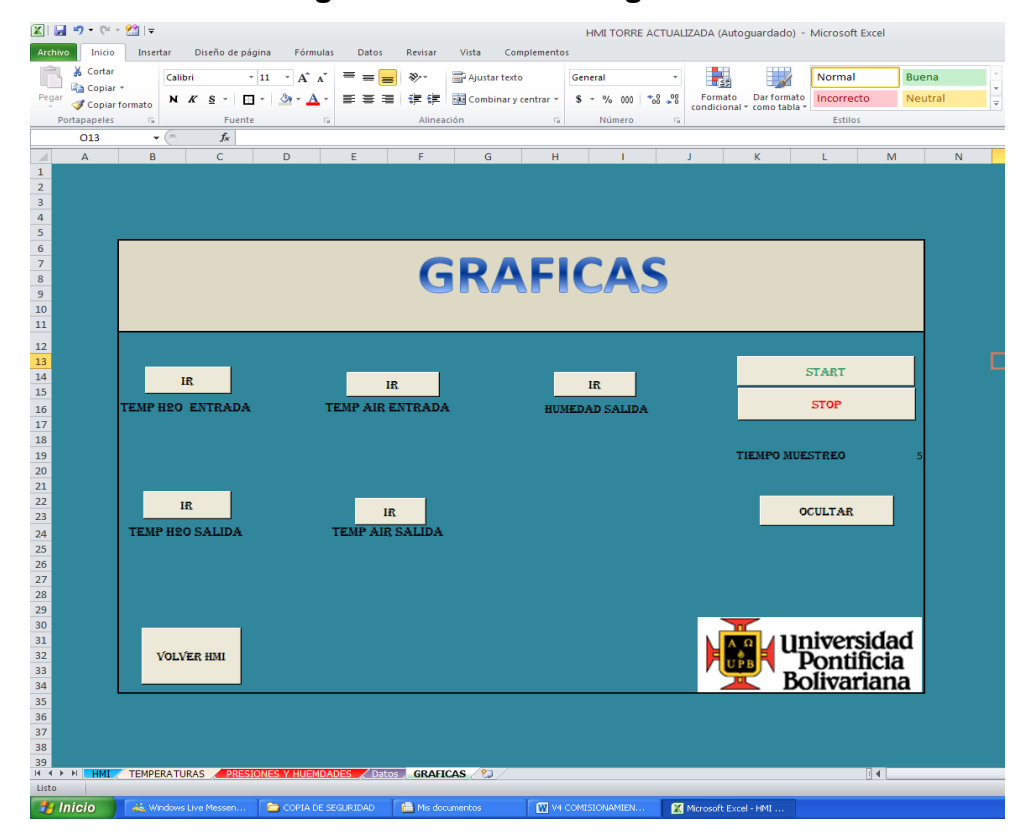

**Figura 26. Sección de gráficas**

Fuente: Autores del proyecto

# **5. PRUEBAS Y RESULTADOS**

En este capítulo se encuentran las pruebas realizadas a la torre de enfriamiento didáctica, después del proceso de comisionamiento y automatización.

En la tabla 9, se encuentran las ecuaciones termodinámicas utilizadas para los cálculos teóricos.

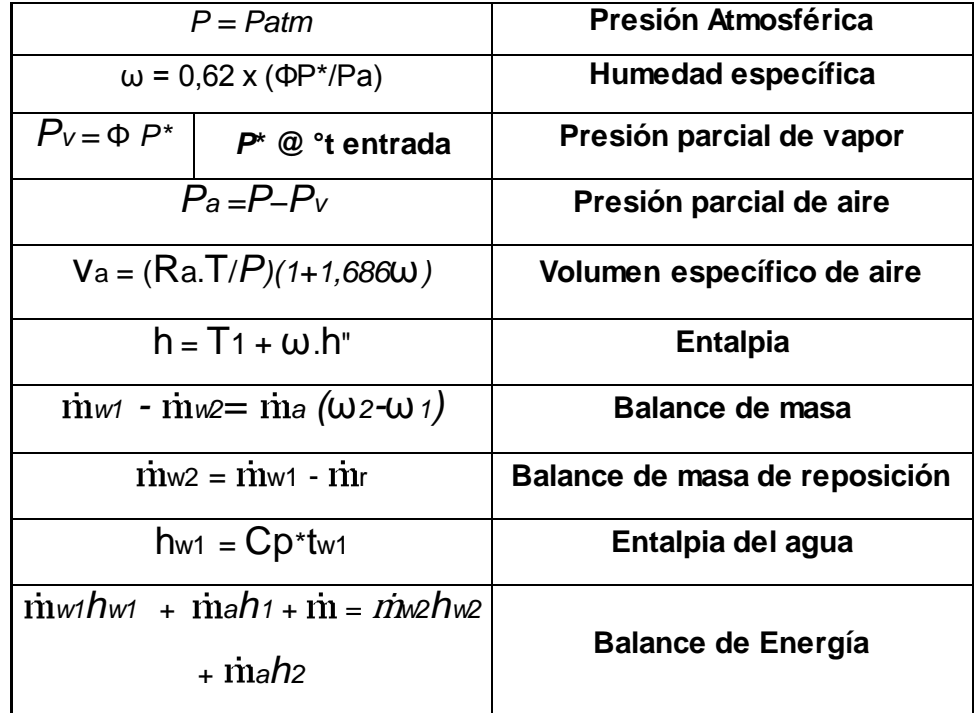

### **Tabla 9. Formulas**

Fuente: [7]

Para el análisis termodinámico se realizaron pruebas con dos rellenos de características diferentes, en el primero (RELLENO VERDE 1), el área de contacto es menor que el segundo (RELLENO BLANCO 2); permitiendo más y menos paso de aire por la chimenea respectivamente. Si bien es evidente que el área superficial es mayor, su cuantificación exacta es un proceso difícil de llevar a cabo. Sin embargo las mediciones aumentan la resistencia y disminuyen el flujo de aire en la chimenea.

### **PARA EL RELLENO VERDE 1:**

En la tabla 10, se encuentran consignados lo datos que arrojó el sistema para una apertura de la válvula al 100% (caudal de 8,58 L/min). Inicialmente se realizaron 4 pruebas para determinar por medio de la Ecuación (3), el número de pruebas para una muestra representativa. El aire a la salida se encuentra totalmente saturado a una °T=43,7 °C aproximadamente. Se tomó por defecto la humedad Relativa del 65 %.

| <b>Cálculos Experimentales</b> |                                  |                                 |                         |                                         |                                 |                                   |                  |                      |                       |  |  |
|--------------------------------|----------------------------------|---------------------------------|-------------------------|-----------------------------------------|---------------------------------|-----------------------------------|------------------|----------------------|-----------------------|--|--|
| Caudal<br>(L/min)              | <sup>o</sup> T Agua<br>in $(°C)$ | <sup>o</sup> T Agua<br>out (°C) | $\Delta T$ Agua<br>(°C) | <sup>o</sup> T aire<br>in $(^{\circ}C)$ | <sup>o</sup> T aire<br>out (°C) | $\Delta$ T<br><b>AIRE</b><br>(°C) | H.R<br>in $(\%)$ | H.R<br>out<br>$(\%)$ | $\Delta H$<br>$(\% )$ |  |  |
| 8,58                           | 47,50                            | 43,00                           | 4,50                    | 31,60                                   | 44,80                           | 13,20                             | 65               | 100                  | 35                    |  |  |
|                                | 45,44                            | 41,60                           | 3,84                    | 30,70                                   | 43,10                           | 12,40                             | 65               | 100                  | 35                    |  |  |
|                                | 46,80                            | 42,20                           | 4,60                    | 29,85                                   | 44,20                           | 14,35                             | 65               | 100                  | 35                    |  |  |
|                                | 45,30                            | 40,87                           | 4,43                    | 30,52                                   | 42,70                           | 12,18                             | 65               | 100                  | 35                    |  |  |
| <b>Valores</b><br>promedio     | 46,26                            | 41,91                           | 4,34                    | 30,66                                   | 43,70                           | 13,03                             | 65               | 100                  | 35                    |  |  |

**Tabla 10. Cálculos experimentales**

Fuente: Autores del proyecto.

Se realizó el análisis estadístico (véase tabla11) para los valores arrojados en la prueba, donde indicó que el número de pruebas realizas es suficiente con un margen de error del 2% (Aprox. 1°C), aceptable para el proceso al que está sometida el equipo.

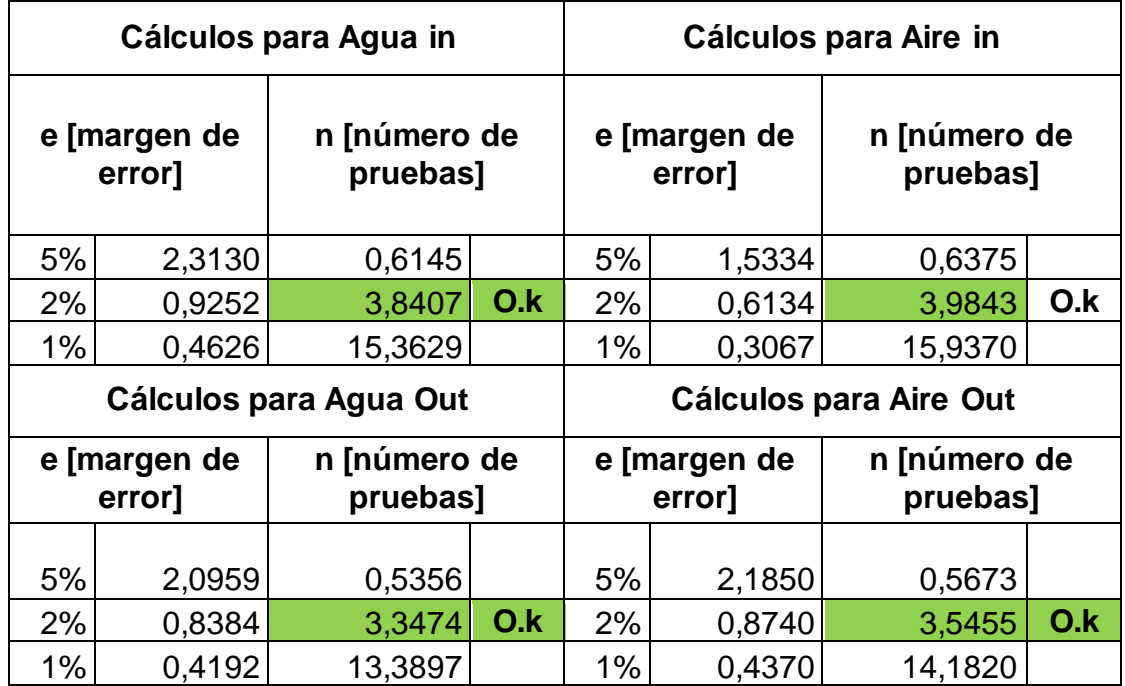

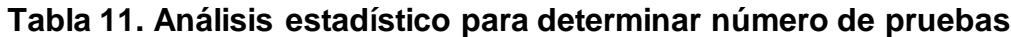

Fuente: Autores del proyecto

Para los cálculos teóricos del proceso en la torre de enfriamiento didáctica, se tomó como referencia el procedimiento aplicado del capítulo Torres de enfriamiento de la bibliografía [7]. Este procedimiento busca determinar la temperatura del agua a la salida de la chimenea, dependiendo de las propiedades termodinámicas de los fluidos involucrados. Véase tabla 12

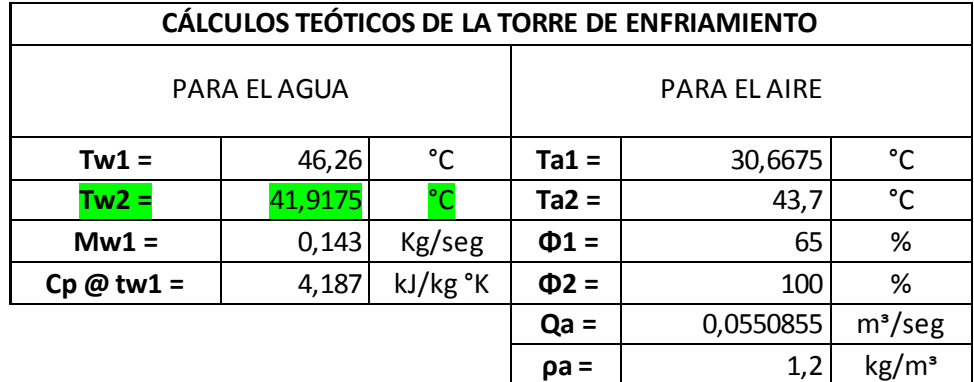

## **Tabla 12. Cálculos teóricos**

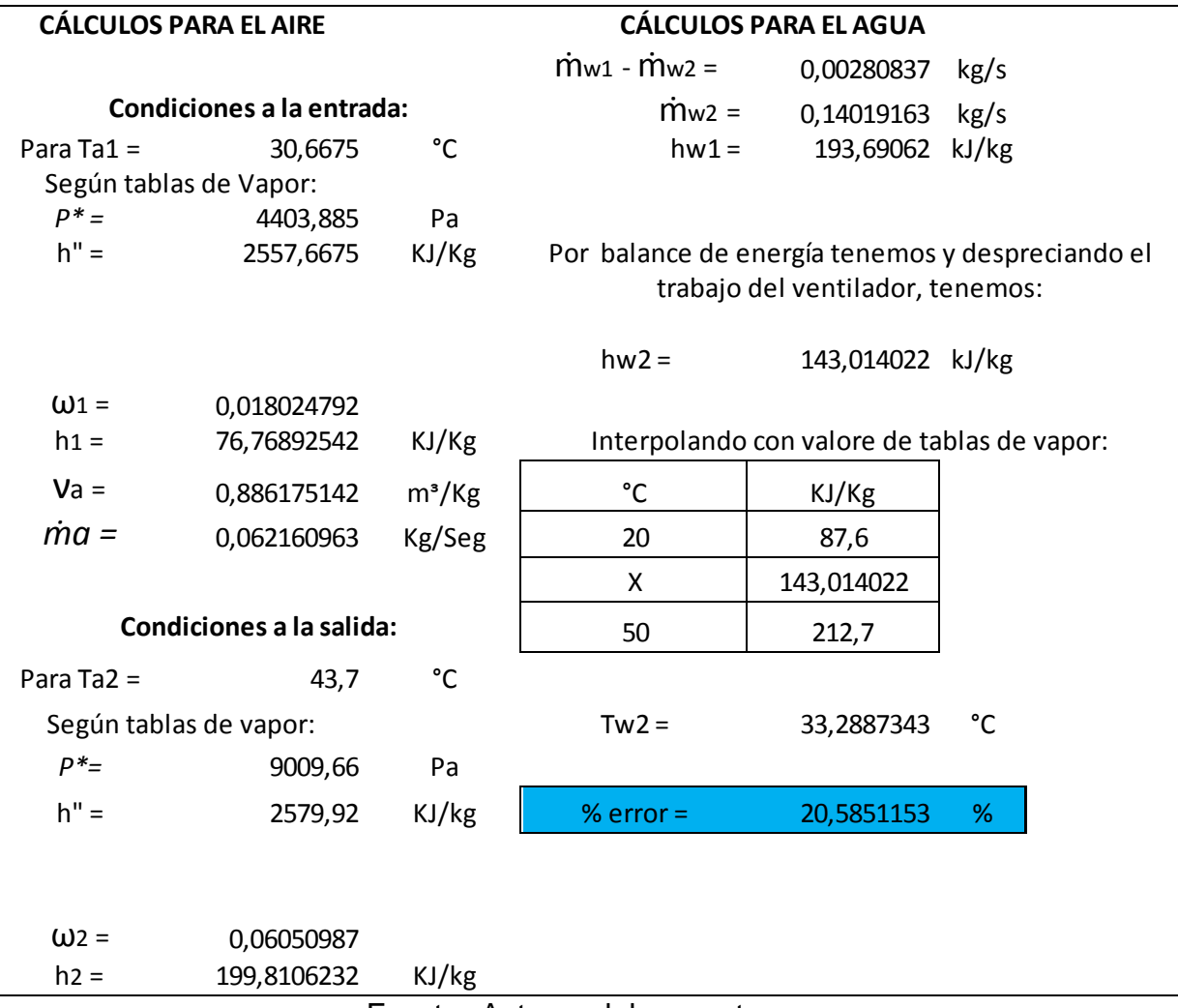

Fuente: Autores del proyecto.

En la tabla 12, se observó que la diferencia entre el valor teórico y el experimental es 8,62 °C, que es representado en un %error del 20,58%. Este valor puede estar representado en la precisión de algunos datos como lo es, el flujo de aire circundante en la chimenea, tomado con un anemómetro en la parte superior de ella, ya que no es posible tomarlo en un punto dentro de la chimenea, por la configuración de esta, y por el valor de la humedad relativa de entrada que es tomado por defecto 65% ya que éste sensor no registra este valor.

### **PARA EL RELLENO BLANCO 2**

En la tabla 13, se encuentran consignados lo datos que arrojó el sistema para una apertura de la válvula al 100% (caudal de 8,58 L/min). Inicialmente se realizaron 4 pruebas para determinar por medio de la Ecuación (3), el número de pruebas para una muestra representativa. El aire a la salida se encuentra totalmente saturado a una °T=37,7 °C aproximadamente. Se tomó por defecto la humedad Relativa del 65 %.

| <b>Cálculos Experimentales</b> |                                         |                                 |                         |                                         |                                          |                                                     |                  |                   |                |  |  |
|--------------------------------|-----------------------------------------|---------------------------------|-------------------------|-----------------------------------------|------------------------------------------|-----------------------------------------------------|------------------|-------------------|----------------|--|--|
| Caudal<br>(L/min)              | <sup>o</sup> T Agua<br>in $(^{\circ}C)$ | <sup>o</sup> T Agua<br>out (°C) | $\Delta T$ Agua<br>(°C) | <sup>o</sup> T aire<br>in $(^{\circ}C)$ | <sup>o</sup> T aire<br>out $(^{\circ}C)$ | $\Delta T$<br><b>AIRE</b><br>$(^{\circ}\mathsf{C})$ | $H.R$ in<br>(% ) | H.R<br>out $(\%)$ | $\Delta H$ (%) |  |  |
| 8,58                           | 39,37                                   | 37,64                           | 1,73                    | 28,53                                   | 37,80                                    | 9,27                                                | 65               | 100               | 35             |  |  |
|                                | 40,02                                   | 38,23                           | 1,79                    | 29,05                                   | 38,02                                    | 8,97                                                | 65               | 100               | 35             |  |  |
|                                | 38,98                                   | 36,99                           | 1,99                    | 27,99                                   | 37,99                                    | 10,00                                               | 65               | 100               | 35             |  |  |
|                                | 41,03                                   | 38,02                           | 3,01                    | 28,04                                   | 37,00                                    | 8,96                                                | 65               | 100               | 35             |  |  |
| <b>Valores</b><br>promedio     | 39,85                                   | 37,72                           | 2,13                    | 28,40                                   | 37,70                                    | 9,30                                                | 65               | 100               | 35             |  |  |

**Tabla 13. Cálculos experimentales** 

Fuente: Autores del proyecto.

En la tabla 14, se evidencia el análisis estadístico para los valores con el relleno 2 y al igual que el anterior, el número de pruebas realizadas es un buen dato para una muestra representativa de estos valores. Para un margen de error del 2% (1°C aprox), aceptable para el tipo de proceso que se lleva a cabo. El número de pruebas es inferior a 4.

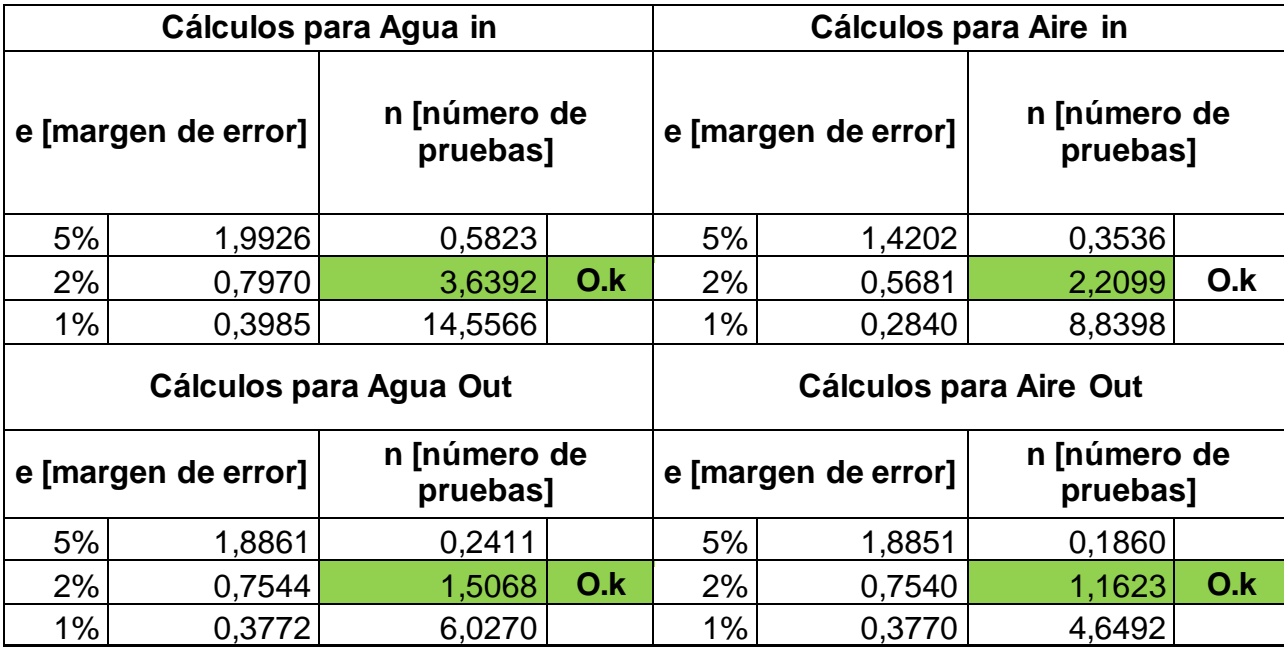

### **Tabla 14. Análisis estadísticos para determinar número de pruebas**

Fuente: Autores del proyecto,

Para los cálculos teóricos del proceso en la torre de enfriamiento didáctica, se tomó como referencia el procedimiento aplicado del capítulo Torres de enfriamiento de la bibliografía [7]. Este procedimiento busca determinar la temperatura del agua a la salida de la chimenea, dependiendo de las propiedades termodinámicas de los fluidos involucrados. Véase tabla 15.

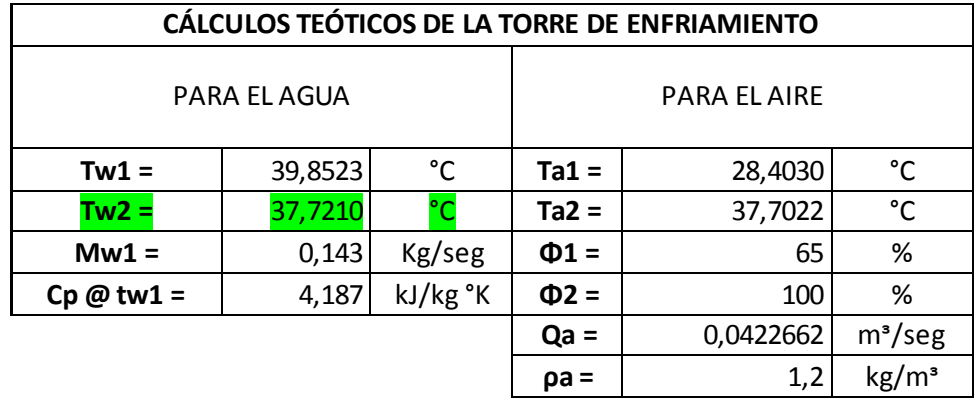

## **Tabla 15. Cálculos teóricos**

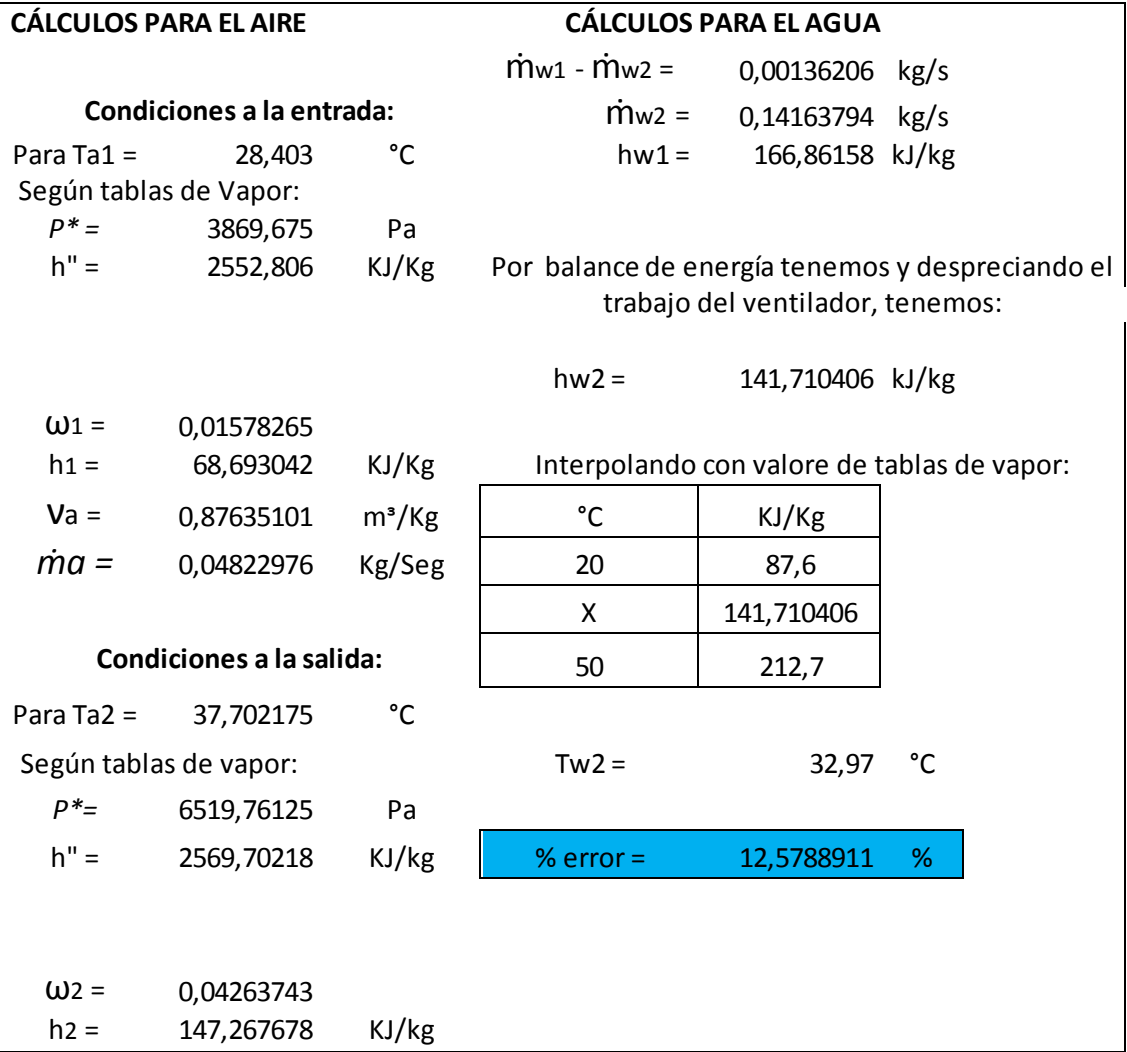

Fuente: Autores del proyecto.

En la tabla 15, se observó que la diferencia entre el valor teórico y el experimental es 4,74 °C, que es representado en un %error del 12,57%. Comparando este valor con el relleno 1; indica que es más eficiente el relleno 2, porque se obtiene un enfriamiento experimental aproximado al valor teórico. De igual forma estos valores pueden estar representados en la precisión de algunos datos como lo es, el flujo de aire circundante en la chimenea, tomado con un anemómetro en la parte superior de ella, ya que no es posible tomarlo en un punto dentro de la chimenea, por la configuración de esta, y por el valor de la humedad relativa de entrada que es tomado por defecto 65% ya que éste sensor no registra este valor.

También se observa que el aire sale totalmente saturado para caudales altos, debido a que la cantidad de agua que pasa por la torre es mayor, por lo tanto hay más evaporación. En los caudales bajos se ve que la cantidad de fluido que pasa no es suficiente para saturar completamente el aire.

Igualmente se observa que la presión de entrada tiene un aumento significativo; dado que en el interior de la torre hay una presurización del aire que es enviado por la chimenea hasta el final de torre en contraflujo con el agua. En la presión de salida se observa una leve caída por debajo de la presión atmosférica, esto ocurre porque en el momento de salir de la columna de la torre provoca un leve vacío.

En la figura 27, se encuentra la gráfica de tendencia de enfriamiento, donde se puede verificar el tiempo que tarda en llegar a la temperatura ambiente, una vez desenergizada la resistencia.

71

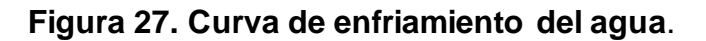

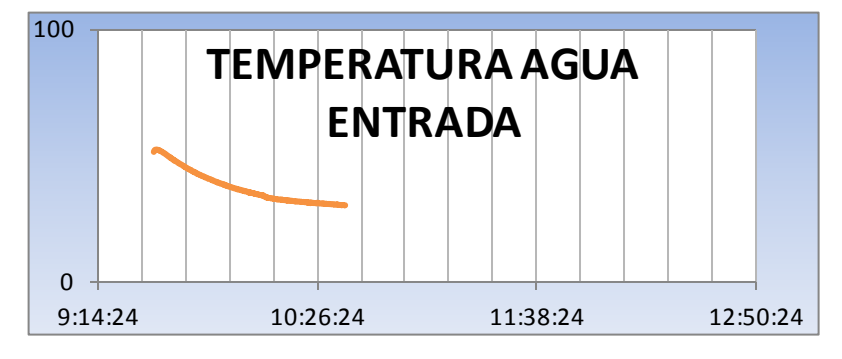

Fuente: Autores del proyecto.

En la figura 28, se observa la curva de enfriamiento del aire en función del tiempo

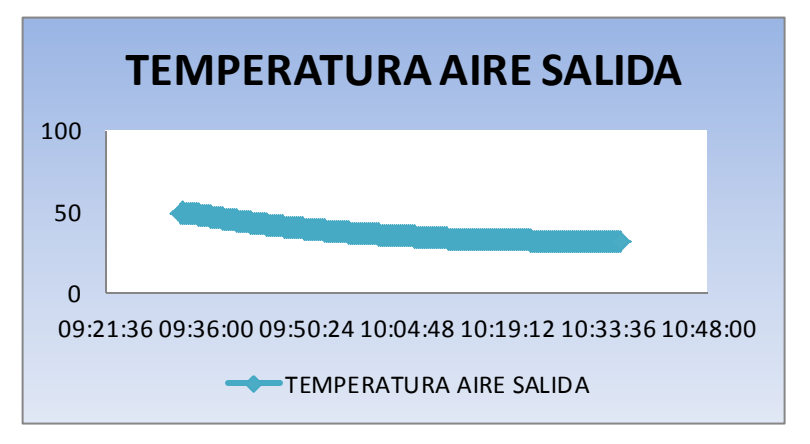

**Figura 28. Curva de enfriamiento del aire**

Fuente: Autores del proyecto.

Comparando la figura 27 y la figura 28 podemos concluir que a medida que el agua pierde temperatura, el aire también, ya que la energía que debe disipar el aire del agua es menor.

## **6. CONCLUSIONES**

Los resultados de este proyecto permitirán a los estudiantes de pregrado de la universidad comprender el fenómeno de enfriamiento evaporativo y manipular las diferentes variables involucradas. Como consecuencia de ello se logra atender las necesidades en materia de equipos de los laboratorios de la facultad de Ingeniería Mecánica, y apoyar no solamente las asignaturas del área de termo fluidos sino del área de automatización y control. Adicionalmente, permitirá que el estudiante de pregrado tenga una visión más clara de la aplicación de los conocimientos de la ingeniería en la industria, ya que una de los principales propósitos del desarrollo tecnológico, es buscar un funcionamiento cada vez más automatizado en los procesos.

A demás

Debido a que los instrumentos de medición y control son de tipo industrial, se hizo necesario limitar su rango de lectura y ajustarlos a las condiciones del proyecto, para conseguir mediciones aproximadas a las teóricas. Esta situación deja en evidencia las dificultades para conciliar la oferta de equipos e instrumentación con las necesidades de los bancos de laboratorio con fines académicos.

Fue necesario recurrir a la ayuda de entidades y empresas de la región para la evaluación del funcionamiento de los instrumentos de la torre de enfriamiento didáctica puesto que la Universidad no cuenta con un laboratorio de metrología o instrumentos calibrados y certificados que sirvan de apoyo. Se utilizó un banco seco para la calibración de sensores de temperatura suministrado por la Corporación CDT de gas y un higrómetro portátil prestado por la empresa ARM LTDA (Asesoría en Reingeniería de Mantenimiento Industrial Limitada). Con el apoyo de estas entidades y el uso de protocolos generalizados para la medición de variables físicas y guías técnicas fue posible dar cumplimiento a los propósitos planteados en el proyecto.

El proceso de comisionamiento no fue fácil porque no existía suficiente información física de los elementos que conforman el equipo. Este problema fue finalmente solucionado gracias a una búsqueda intensiva en la web en las diferentes bases de datos de fabricantes y proveedores. Por otra parte, el concepto de comisionamiento no está muy claro en nuestro lenguaje, lo que aporta complejidad al desarrollo de las tareas necesarias. Sin embargo a juicio de los autores del proyecto la metodología adoptada permitió cumplir con éxito los objetivos planteados al comienzo. Como entregable final del proyecto queda un documento escrito con toda información técnica que incluye manuales de operación y mantenimiento y se presenta un proceso sistemático para lograr que todos los elementos que intervienen en la torre didáctica interactúen correctamente.

Para diseñar la estrategia de supervisión y control, se tuvieron en cuenta como primeras alternativas los programas comerciales LABVIEW y WIN CC que han sido adquiridos por la universidad para proyectos como este. Se hicieron intentos iniciales con ellos, pero se encontraron dificultades técnicas en la compatibilidad entre los protocolos de comunicación, que para ser solucionadas requerían un trabajo de mayor alcance y tiempo. Se optó entonces por utilizar la plataforma de Excel puesto que de un lado existe un OPC, denominado PC Acces, creado por

74

siemens para la comunicación del S7 200 con otras plataformas, y del otro, la Universidad cuenta Campus Agreement que permite usar el programa Excel en cualquier equipo de laboratorio. Debe resaltarse que el uso de Excel como herramienta, permite que proyectos universitarios como este sean realizados de manera relativamente económica; situación que resulta conveniente para empresas interesadas en automatizar procesos o máquinas sencillas, mediante estrategias de supervisión y control de bajo costo y de fácil mantenimiento.

La comunicación vía Ethernet con el PLC S7-200 planteó serias dificultades puesto que la consecución de información fue compleja por tratarse de un equipo de gama media que no está dirigido al trabajo en redes. Sin embargo, la solución final obtenida permitió satisfacer las necesidades del proyecto y sienta un precedente para el uso de estos equipos en proyectos futuros, ya que a la fecha la mayoría de trabajos desarrollados en la Universidad han incorporado PLCs de gama más alta como el S7-300, de configuración sencilla pero con costos implícitos más elevados.

La programación de los diferentes instrumentos de medición y control se realizó en el programa de Step 7- MicroWin, en lenguaje KOP. Con ello y la instalación de la electroválvula proporcional se logró de manera práctica el control del flujo de agua, que permite fijar los caudales para las pruebas y que la bomba opere en rangos seguros.

Los cálculos teóricos de las variables físicas en la torre tienen como base una aproximación netamente termodinámica que correlaciona las propiedades de los fluidos involucrados. Puesto que la bibliografía encontrada no permite cuantificar el porcentaje de error de las ecuaciones usadas, existe incertidumbre en los resultados obtenidos. Si bien las ecuaciones de Merkel han sido derivadas para Torres de enfriamiento reales, para ser empleadas es necesario utilizar rellenos en los que se pueda determinar la relación Densidad de Área sobre Volumen Empacado.

## **7. RECOMENDACIONES**

Como aporte importante final del proyecto, los autores plantean una serie de recomendaciones que servirán para el correcto funcionamiento de la torre de enfriamiento y como lineamiento para los proyectos que den continuidad a este trabajo o que se encuentren relacionados con el mismo.

- 1. Se recomiendo seguir los protocolos de seguridad consignados en los manuales de operación y mantenimiento para evitar accidentes y daños en los diferentes componentes del sistema.
- 2. Es necesario comprar de un nuevo sensor de humedad, con el fin de obtener un valor más preciso de la humedad de entrada; o al menos adquirir un higrómetro portátil para establecer las condiciones del aire en el laboratorio de transferencia de calor.
- 3. Es conveniente realizar una mejor distribución del cableado del panel de control de acuerdo con las normas establecidas para éste tipo de instalaciones (Norma ISA).
- 4. Se recomienda realizar la compra del software Pc-acces, ya que la usada en este proyecto es una versión del prueba, sin embargo se puede seguir utilizando versiones de prueba que tienen un periodo de uso de 60 días.
- 5. Para la ejecución y la manipulación de este proceso existen en el documento una serie de pasos que deben realizarse a cabalidad para conseguir el buen y óptimo funcionamiento del equipo.
- 6. La comunicación entre Microsoft Excel 2007 y el PLC, solo se podrá ejecutar cuando el proyecto realizado en el software STEP 7 - MICROWIN V4.0 este cargado en la CPU del PLC y éste se encuentre en modo "RUN".
- 7. Siguiendo la norma DIN ISO, que indica que se debe conectar a un único instrumento trasmisor, un único instrumento receptor; por lo tanto se hizo

necesario sacar de funcionamiento los indicadores instalados en el panel de la torre, ya que de no ser así, los valores de las distintas variables que intervienen en el proceso se verían afectados y se perdería la precisión en la medición.

## **8. BIBLIOGRAFÍA**

- [1] YUNUS A. CENGEL, MICHAEL A. BOLES, "Termodinámica", Quinta edición MacGrawHill, Páginas 717-741, México, 2007.
- [2] RealTimeService S.A, "SISTEMAS DE OPTIMIZACIÓN DE TORRES DE ENFRIAMIENTO DE AGUA", (en PDF), [http://www.realtimeservice.net/sp/desarrollos/op](http://www.realtimeservice.net/sp/desarrollos/)timizacion\_torres\_enfriamie nto.pdf, ARGENTINA.
- [3] KATSUHIKO, OGATA., "*Ingeniería de control moderna",* Tercera edición, Pearson Educación, México, 1998.
- [4] SIEMENS, SIMATIC, "Manual del sistema de automatización S7-200" (en línea); 5 de Julio 2010,www.siemes.com/s7-200; 8 edición, 2008.
- [5] W.BOLTON, MECATRONICA, Sistemas de control eléctrico en Ingeniería mecánica y electrónica, segunda edición, Editorial Alfaomega, 1998
- [6] ARAGONES. ORIOL, SAIGI. MIGUEL, AUTOMATISMOS ELECTRICOS PROGRAMABLES, Ediciones UPC, 1998.
- [7] MARADEY CHARRIS, Juan Francisco, "*Torres de enfriamiento",*  Termodinámica Aplicada, Primera edición, Ediciones UIS, Páginas 177-181, Bucaramanga, Colombia, 2002.
- [8] DONAL Q., Kern, "*Transferencia por contacto directo: Torres de enfriamiento*", Procesos de Transferencia de Calor, Trigésima Séptima Reimpresión, Compañía Editorial Continental, Páginas 645-706, México, 2006.
- [9] SIMATIC S7-200. "Manual del Usuario" Siemens. ALEMANIA, 2008.
- [10] Sistema de automatizaciónS7-200, Manual del sistema, Simatic, Siemens. Edición 2, 2000.
- [11] Pedrollo, "Catalogo de productos", (en línea), (fecha de consulta Noviembre de 2010; [http://www.pedrollo.com.co/pdf/catalogo\\_general.pdf\)](http://www.pedrollo.com.co/pdf/catalogo_general.pdf)
- [12] PALLÁS ARENY, Ramón, "*Sensores y Acondicionadores de Señal"*, Introducción a los Sistemas de Medida, Cuarta Edición, Editorial MARCOMBO, Barcelona, España, 2003.
- [13] HERNANDEZ ARROYO, Emil, "Manual de Estadística", primera edición, Editorial EDUCC, Bucaramanga, Colombia, 2006.

**ANEXOS**

**ANEXO 1: PROGRAMACIÓN EN MICROWIN**

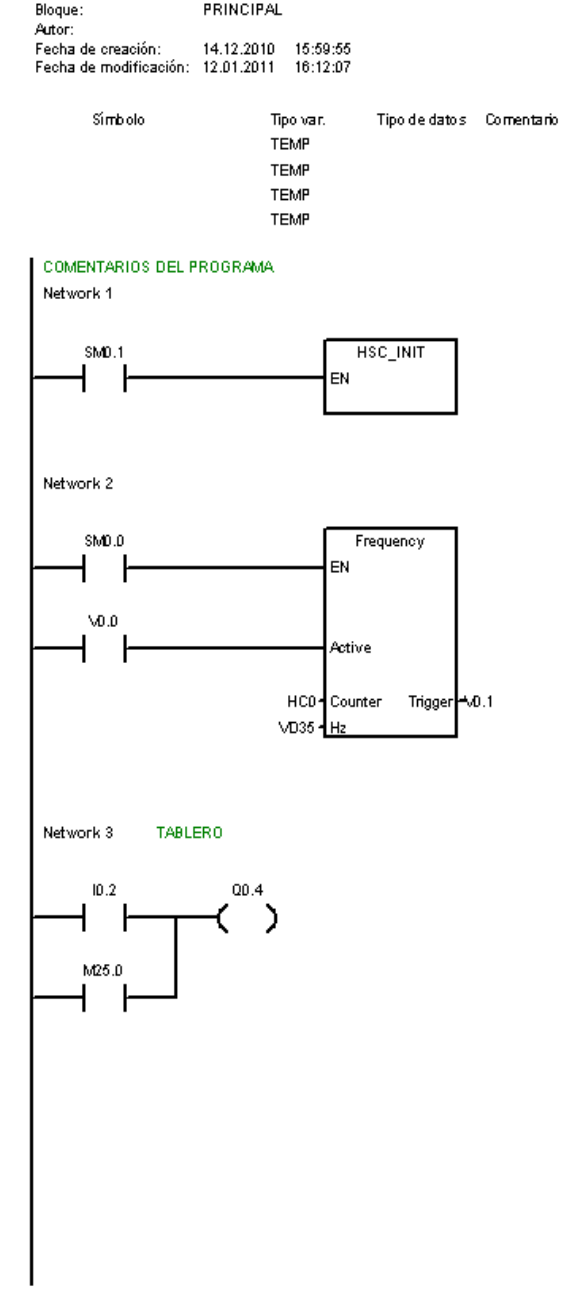

TORREDE ENFRIAMIENTO / PRINCIPAL (OB1)

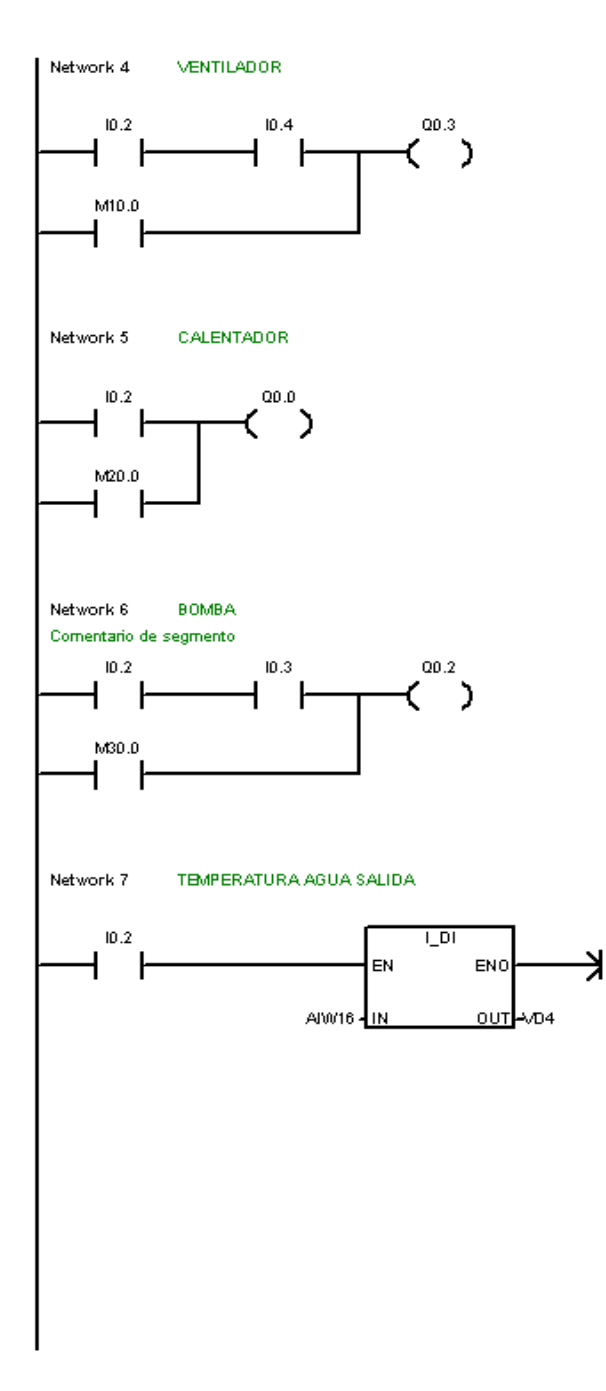

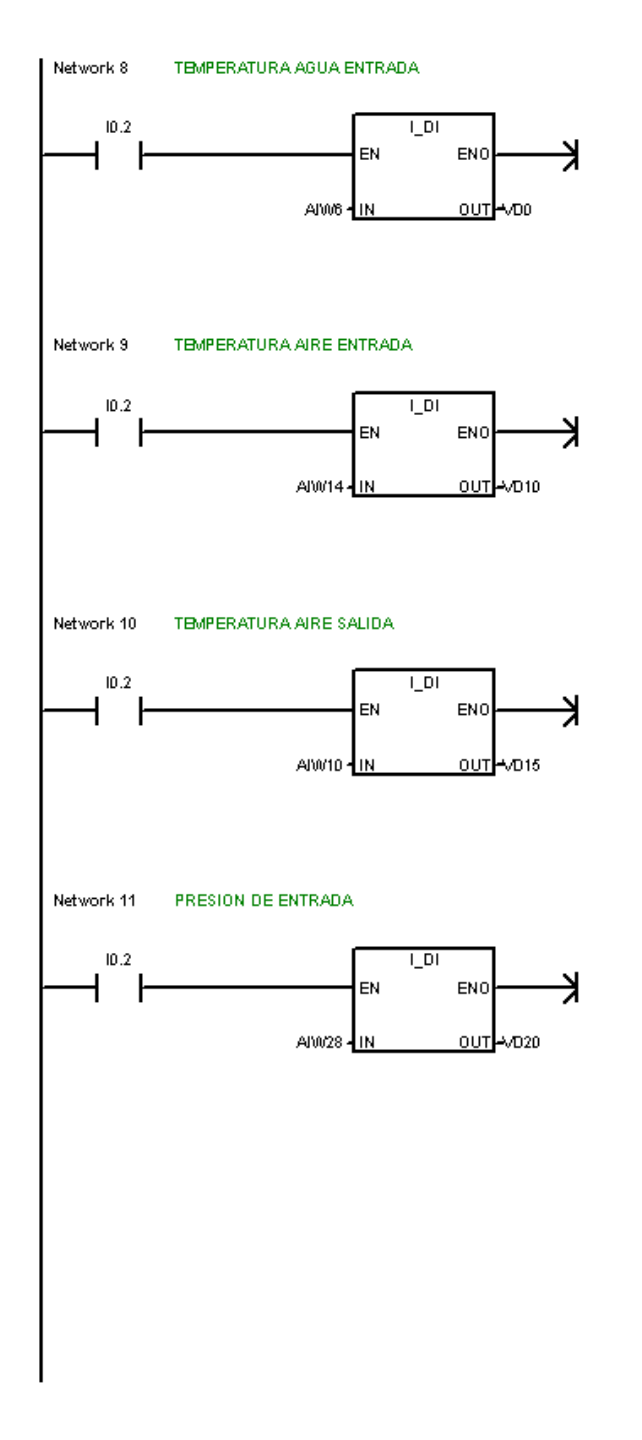

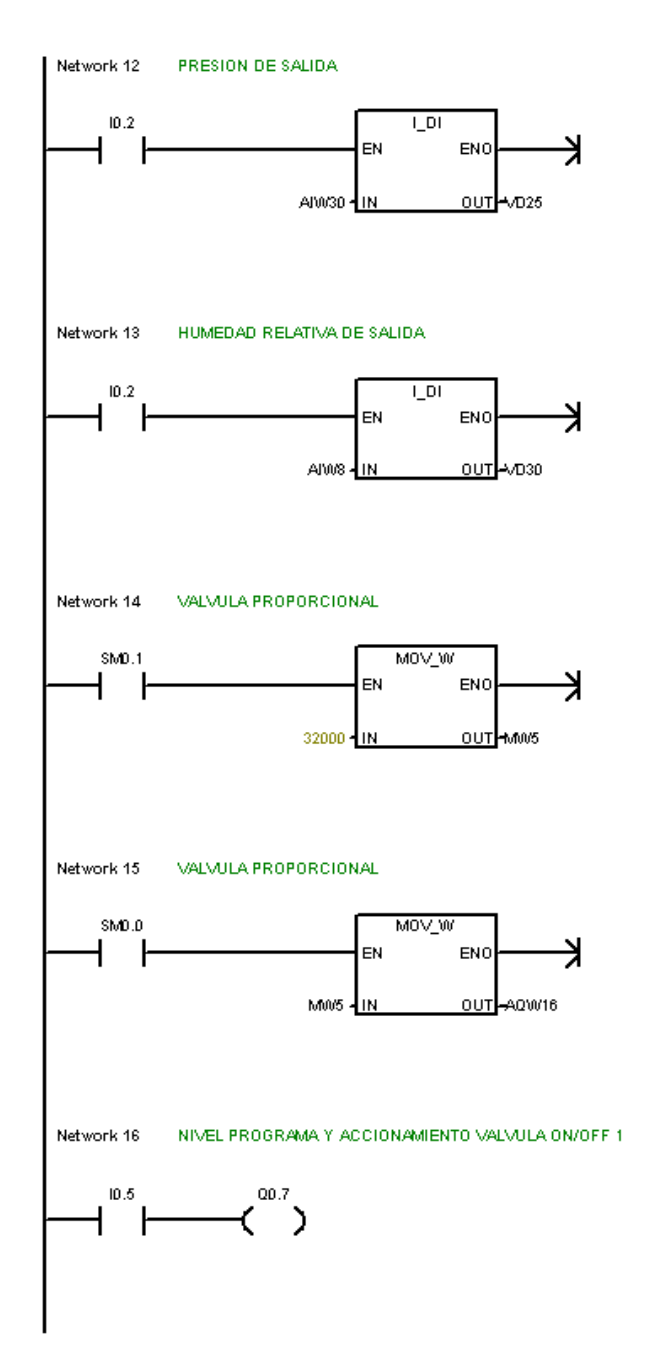

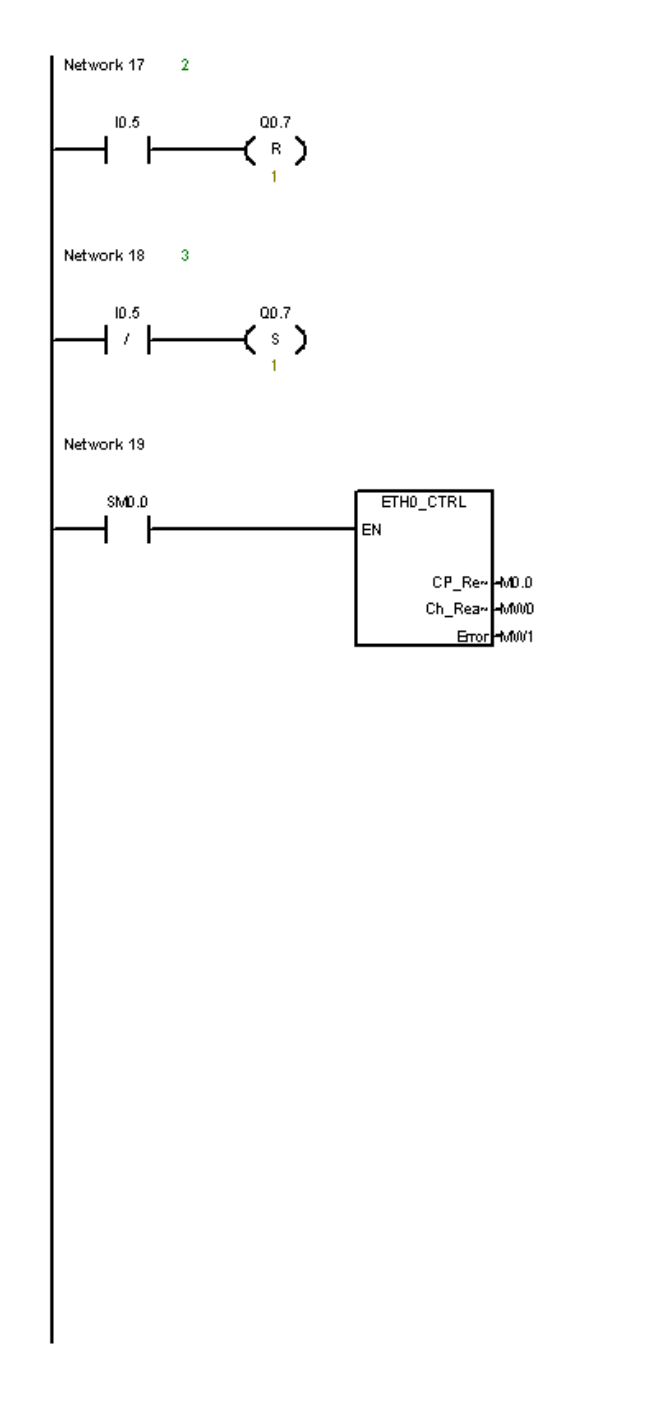

### TORRE DE ENFRIAMIENTO / SBR\_D (SBRD)

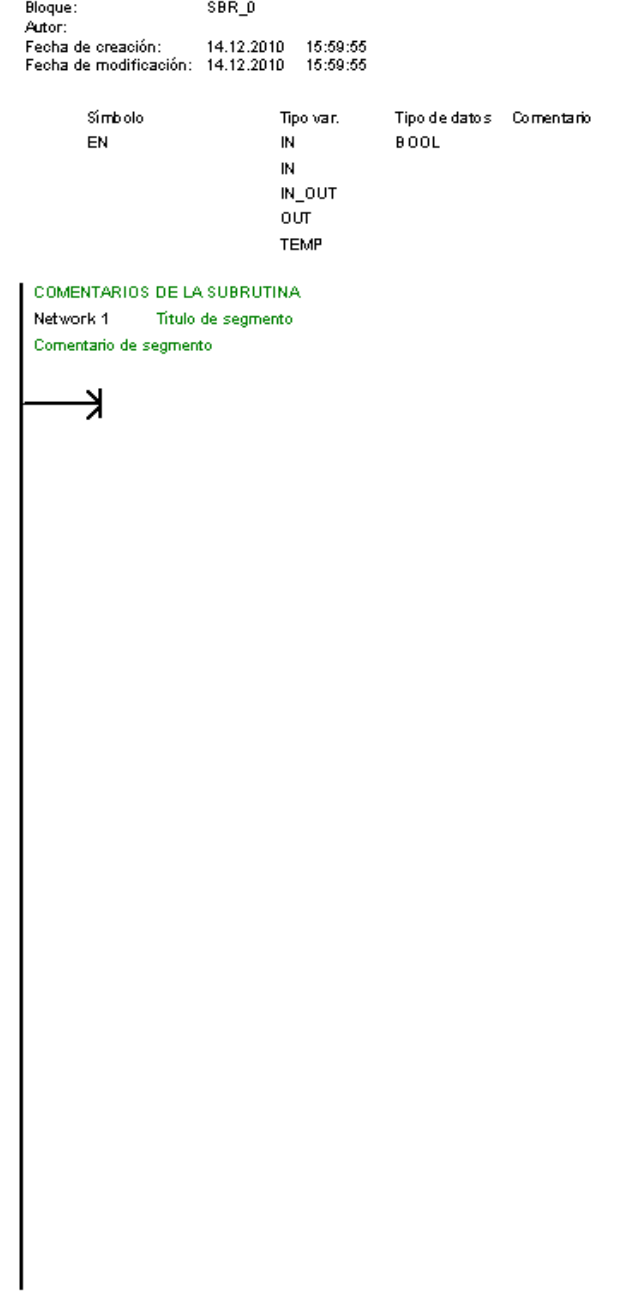

#### TORREDE ENFRIAMIENTO / HSC\_INIT (SBR3)

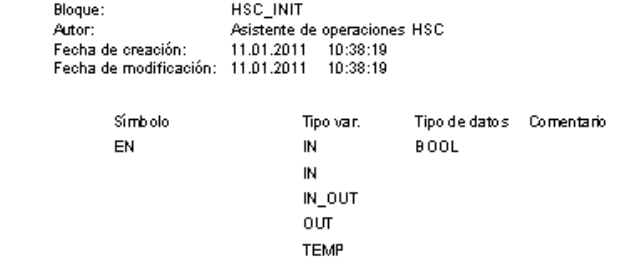

TORREDE ENFRIAMIENTO / HSC\_INIT (SBR3)

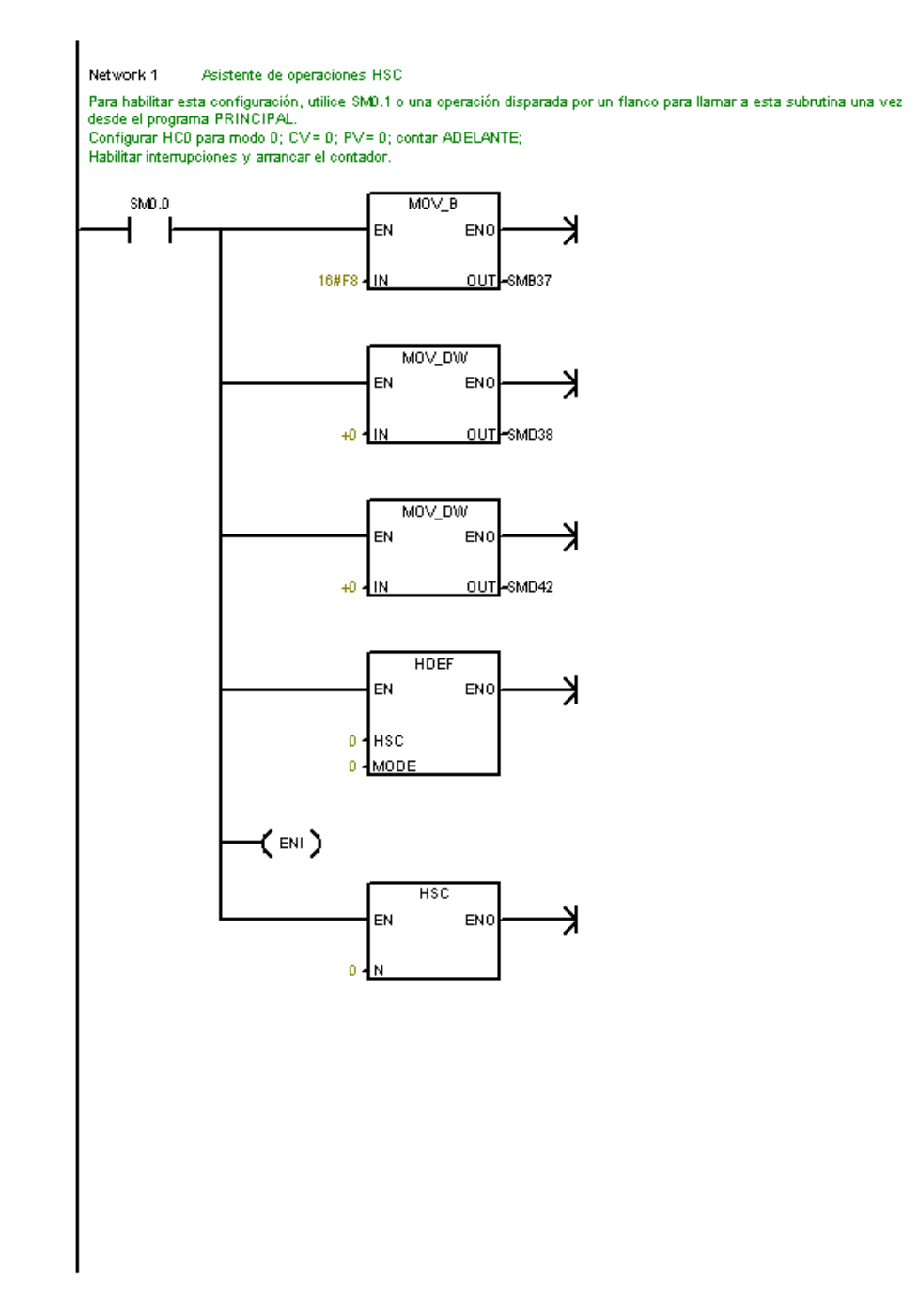

### TORRE DE ENFRIAMENTO / INT\_0 (INTO)

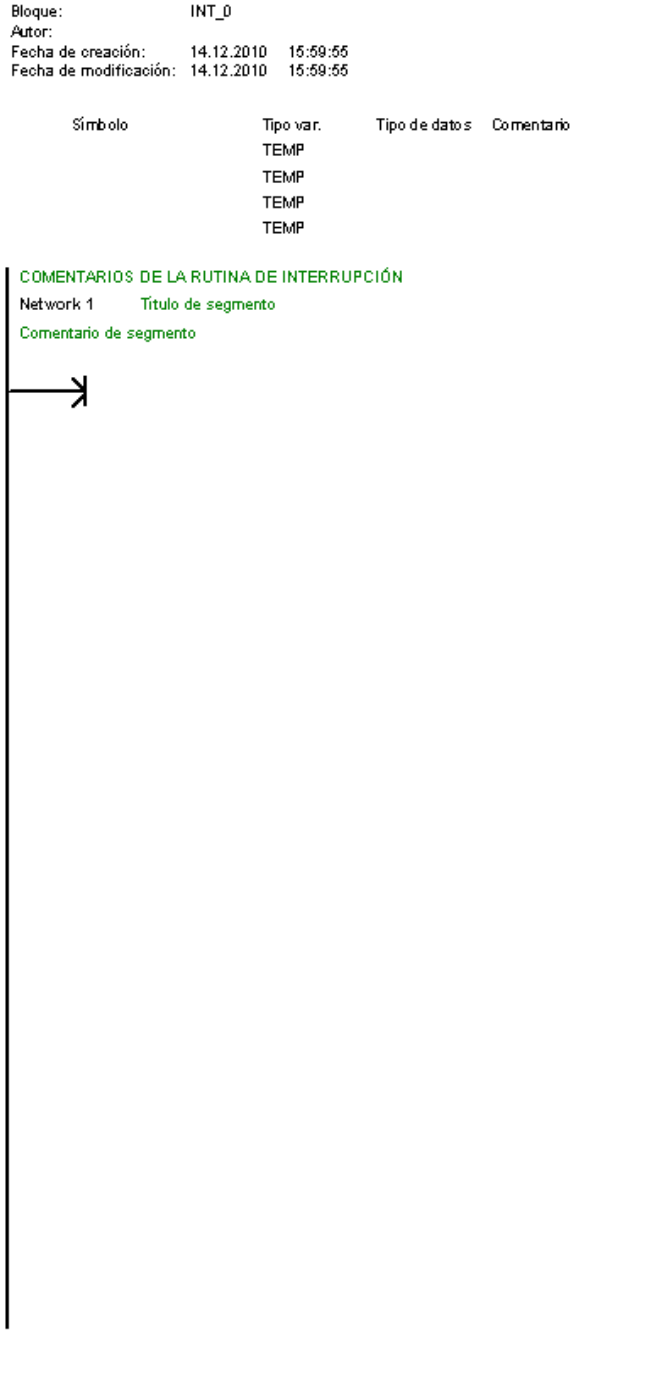

### TORREDE ENFRIAMIENTO / ETHO\_CTRL (SBR1)

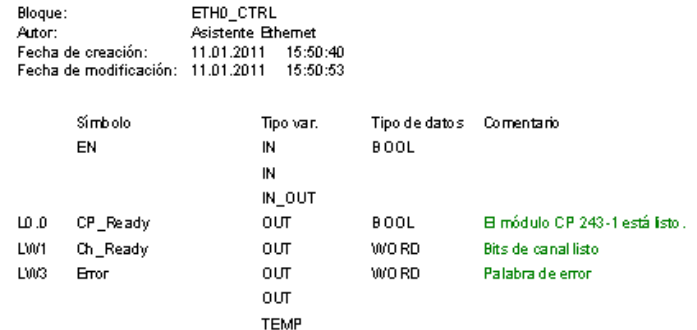

● B asistente Bhemet ha creado esta UOP para utilizarla con un módulo CP 243-1 ubicado en la posición 0. La operación<br>● ETHx\_CTRL (Control) sirve para habilitar e inicializar el módulo CP 243-1. Utilice esta operación sól

TSAP remoto: 10.00 Direcciones de clientes: 0.0.0.0

### TORRE DE ENFRIAMIENTO / ETHO\_CFG (SBR2)

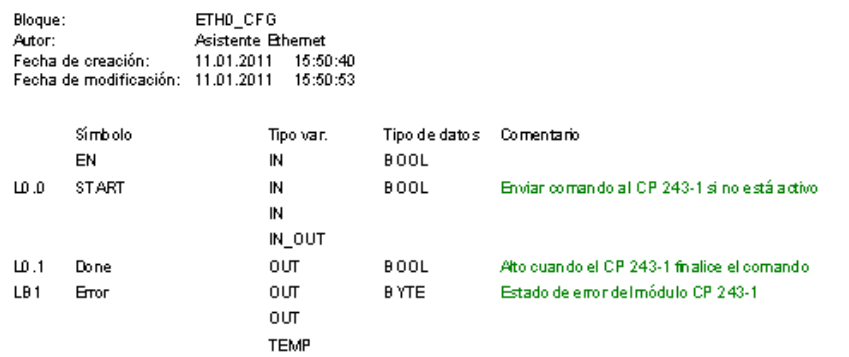

● El asistente Ethemet ha creado esta UOP para utilizarla con un módulo CP 243-1 ubicado en la posición 0. La operación<br>● ETHx\_CFG (Recargar configuración) ordena al módulo CP 243-1 a leer su bloque de configuración de la

### TORREDE ENFRIAMIENTO / Frequency (SBR4)

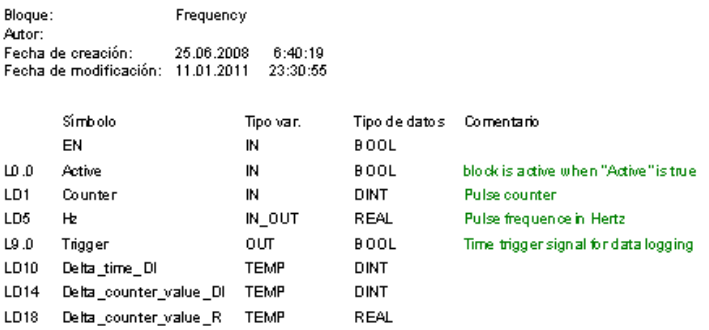
### TORRE DE ENFRIAMIENTO / Frequency (SBR4)

## LIBRARY: Frequency

Version: 1.0 Date: January 21, 2009

#### **LIABILITY**

Siemens AG does not accept liability of any kind for damages arising from the use of this application, except where it is obliged to by law, in cases such as damage to items used for personal purposes, personal injury, willful damage or gross negligence.

### **WARRANTY**

The program examples given are specific solutions to complex tasks which were worked on by Customer Support. We must also noint out that it is not possible in the current state of the technology to exclude all errors in software programs under all conditions of use. The program examples were prepared according to the best of our knowledge. However, we cannot accept any liability beyond the standard guarantee for Class C software in accordance with our General Terms of Sale for Software Products for<br>Automation and Drive Technology". The program examples can be purchased on the Internet as single li transferred to a third party.

PASSWORD The password of the library is "1234"

# PREREQUISITE

1. Call the High Speed Counter Wizard to define a high speed counter to count the pulses of which you want to measure the frequency.

2. Connect pulses signal you want to measure with the choosen high speed counter input.

3. Call this subroutine in every scan (EN=SMD.D).

4. Select the choosen high speed counter for the parameter "Counter".<br>5. Select free addresses for the parameters "Active" (format BOOL), "Hz" (format REAL) and "Trigger" (format BOOL).

#### **DESCRIPTION**

This subroutine calculates the frequency "Hz" in Hertz of pulse train (PTO) measured by the \$7-200 high speed counter signal "Counter"

It counts the pulses for the hidden global variable "Time\_interval" in seconds (format: REAL) and divides the pulses by the choosen "Time\_interval".

The default "Time\_interval" value is set to 1.0 seconds, but it can be changed.

the detail film interview of the submodifier of the seconds , our to detail film and the IN\_OUT "Hz" shows 0.0 Hertz.<br>To activate the submodifie input "Active" has to be true. In non "Active" mode the IN\_OUT "Hz" shows 0.0

Network 1 Initialize the time interval to 1.0 seconds and "BGN\_time" if "Active" is set

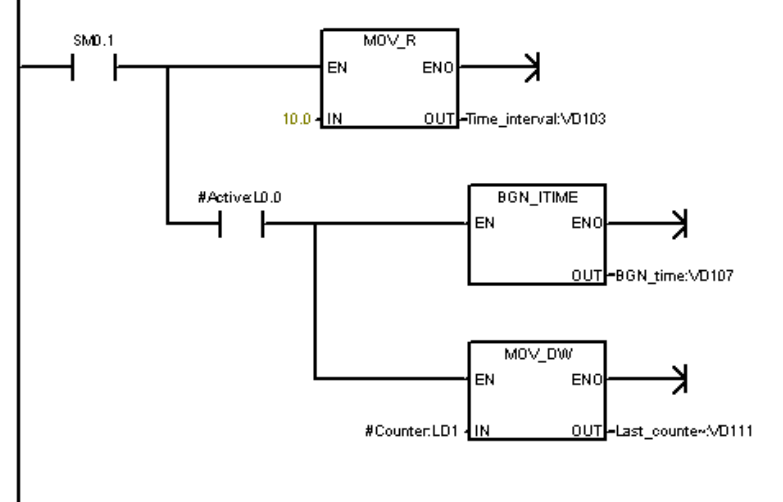

## TORREDE ENFRIAMIENTO / Frequency (SBR4)

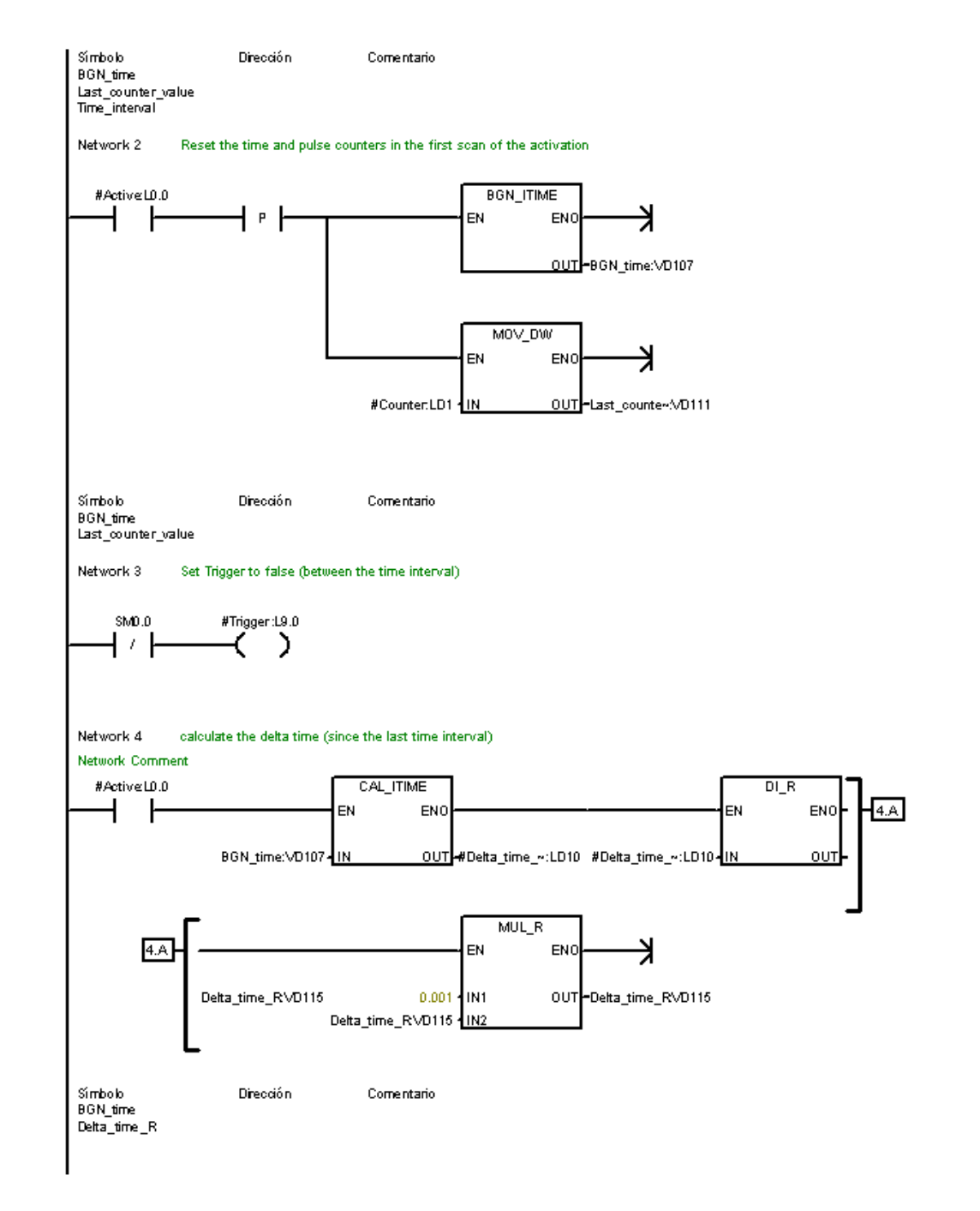

# TORREDE ENFRIAMIENTO / Frequency (SBR4)

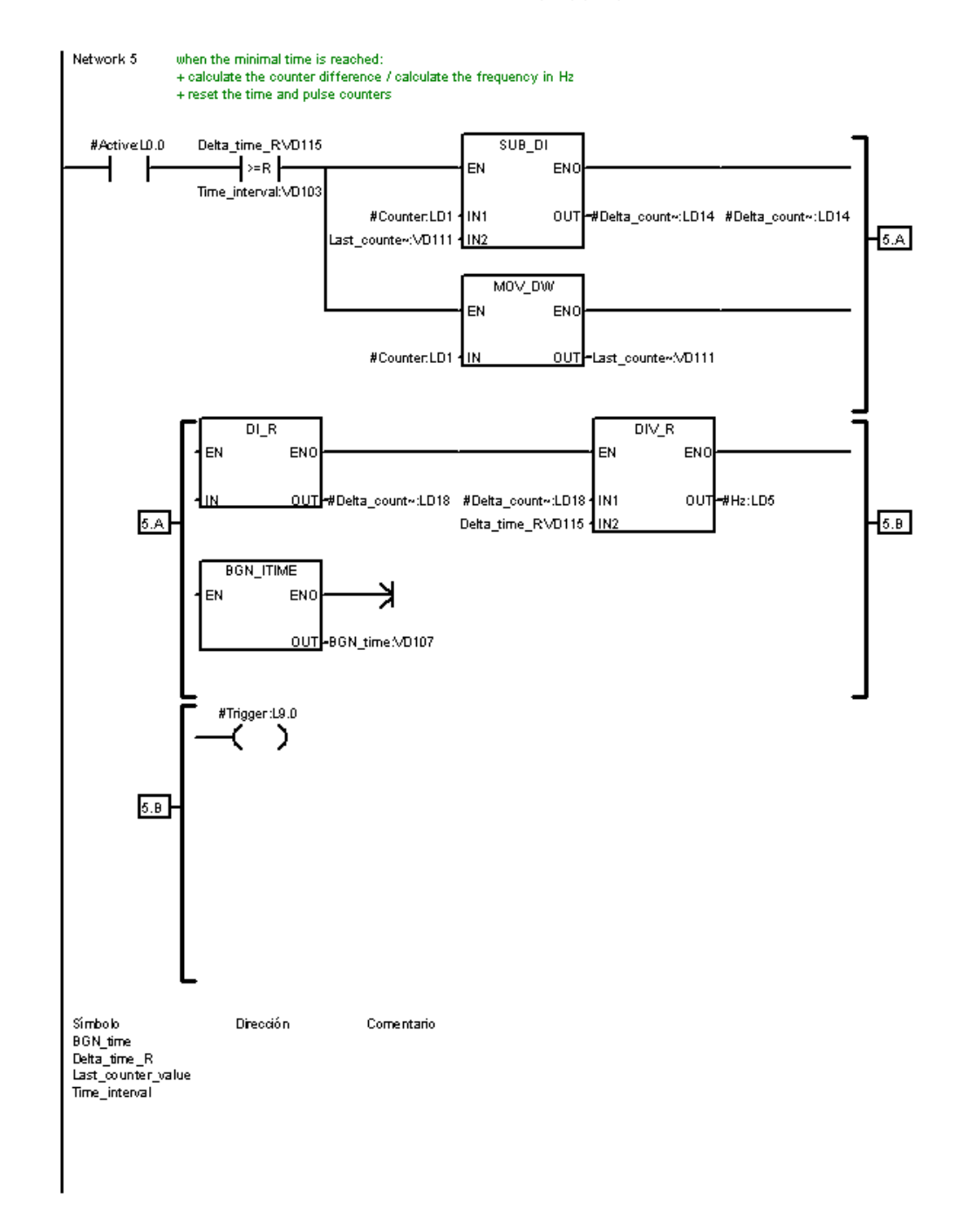

TORREDE ENFRIAMIENTO / Frequency (SBR4)

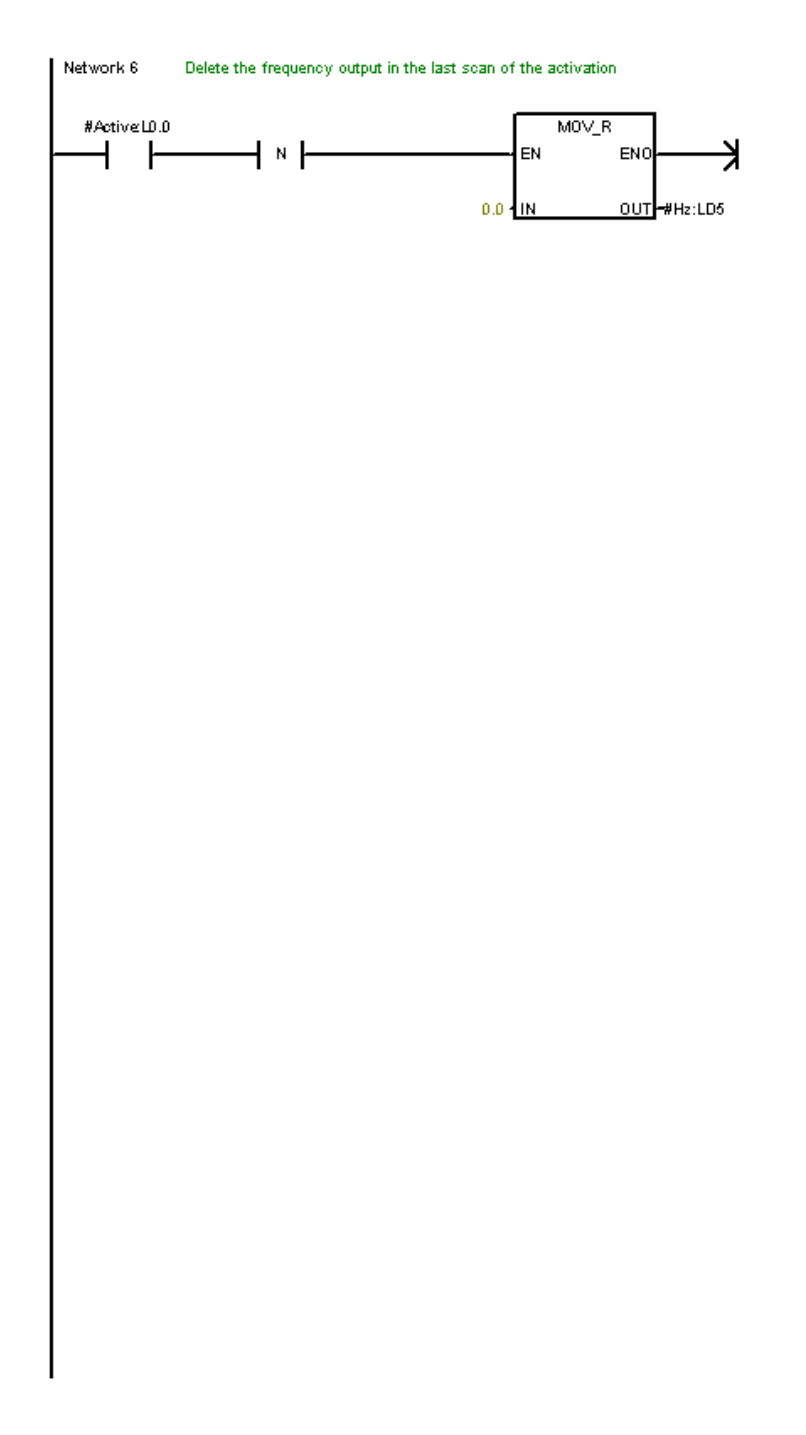

ANEXO 2. MACROS EN MICROSOFT OFFICE EXCEL 2010

En la figua 1, se encuentra detallado el árbol de macros del proyecto.

**Figura 1. Árbol del proyecto de los macros** 

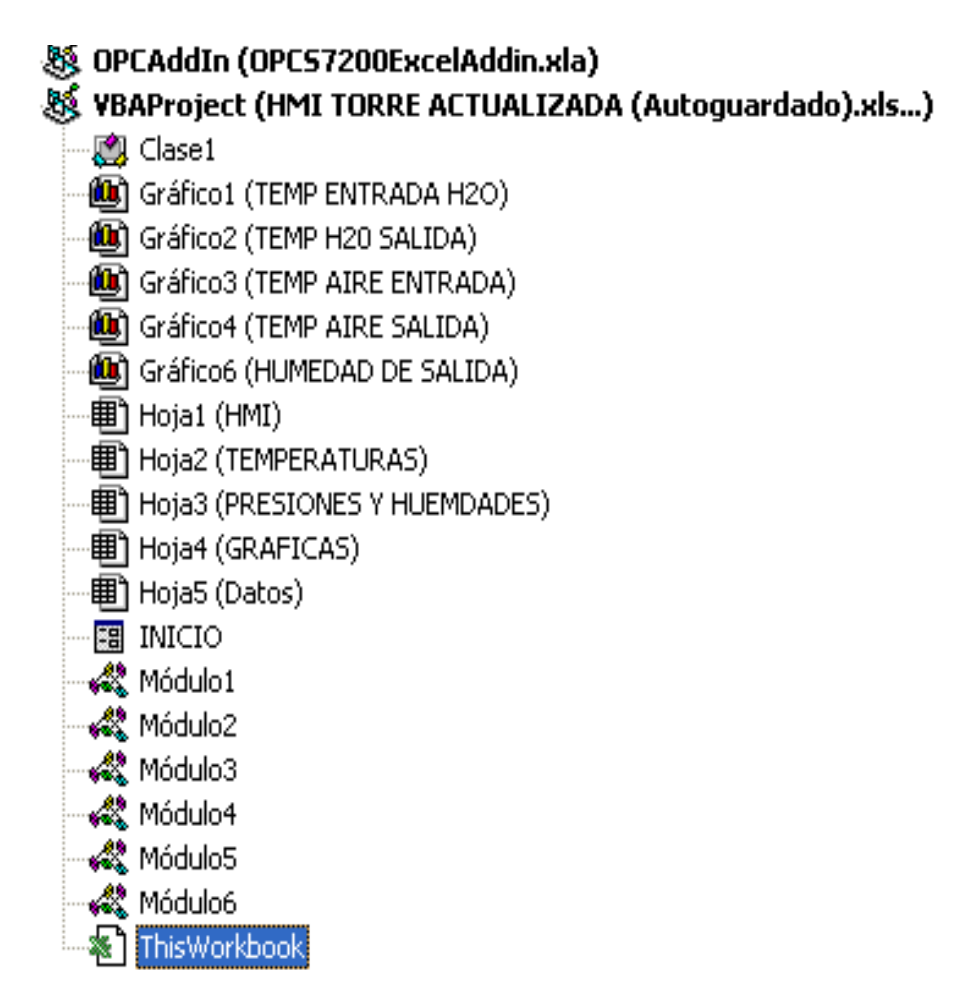

Fuente: Autores del proyecto

```
Sub GRAFICAS()
\mathbf{r}' GRAFICAS Macro
\mathbf{L}\mathbf{U} .
    Sheets("GRAFICAS").Select
\texttt{End\_Sub}Sub PRESIONES()
\mathbf{I}^{\prime} PRESIONES Macro
\mathbf{r}\mathbf{u}Sheets ("PRESIONES Y HUEMDADES") . Select
      Range ("B17") . Select
\mathop{\mathtt{End}} Sub
```

```
Sub HUMEDAD ()
 ' HUMEDAD Macro
 \hat{\mathbf{r}}\hat{\mathbf{r}}Sheets ("PRESIONES Y HUEMDADES") . Select
\mathop{\text{End}}\nolimits Sub
Sub TEMPERATURAS()
 \sim' TEMPERATURAS Macro
\mathbf{u}\mathbf{u}Sheets ("TEMPERATURAS"). Select
End Sub
Sub VOLVER1()
\mathbf{u} .
 ' VOLVER1 Macro
\alpha\mathbf{r}^{\prime}Sheets ("HMI"). Select
End Sub
Sub VOLVER2()
\frac{1}{\sqrt{2}} VOLVER2 Macro
 \mathbf{r}^{\prime}Sheets("HMI").Select
\mathop{\text{End}}\nolimits Sub
Sub VOLVER3()
 \mathbf{L}' VOLVER3 Macro
 \mathbf{r}Sheets ("HMI"). Select
\mathop{\mathtt{End}} Sub
```
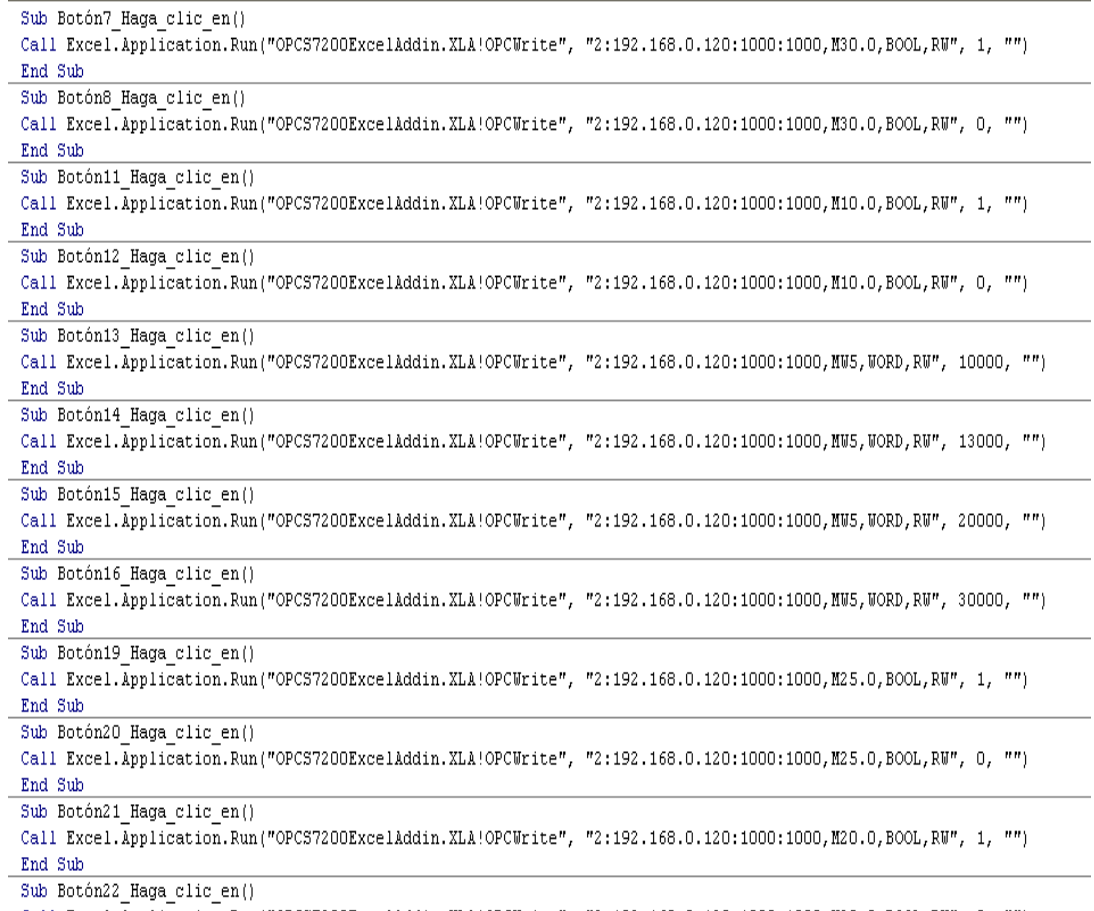

Call Excel. Application.Run("OPCS7200ExcelAddin.XLA!OPCWrite", "2:192.168.0.120:1000:1000,M20.0,BOOL,RW", 0, "")  $\overline{\text{End}}$  Sub

```
Sub OCULTAR()
' OCULTAR Macro
    Sheets ("TEMP H2O SALIDA") . Select
    ActiveWindow.SelectedSheets.Visible = False
     Sheets ("TEMP AIRE ENTRADA") . Select
     ActiveWindow.SelectedSheets.Visible = False
     Sheets ("TEMP ENTRADA H2O") . Select
     ActiveWindow.SelectedSheets.Visible = False
     Sheets ("TEMP AIRE SALIDA") . Select
     ActiveWindow.SelectedSheets.Visible = False
     Sheets ("HUMEDAD DE SALIDA") . Select
     ActiveWindow.SelectedSheets.Visible = False
     \texttt{Sheets} \left( \texttt{"GRAFICAS"} \right) . Select
     Range ("I28") . Select
End Sub
Sub IRAGUAOUT()
' IRAGUAOUT Macro
\bar{\bar{1}}Sheets("GRAFICAS").Select
    Sheets ("TEMP H2O SALIDA") .Visible = True
    Sheets ("TEMP H2O SALIDA") . Select
End Sub
Sub IRAGUAIN()
' IRAGUAIN Macro
    Sheets ("GRAFICAS") . Select
    Sheets ("TEMP ENTRADA H2O") .Visible = True
     Sheets ("TEMP ENTRADA H2O") . Select
\mathop{\text{End}} Sub
Sub IRAIREIN()
' IRAIREIN Macro
\mathbf{r}\mathbf{r}Sheets ("GRAFICAS") . Select
    Sheets ("TEMP AIRE ENTRADA"). Visible = True
     Sheets ("TEMP AIRE ENTRADA") . Select
End Sub
Sub IRAIREOUT()
' IRAIREOUT Macro
```

```
Sheets ("GRAFICAS"). Select
     \mathtt{Sheets}\left(\texttt{"TEMP\texttt{ AIRE\texttt{ SALIDA''}}\right).\mathtt{Visible} \texttt{ = True}Sheets ("TEMP AIRE SALIDA") . Select
End Sub
Sub IRHUME ()
' IRHUME Macro
     Sheets ("GRAFICAS") . Select
     Sheets ("HUMEDAD DE SALIDA") .Visible = True
     Sheets ("HUMEDAD DE SALIDA") . Select
End Sub
```
Private WithEvents mTiempo As Clase1 'Public inicio, tiempo As Variant Public dato As Variant Private Sub Workbook Open()

End Sub

Ŷ.

Sub iniciar()

```
Set mTiempo = New Clase1
Sheets ("Datos") . Range ("D46") = 0Range (Sheets ("Datos"). Range ("B57"), Sheets ("Datos"). Range ("G55"). End (xlDown). Offset (1, 0)). ClearContents
```
Call mTiempo.TareaTiempo(Sheets("Datos").Range("D48").Value)

End Sub Sub finalizar()

Sheets ("Datos") . Range ("D46") . Value =  $0$ 

## End Sub

```
Sub mTiempo EnviarDato()
Dim r1 As Range
Worksheets ("Datos") . Range ("B55") . End (x1Down) . Offset (1, 0) . Value = Now ()
Worksheets ("Datos") . Range ("C55") . End (x1Down) . Offset (1, 0) . Value = Worksheets ("Datos") . Range ("I8") . Value
Worksheets ("Datos") . Range ("D55") . End (x1Down) . Offset (1, 0) . Value = Worksheets ("Datos") . Range ("J8") . Value
Worksheets ("Datos"). Range ("E55"). End (x1Down). Offset (1, 0). Value = Worksheets ("Datos"). Range ("K8"). Value
Worksheets ("Datos"). Range ("F55"). End (xlDown). Offset (1, 0). Value = Worksheets ("Datos"). Range ("L8"). Value
Worksheets ("Datos") . Range ("G55") . End (x1Down) . Offset (1, 0) . Value = Worksheets ("Datos") . Range ("K16") . Value
```
End Sub

**ANEXO 3. COMISIONAMIENTO DE LA TORRE DE ENFRIAMIENTO DIDÁCTICA DEL LABORATORIO DE TRANSFERENCIA DE CALOR**